بسم الله الرحمن الرحيم

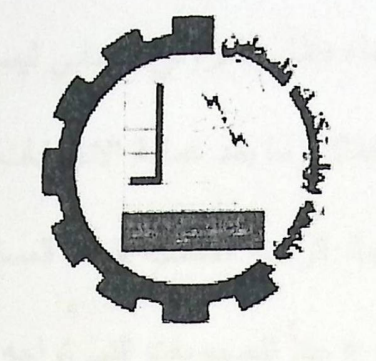

كلية العلوم الإدارية ونظم المعلومات دائرة تكنولوجيا المعلومات

الإنتخابات الالكترونية لمجلس اتحاد الطلبة في جامعة بوليتكنك فلسطين

فُريق البحث

نانسي المطور

ميرفت العبسى

سندس بدر

المشرف :

أ. سوزان سلطان

قدم هذا البحث استكمالا لمتطلبات التخرج لدرجة البكالوريوس في تخصص

تكنولوجيا المعلومات في جامعة بوليتكنك فلسطين

 $2011 - 2010$ 

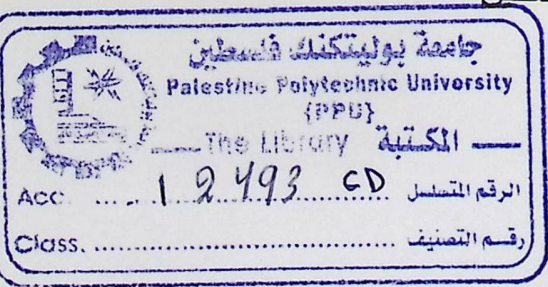

يهدف هذا المشروع إلى بناء نظام الكتروني انتخابي ليساعد عمادة شؤون الطلبة ومجلس اتحاد الطلبة ما قبل وخلال وما بعد عملية الانتخابات . يهدف هذا النظام إلى تسهيل إجراءات العملية الانتخابية, وإيجاد الراحة المناسبة للجنة المسئولة عن الانتخابات في الجامعة وللطالب أيضا,ويقدم هذا المشروع حلاً للصعوبات التي تواجه لجنة الانتخابات والطلاب في فترة التسجيل والانتخاب وما يتبعه من عمليات فرز وحساب للنتائج, حتى نضمن أن تكون العملية الانتخابية خالية من التزوير والتلاعب في الأصوات .

الملخص

بدأنا وبإذن الله ببناء نظام يجد حلولا لهذه المشاكل, وهو موقع الكتروني خاص بالعملية الانتخابية, وهو نظام متفاعل مع المستخدم ويوفر له ما يحتاجه في تلك الفترة. ومن أهم البرامج التي تم استخدامها في هذا المشروع برنامج FaceSDK وهو برنامج التأكد من هوية المنتخب عن طريق أخذ صورة للطالب المنتخب لعدم السماح لأي طالب للانتخاب برقم طالب آخر ,وسيتم استخدام هذا البرنامج في فترة التسجيل وفترة الانتخابات . وقد تم بناء النظام وتطويره باستخدام منهجية هندسة البرمجيات التقليدية,ابتداء من دراسة المشكلة وتحليلها إلى أن شاء الله تشغيله.والتي ستستمر على مدى فصلين متتاليين أي ما يقارب سبعة أشهر .وسيتم تطبيق هذا النظام في انتخابات مجلس اتحاد الطلبة في جامعة بوليتكنك فلسطين.

 $\mathbf{I}$ 

### **Abstract**

This project aims to build a system to solve the problems faced by the Deanship of Student Affairs and the Council of the student union before, during and after the election process. From here we began this chapterbuilding E\_election system , which aims to raise the level of the electoral process, and to find proper accommodation for the Commission responsible for elections in University, student and also, because we found that there are difficulties in the registration period for the elections, and in the election period and sorting, which could have been fraud and manipulation in the vote, causing problems at the university.

We started with the permission of God to build a system to find solutions to these problems, a Web site of the electoral process associated with base-building especially in it, so as to facilitate the registration process and voting and counting system, which interacts with the user and provides him what he needs in that period. The system is built and developed using a systematic engineering Traditional software, starting from the study and analysis of the problem that God wills it. and that will continue over two consecutive quarters or approximately seven months. and will apply this system in elections for the Union of Students in Palestine Polytechnic University.

II

### الإهداء

إلى من جر ع الكأس فار غاً ليسقيني قطرة حب إلى من كلّت أنامله ليقدم لنا لحظة سعادة إلى من حصد الأشواك عن دربي ليمهد لي طريق العلم إلى القلب الكبير (والدي العزيز)

> إلى حكمتي .....وعلمى إلى أدبي ........وحلمي إلى طريقى .... المستقيم إلى طريق ........ الهداية (أمي العزيزة)

إلى من أحس بدفء قلوبهم وأرى ابتسامتهم (إخوتي الأعزاء) إلى من أضاء دربي بالعلم (الأساتذة ) إلى من ضحى بعمره لأجلنا(شهدائنا) إلى من فقد الحرية لأجلنا(أسرانا خلف القضبان) إلى رجال المستقبل(أطفال الحجارة) إلى من كانوا ملاذي وملجئي إلى من تذوقت معهم أجمل اللحظات إلى من سأفتقدهم ...... وأتمنى أن يفتقدوني إلى من جعلهم الله أخوتي بالله ...... و من أحببتهم بالله ( أصدقائي) شكر وتقدير

إن كان من شكر وتقدير فللواحد الأحد

قال رسول الله صلى الله عليه وسلم {من لا يشكر الناس لا يشكر الله}

حديث حسن صحيح .........سنن الترميذي

لإبد لنا ونحن نخطو خطواتنا الأخيرة في الحياة الجامعية من وقفة نعود إلى أعوام قضيناها في رحاب الجامعة

مع أساتذتنا الكرام الذين قدموا لنا الكثير باذلين بذلك جهودا كبيرة في بناء جيل الغد لتبعث الأمة من جديد

وقبل أن نمضي نقدم أسمى آيات الشكر والامتنان والتقدير والمحبة إلى الذين حملوا أقدس رسالة في الحياة

إلى الذين مهدوا لنا طريق العلم والمعرفة... إلى جميع أساتذتنا الأفاضل.......

"كن عالما .. فإن لم تستطع فكن متعلما ، فإن لم تستطع فأحب العلماء ،فإن لم تستطع فلا تبغضهم"

ونخص بالشكر إلى من بذلت وفتها وجهدها في النصح والإرشاد للوصول إلى أفضل ما يمكن

إلى مشرفتنا العزيزة أسوزان سلطان

والأستاذ القدير عبد الفتاح النجار

الذي ساعدنا وقدم لنا المشورة في كثير من الأمور

كما ونتقدم بجزيل الشكر و العرفان للأستاذ خليل عمرو

لمساعدتنا في الحصول على معلومات كافية عن الانتخابات التقليدية

وفي النهاية نقدم كل الشكر والاحترام إلى كل من ساهم في

هذا المشروع المتواضع

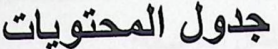

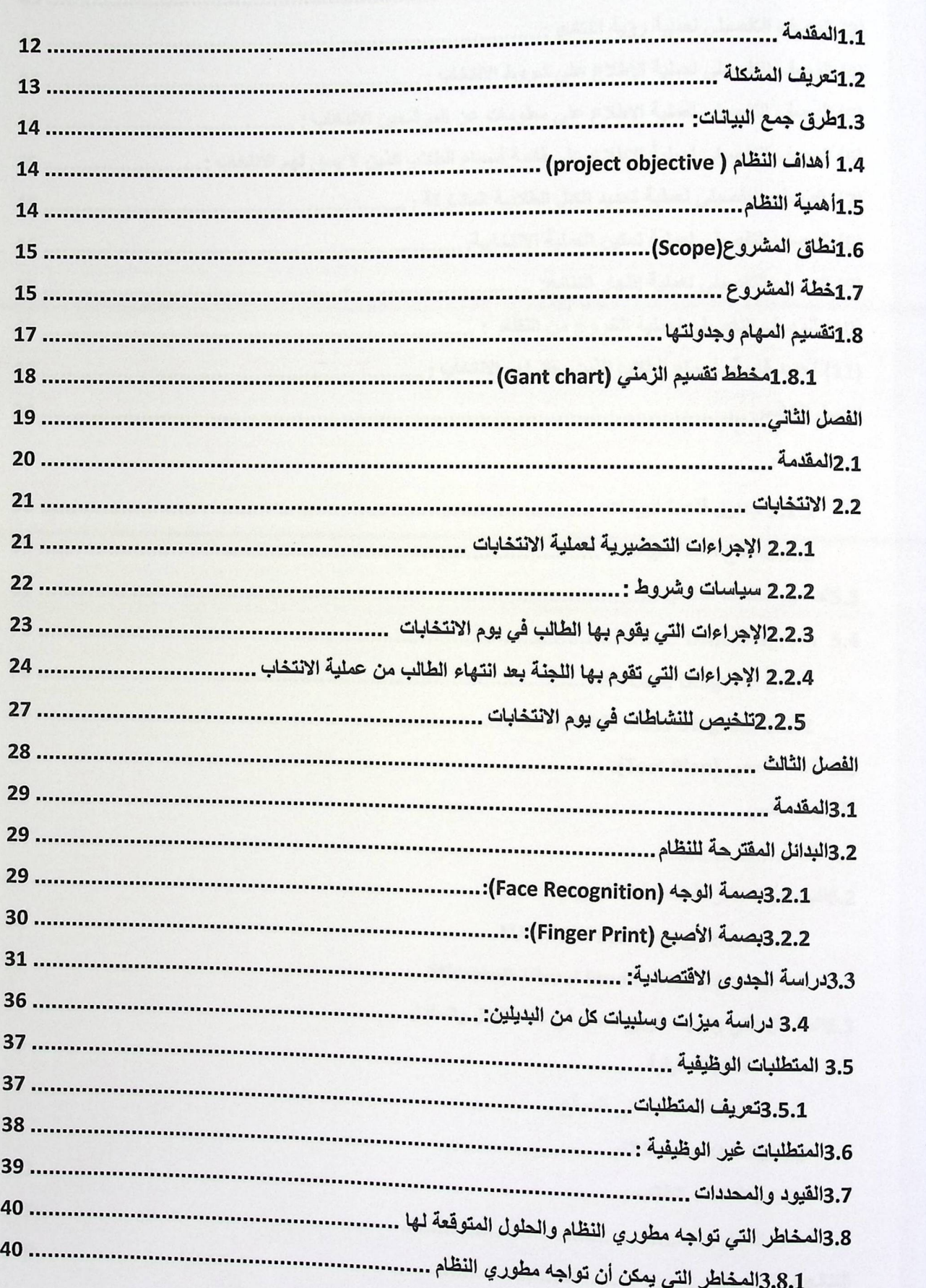

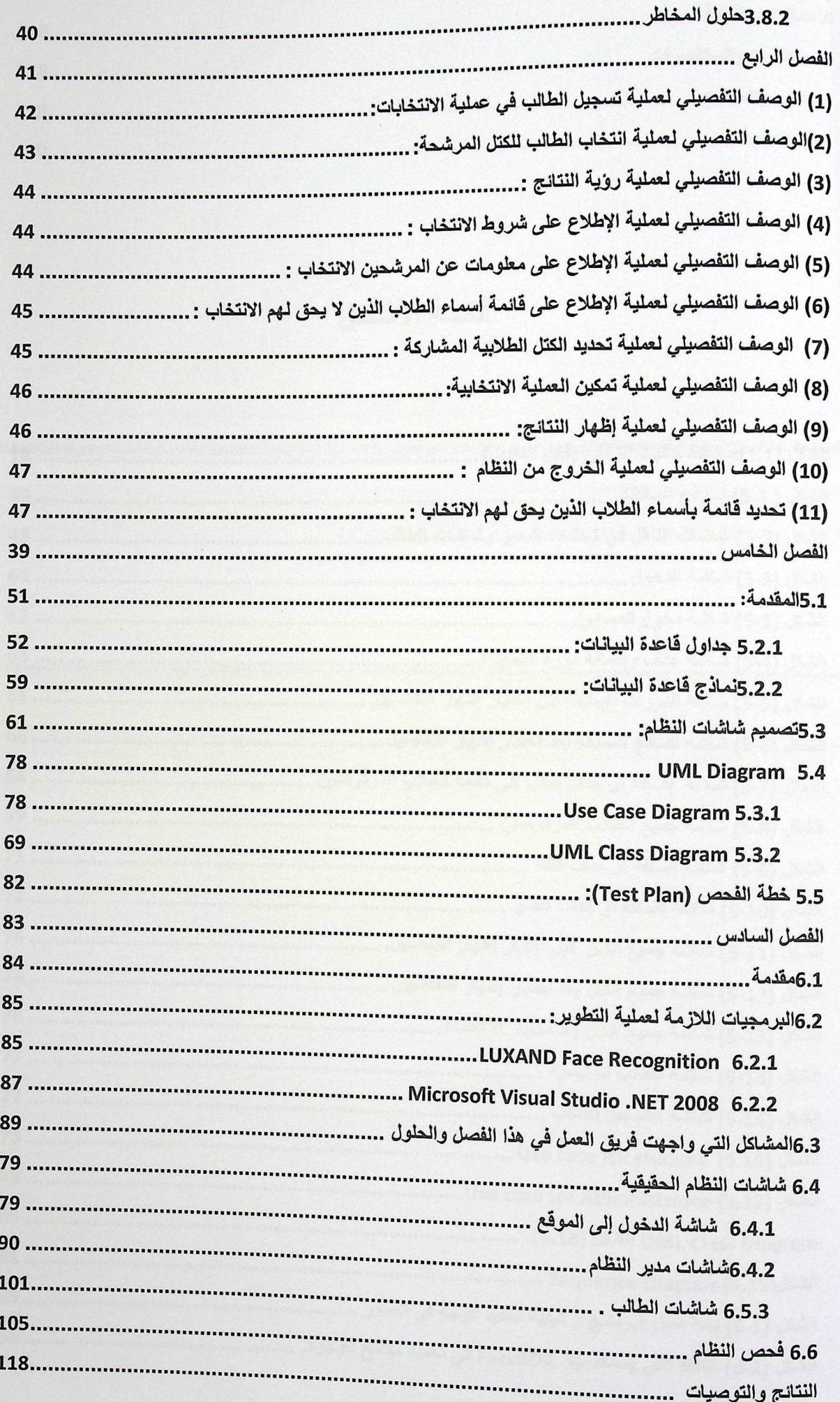

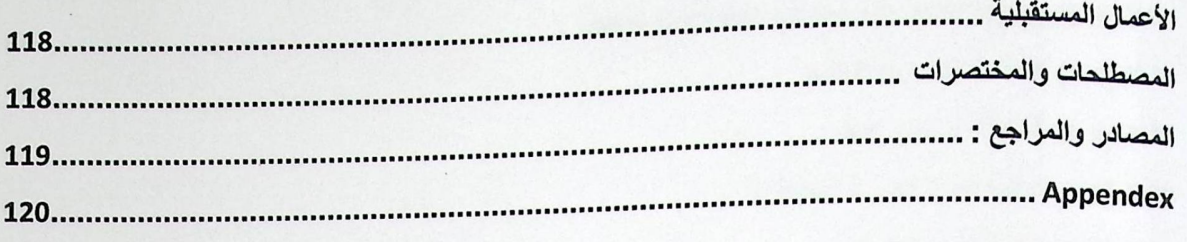

# قائمة الأشكال

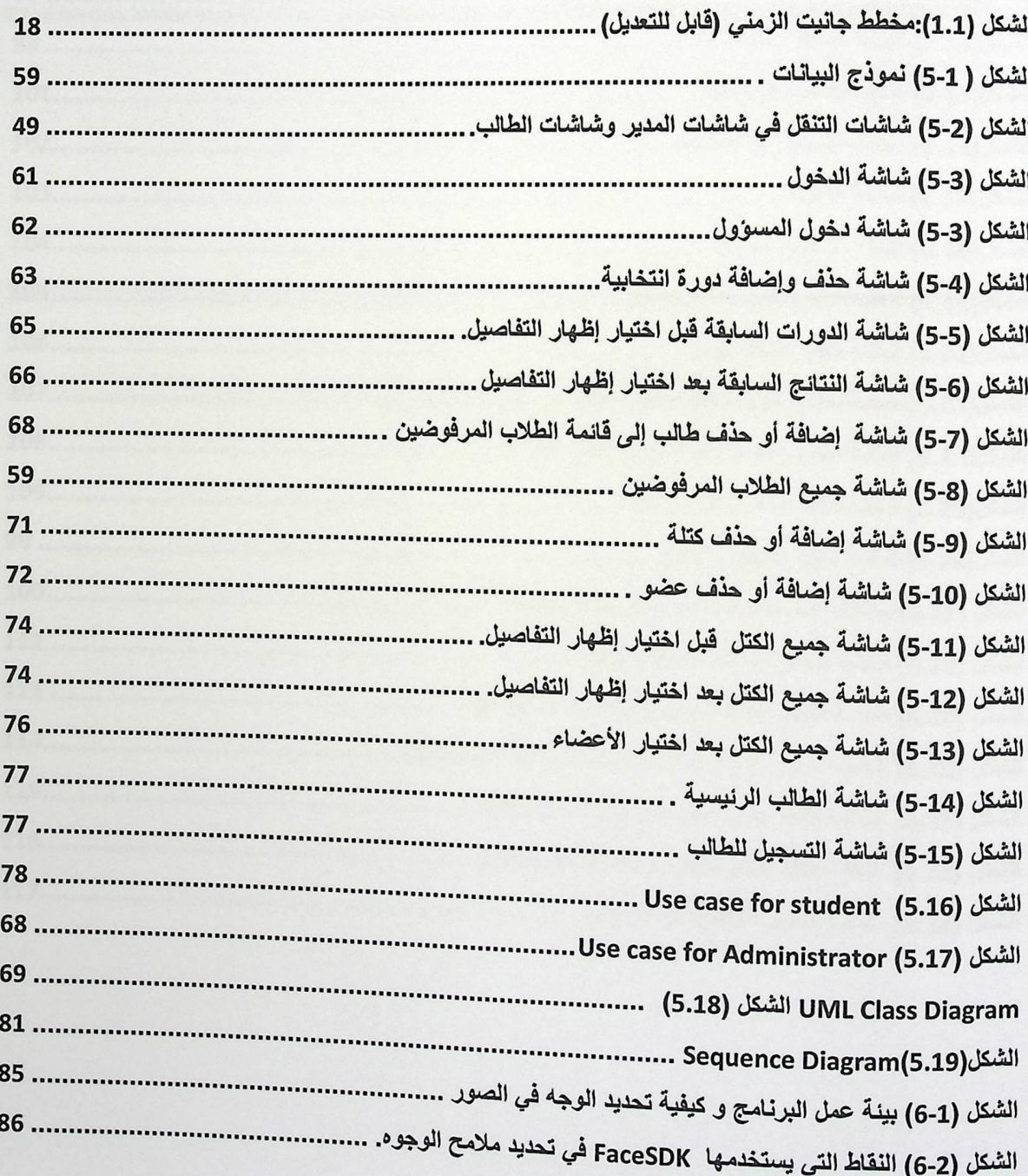

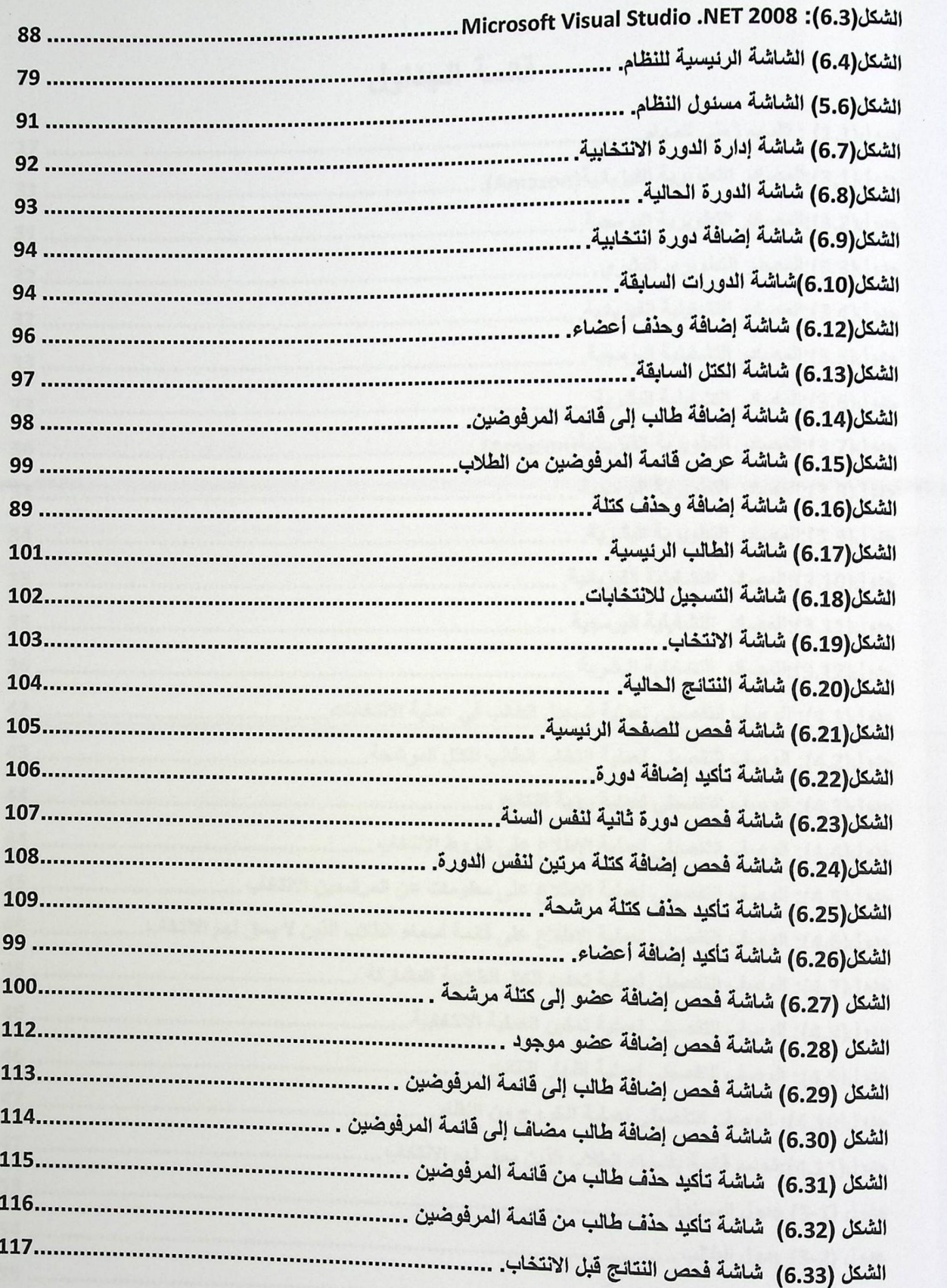

 $\sim$ 

قائمة الجداول

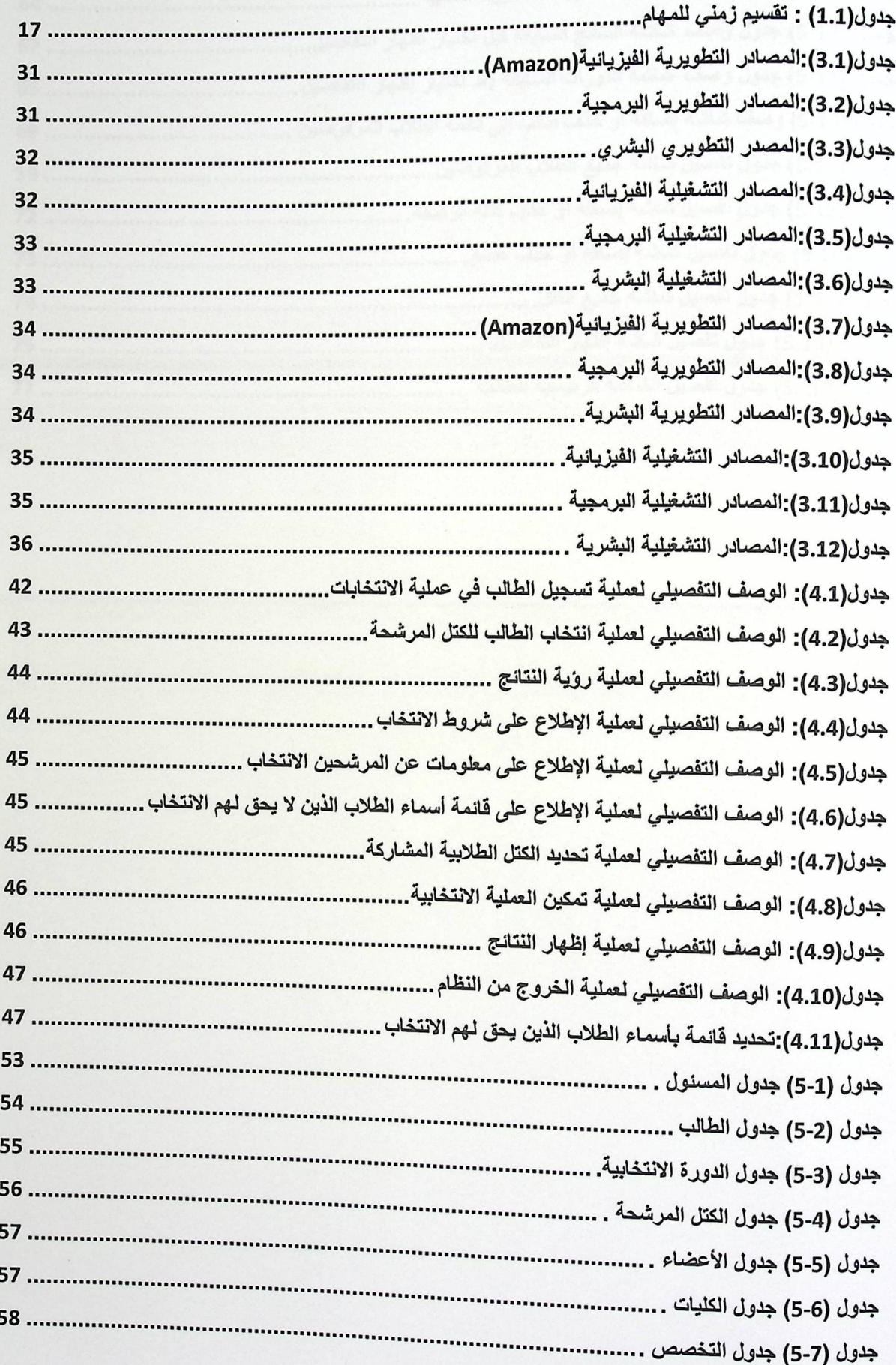

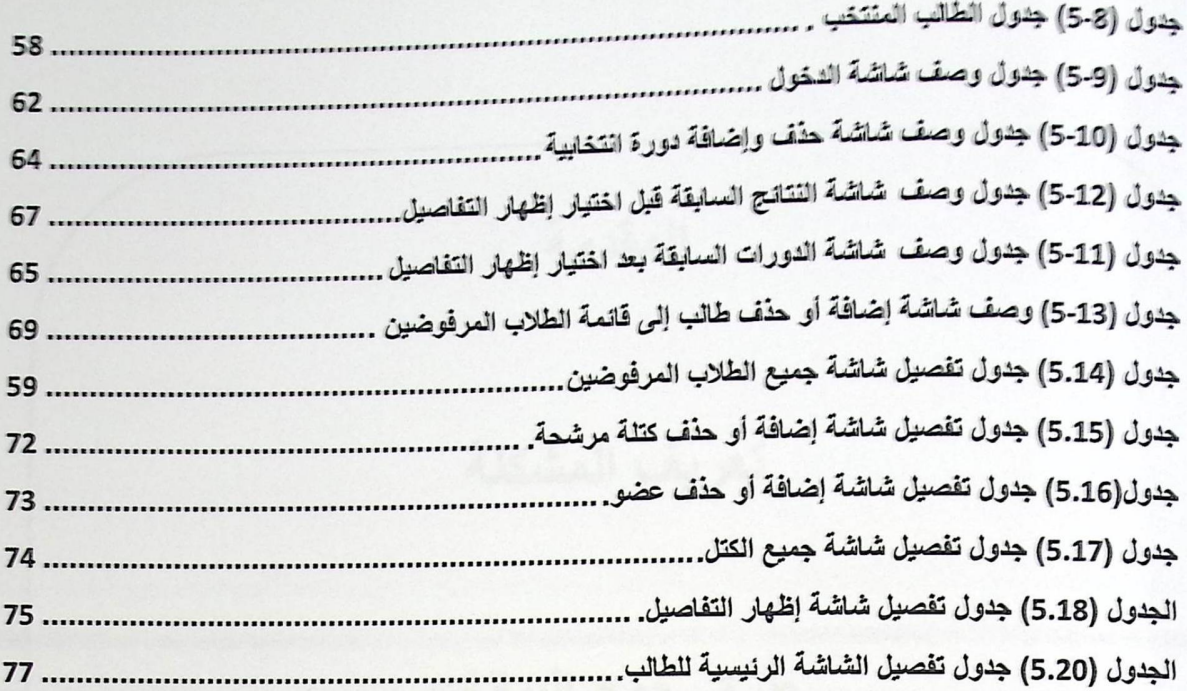

المقدمة تعريف المشكلة طرق جمع البيانات أهداف النظام أهمية النظام نطاق المشروع خطة المشروع تقسيم المهام وجدولتها

1.1 المقدمة

دخلت التكنولوجيا الحديثة بمختلف أنواعها إلى مجالات الحياة المختلفة وأصبحت جزءا لا يتجزأ من المجال العلمي والعملي . و بسبب التطور والنقدم السريع في مجال التكنولوجيا،أصبحت معظم الأنظمة الحديثة في العديد من المجالات تستخدم الكمبيوتر والإنترنت في إدارتها. فتم أتمتة كثير من الأنظمة في مجالات عدة، مثل الصناعة والطب والهندسة والتجارة والتعليم. ففي مجال التعليم تم أتمتة العديد من الأنظمة الفرعية مثل التسجيل الإلكتروني، والتعليم الالكتروني وغيرها. وفي هذا المشروع سيتم أتمتة نظام فرعي آخر من أنظمة الجامعة وهو نظام الانتخابات في مجلس اتحاد طلبة الجامعة.

تعتبر العملية الانتخابية في مجلس اتحاد الطلبة عملية أساسية ومهمة فهي تعبر عن المناخ الديمقر اطي في مجلس اتحاد الطلبة . ولذلك يجب وضع ألية لإدارة العملية الانتخابية لضمان سير العملية بكفاءة عالية.

1.2 آخريف المشكلة

تدار عملية الانتخابات في جامعة بوليتكنيك فلسطين يدويا فلذلك تعاني من قصور في جوانب عدة وذلك للأسباب التالية:

1. عدم قدرة الطالب على الانتخاب إلا في أماكن محددة. وهذا يتطلب من الطالب عناء من أجل الوصول إلى هذه الأماكن.

2. احتمالية عدم إمكانية الوصول إلى أماكن الانتخاب نظرا للظروف السياسية التي نعاني منها.

3 لحتمالية وقوع الأخطاء البشرية : مثل حدوث أخطاء أثناء عملية احتساب الأصوات وفرزها .

4. بطء عملية الفرز بالرغم من إشغال عدد كبير من المسئولين والمراقبين .

5. احتمالية التزوير حيث انه من السهل التلاعب بالأصوات والنتائج من قبل الموظفين .

6.احتمالية حدوث بعض المشاكل في مراكز الاقتراع مثل ضياع الصناديق أو سرقة النتائج .

7.صعوبة جمع الأصوات من عدة مراكز حيث تحتاج لعملية تنظيم .

8.ضياع الوقت والجهد حيث نحتاج لفترة ليتم فرز وجمع الأصوات من مراكز متفرقة لإعطاء النتائج.

من هنا جاءت فكرة البحث عن تطوير نظام الكتروني لإدارة العملية الانتخابية لمجلس اتحاد الطلبة وهذا التوجه يتماشى مع تطلعات الجامعة نحو حوسبة جميع نشاطاتها لضمان تقديم الخدمات بجودة عالية لجميع المشاركين في المسيرة التعليمية من داخل وخارج الجامعة.

1.3 اطرق جمع البيانات

تم اعتماد عدة طرق لجمع البيانات الخاصة بدراسة وتحليل النظام الحالي وتعريف وتحديد متطلبات النظام الجديد على النحو التالي:

- 1. المقابلات الشخصية مع عمادة شؤون الطلبة في جامعة بوليتكنيك فلسطين,وخاصة الأستاذ المسئول عن إدارة العملية الانتخابية وسيرها وهو أخليل عمرو بالإضافة إلى الرجوع للوثائق الخاصة بنظام الانتخابات الحالي في الجامعة .
	- 2. المقابلات مع أعضاء الكتل الطلابية في الجامعة.
		- 3. مطالعة بعض المواقع من الانترنت.

1.4 أهداف التظلم

يسعى فريق البحث من خلال إعداد هذا المشروع إلى تحقيق الأهداف التالية:

بناء موقع الكتروني ليساعد في عملية الانتخابات المجلس اتحاد الطلبة في جامعة بوليتكنيك فلسطين لإجراء عملية الاقتراع والتصويت . كما يقوم النظام من التأكد من هوية الناخب خوفا من التزوير , و التأكد من أحادية التصويت.

1.5 أهمية النظام

1. سهولة التصويت عن بعد وتمكين الطالب من الانتخاب في أية ظروف كانت .

2. المحافظة على دقة ونزاهة وسرية العملية الانتخابية.

3.تطوير العملية الانتخابية بما يضمن رفع كفاءة العملية الانتخابية.

4. منع عملية التزوير والتقليل من حدوث الأخطاء البشرية.

5. سرعة سير العملية الانتخابية.

6.استيعاب عدد كبير من الناخبين دون زحام أو فوضى.

7.تقليل الكادر البشري المستخدم من أجل إدارة العملية الانتخابية ،سواء اللجنة المراقبة أو رجال الأمن.

 $\overline{4}$ 

8.يخدم هذا النظام الفئات التالية:

- الزائر : يتصفح الموقع.
- المنتخب : ينتخب شخص معين.

• المرشح : يطلع على سير العملية الانتخابية.

9. إكمال إحدى متطلبات التخرج،للحصول على درجة البكالوريوس في تخصص تكنولوجيا المعلومات.

### 1.6 [نطاق المشروع (Scope)

يخدم هذا النظام الطلاب الراغبين في الانتخاب للانتخاب بشكل الكتروني في جامعة بوليتكنك فلسطين وبعد ذلك نطمح ليتم تطبيقه على كل الجامعات في انتخابات مجلس اتحاد الطلبة.

# 1.7 خطة المشروع

بناء على منهجية البحث المعتمدة في تطوير هذه الدراسة وهي ( user interaction ) فإن خطة البحث تتكون من النشاطات التالية:

### 1. جمع المعلومات وتحليل النظام (Information Collection)

تعتبر هذه المرحلة من أهم المراحل،حيث قمنا فيها بجمع المعلومات من الجهات المتخصصة بالانتخابات اليدوية في الجامعة، كالتواصل مع كلا من عمادة شؤون الطلبة، والكتل الطلابية، ومجلس اتحاد الطلبة.وقد قمنا بجمع المعلومات عن النظام الحالي بعمل العديد من المقابلات مع المسئولين عن الانتخابات التقليدية .

وقمنا في هذه المرحلة أيضا بدراسة النظام وتحليله لتحديد المتطلبات التي تلزمنا ،ألا وهي المتطلبات الوظيفية والمتطلبات غير الوظيفية مع دراسة جيدة لهذه المتطلبات بالإضافة إلى تحديد القيود والشروط الخاصة بالنظام الجديد. وذلك من خلال دراسة وتحليل نظام الانتخابات الحالي للوقوف على نقاط الضعف والمشاكل التي يسببها،إضافة إلى ذلك وضع دراسة جدوى اقتصادية للنظام الجديد.

# 2. وصف المتطلبات (Requirements Determination for proposed system)

وصف وتحديد لمتطلبات النظام الوظيفية وغير الوظيفية .والتعبير عن هذه المتطلبات بالرسومات .ولقد استخدمنا مخططات (UML Diagram) في التعبير عن متطلبات النظام .

3. تصميم النظام ( System Design )

تحديد شاشات الإخراج و الإدخال . و تصميم قاعدة بيانات اللازمة لتطبيق المشروع من خلال وضع وصف تفصيلي لكل الجداول الخاصة بقاعدة البيانات , وتصميم التقارير اللازمة .

4. تطبيق النظام (System Implementation)

وهي مرحلة تطبيق النظام على أرض الواقع . وفي هذه المرحلة يتم تطوير النظام من خلال برمجة التصميم التفصيلي باستخدام إحدى لغات البرمجة وبناء قاعدة بيانات من خلال نظم إدارة قواعد البيانات

5. فحص النظام (System Testing)

تهدف هذه المرحلة إلى التأكد من أن النظام يعمل بشكل <mark>صحيح كوحدة واحدة أو وحدات صغيرة</mark> بالإضافة إلى التأكد من مدى صحة ومطابقة النظام لجميع المتطلبات.

6. التوثيق (System Documentation):

وهو مرحلة مستمرة خلال مراحل تطوير النظام من بدايته إلى نهايته. تهدف هذه المرحلة إلى بناء توثيق تفصيلي للنظام يساعد في عملية الصيانة والتطوير حيث تم توثيق المتطلبات بأنواعها بالإضافة إلى تصميمات النظام والبناء البرمجي له .

6

1.8 تقسيع المعام وجنولتها

إن القيام بأي مشروع يتطلب نقسيم زمني للمهام :

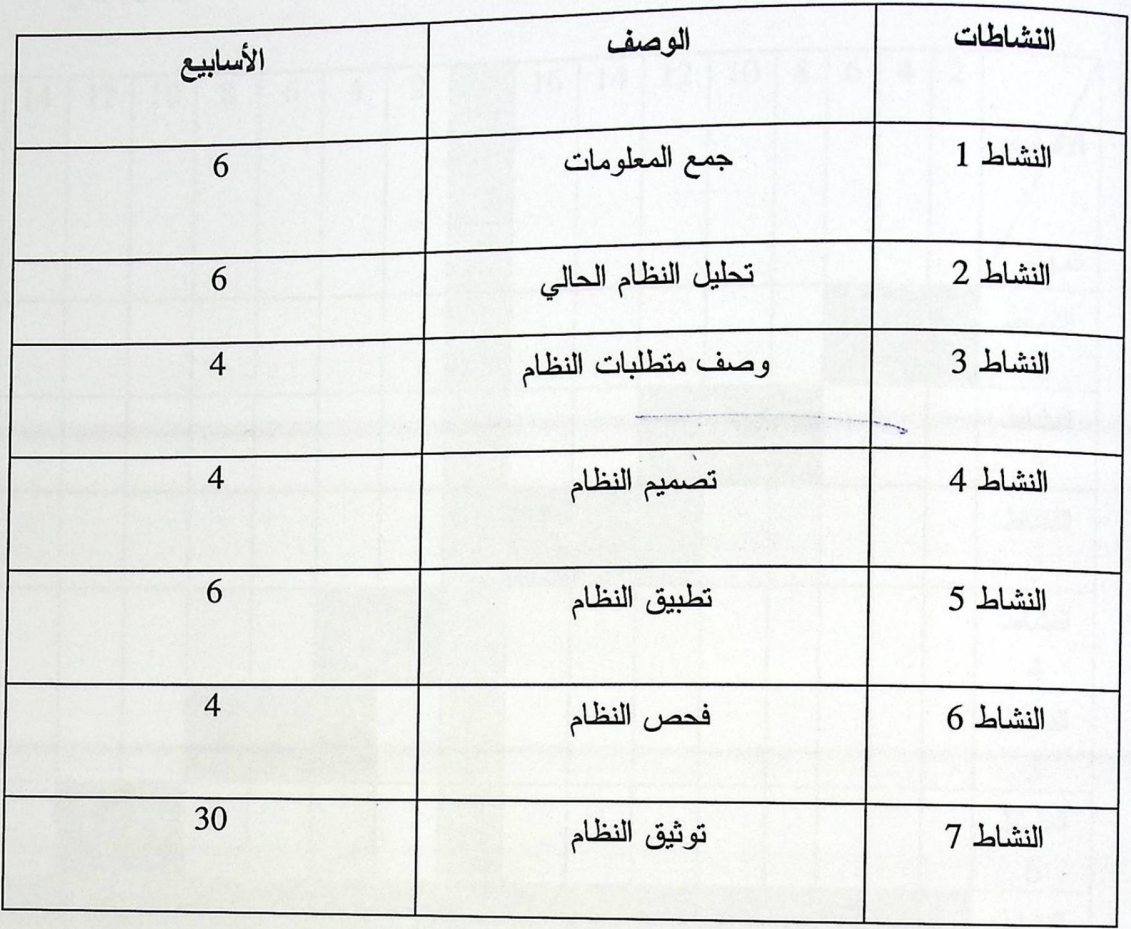

جلول(1.1) : تقسيم زمني للمهام

# 1.8.1مخطط تقسيم الزمني (Gant chart)

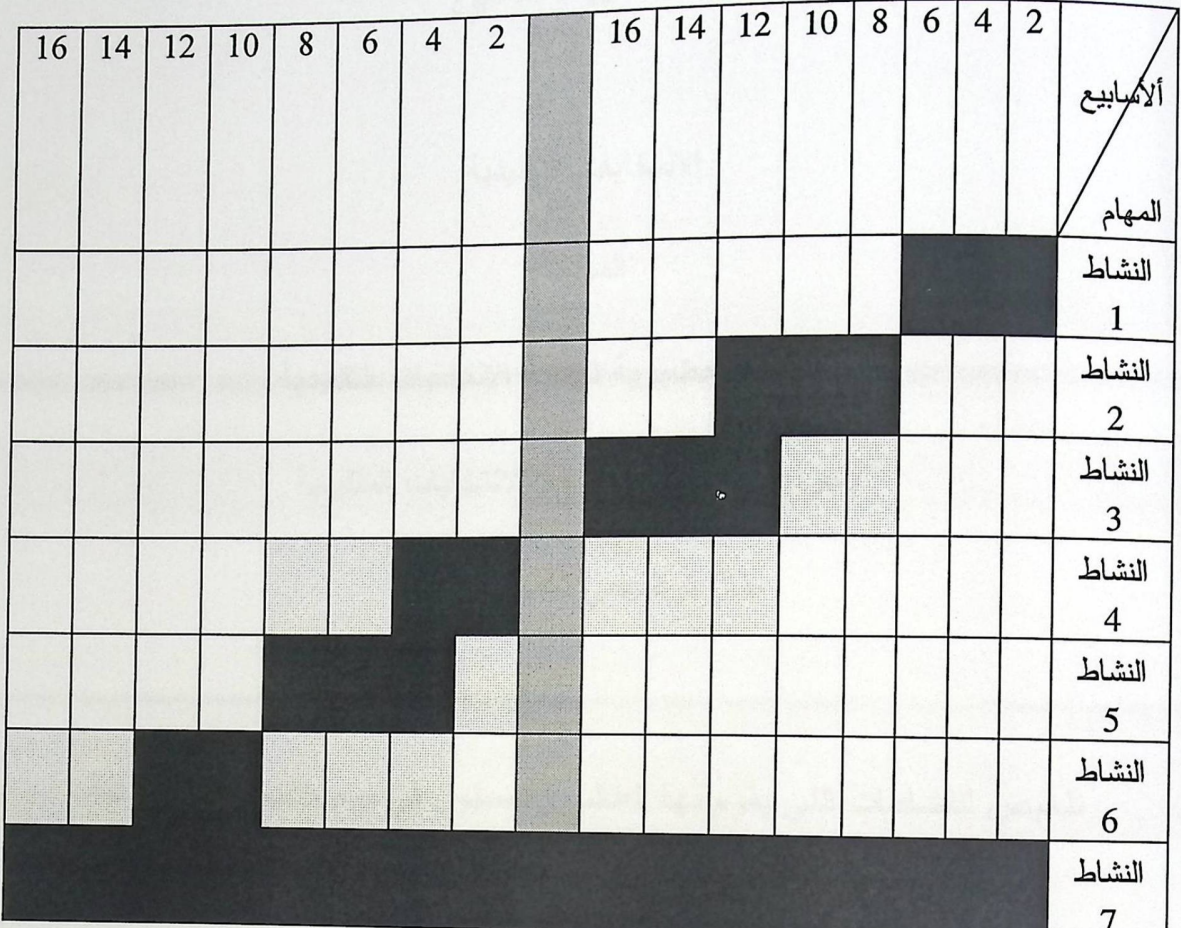

الفصل الأول

الفصل الثاني

النشاطات المتوقعة

أسابيع عظلة

• النشاطات المتوقعة مماثلة للنشاطات الفعلية في الفصل الأول

الشكل 1.1 مخطط جانيت الزمني (قابل للتعليل)

الفصل الثاني الانتخابات التقليدية المقدمة الإجراءات التحضيرية لعملية الانتخابات التقليدية الإجراءات العملية في يوم الانتخابات التقليدية مثال توضيحي لحساب النتائج تلخيص للنشاطات التي يقوم بها الطالب والمسئول في يوم الانتخابات النقليدية

2.1المقدمة

سنتحدث في هذا الفصل عن الانتخابات التقليدية في جامعة بوليتكنك فلسطين وعن العملية الانتخابية وقوانينها . وسيتم توضيح النظام الحالي للانتخابات للتعرف على مشاكله وتحديد المتطلبات الوظيفية والغير وظيفية للنظام الجديد . وقد تم إرفاق النماذج والأوراق المتعلقة بالعملية الانتخابية التي تم الحصول عليها من دائرة شؤون الطلبة والتي نقوم بالعديد من النشاطات منها:

- الإشراف على سير العملية الانتخابية في جميع مر احلها , مثل الإشراف على الدعاية الانتخابية .
	- 0 إدار ة العملية الانتخابية .

يتشكل مجلس اتحاد الطلبة من هيئة من الطلاب المنتخبين , وهم يمثلون الجسم الطلابي بالجامعة . وهو الإناء الذي يحوي كافة الاتجاهات الطلابية . يقوم مجلس الطلبة بالعديد من النشاطات والفعاليات وله الكثير من الأهداف الذي يسعى دائما إلى تحقيقها مثل:

- ه الحفاظ على الحوار الديمقر اطبي واحترام تعدد الأراء .
- تعزيز العلاقة بين الطالب وإدارة الجامعة من منطلق التعاون والاحترام بين الجهتين .
	- رفع الوعي بين الطلبة في مختلف المجالات .

. ويعتبر مجلس اتحاد الطلبة الجسر الواصل بين إدارة الجامعة والجسم الطلابي . والذي يقوم بأدوار مهمة لمصلحة الجامعة والطلاب بشكل عام .

# 2.2 الانتخابات

سنتحدث هنا عن إجراءات الانتخابات والشروط الواجب توفرها في الطالب المرشح والطالب والمنتخب وغيرها من الأمور التي نتعلق بالعملية الانتخابية .

### 2.2.1 الإجراءات التحضيرية لعملية الانتخابات

(1) تحديد يوم للانتخابات تحدده عمادة شؤون الطلبة , ويصدر رئيس الجامعة قرارا بتشكيل لجنة الإشراف على هذه العملية يكون عميد شؤون الطلبة رئيسا لها .

(2) تحديد المواعيد التي يستطيع أثناءها الطلاب والكتل الطلابية ترشيح أنفسهم واعتماد المرشحين . وتقوم اللجنة المسئولة بالإعلان عن فترة الترشيح ويتم خلالها تحديد المرشحين عن طريق تعبئة اسم المرشح ورقمه الجامعي وتخصصه وتوقيعه في نموذج رقم (1) وهو نموذج الترشيح الذي يتم الحصول عليه من عمادة شؤون الطلبة من داخل الجامعة .

وفي نموذج الترشيح يتم تحديد اسم الكتلة وأسماء الأعضاء بحيث لا يتجاوز عدد أعضاء الكتلة الواحدة الواحد والثلاثين . ولو احتوى نموذج الترشيح على طالب واحد من أصل واحد وثلاثون يعتبر هذا الطالب كتلة . وبعد الترشيح يتم قبول المرشحين أو رفضهم بناءا على السياسات التي سبق ذكرها , وفي حال تم رفض أحد المرشحين نقوم عمادة شؤون الطلبة بإرسال نموذج رقم (2) وهو نموذج رفض ترشيح , الذي يحتوي على :

- · اسم الطالب المرفوض .
	- · رقمه الجامعي .
		- . تخصصه.

التي ستقوم بها .

● الأسباب التي أدت إلى رفضه كمرشح .

ونعطي كل كتلة رقم خاص بها ويتم تحديد هذا الرقم بناءا على عمل قرعة .

(3) تجهيز قوائم بأسماء الطلاب الذين يحق لهم الانتخاب . (4) تحديد وقت للدعاية الانتخابية . تقوم كل كتلة بعمل دعاية لها في هذه الفترة والتصريح بأهدافها والأعمال

11

(5) توزيع صناديق الاقتراع الفارغة في أماكن محددة , وبالنسبة لعدد الصناديق فهي تختلف باختلاف عدد الطلاب المنتخبين وتتراوح دائما بين (8–10) صناديق .

(6) توزيع الطلاب على صناديق الاقتراع بحيث أنه يحدد مكان واحد لطلاب التخصص الواحد .

# 2.2.2 سياسات وشروط 2.2.1. شروط قبول المرشحين

- (1) أن يكون الطالب قد أنهى فصل دراسي واحد على الأقل .
	- (2) أن لا يكون الطالب منذر أكاديميا أو أخلاقيا .
	- (3) أن يكون قد تبقى للطالب أكثر من فصل در اسي .
		- (4) أن يكون الطالب منتظم في الفصل الحالي .
- (5) أن يكون معدل التراكمي للمرشح فوق 65 % لدرجة البكالوريوس , و فوق 60% لدرجة الدبلوم .

#### 2.2.2. شروط الطالب المنتخب

- (1) أن يكون أحد طلاب جامعة بوليتكنك فلسطين .
- (2) أن يكون طالب منتظم في الفصل الحالي الذي سيتم فيه عمل انتخابات .

# 2.2.3 الشروط الواجب توافرها في لجنة التحكيم

- (1) أن تكون غير منتمية سياسيا لأية حزب .
	- (2) أن يكون أحد المدرسين في الجامعة .

(3) أن تكون اللجنة مكونة من أربعة أشخاص , رئيس الصندوق وثلاث أعضاء . ويسمح لكل كتلة انتخابية إن تضمع اثنين أو اقل من منتمي هذه الكتلة لمراقبة عملية الاقتراع وتحقيق الشفافية وعدم التلاعب بالأصوات من قبل أي شخص داخل القاعة وفي حال عدم وضع أية مراقب فلا مشكلة ويكون ذلك بطلب نموذج رقم

(4) وهو نموذج مراقبة الاقتراع ويحتوي على

(1) رقم الصندوق .

(2) اسم الكتلة.

12

(3) أسماء المراقبين الذين تحددهم الكتلة.

(4) اسم ممثل الكتلة وتوقيعه والتاريخ .

وتستطيع الكتلة تغيير المراقبين أو الإبقاء عليهم . وإذا أرادت تغييرهم فإنها تطلب نموج رقم (5) وهو <sub>نعوذ</sub>ج مراقبة الفرز وهو مطابق لنموذج مراقبة الاقتراع .

وبعد تحديد المراقبين يتم إعطائهم بطاقات خاصة تميزهم على أنهم مراقبون داخل هذه القاعة ويم إعطائهم قوائم بأسماء الطلاب الذين يحق لمهم الانتخاب وتحصل اللجنة على هذه القائمة وتكون هذه القامة مختومة بختم رسمي .

2.2.3 الإجراءات التي يقوم بها الطالب في يوم الانتخابات

(1) يتوجه الطلاب إلى مراكز الانتخابات وتقوم اللجنة المسئولة بفحص هوية الطالب ومقارنة الصورة بالشخص المنتخب إضافة إلى التأكد من وجود رقم الطالب واسمه في قائمة أسماء الطلاب الذين يحق لهم الانتخاب وشطب اسم الطالب من القائمة . ثم يعطى الطالب قسيمة الاقتراع تحتوي على أسماء الكتل المرشحة وبجانب هذه الأسماء مربع فارغ ليوضع فيه إشارة تدل على اختيار هذه الكتلة التي يرد اسمها بجانب المربع .

(2) يجلس الطالب بعيدا عن اللجنة والمراقبين بحيث لا يستطيع أحد أن يرى أية كتلة الطالب انتخب ويقوم الطالب بتحديد أحد المرشحين . ويشترط في هذه العملية أن يختار الطالب مرشح واحد فقط , وإذا تم اختيار أكثر من مرشح فان ورقة الانتخاب تعتبر غير مقبولة ولا يتم حسابها من ضمن أوراق الانتخاب وبعد ذلك يقوم الطالب بوضع الورقة داخل صندوق الانتخابات ومغادرة القاعة .

وفي حال عدم توفر هوية أو بطاقة مع الطالب الذي يريد أن ينتخب , يذهب الطالب إلى عمادة شؤون الطلبة ويطلب نموذج رقم (3) وهو نموذج تعريف بشخصية طالب يطلب فيه الطالب من اللجنة العليا للانتخابات أن تسمح له بالانتخاب على الرغم من عدم وجود أي بطاقة معه ويحتوي على :

- (1) اسم الطالب
- (2) اسم كلية الطالب .
- (3) تخصص الطالب .
	- (4) توقيع الطالب .
- (5) اسم وتوقيع مدرسين معروفين يشهدوا على أنه طالب في هذه الكلية .
	- (6) توقيع رئيس ومقرر اللجنة العليا للانتخابات .

وبعد ذلك يستطيع الطالب أن يكمل العملية الانتخابية .

2.2.4 الإجراءات التي تقوم بها اللجنة بعد انتهاء الطالب من عملية الانتخاب بعد الانتهاء من عملية الانتخاب تملا اللجنة نموذج محضر اقتراع الصناديق وهو نموذج رقم (7) , تسجل فيه

الأمور التالية :

- (1) رقم الصندوق .
	- (2) المبنى .
	- (3) رقم القاعة .
- (4) ساعة فتح الصندوق قبل عملية الاقتراع.
	- (5) ساعة انتهاء عملية الاقتراع .
- (6) ساعة إغلاق الصندوق وذلك بحضور لجنة الصندوق ومندوبي الكتل .
	- (7) عدد أسماء الطلاب الذين قاموا بعملية الاقتراع .
		- (8) عدد أسماء الطلاب الذين لهم حق الاقتراع .

(9) نسبة الاقتراع وتساوي عدد الطلاب الذين قاموا بعملية الاقتراع مقسوما على العدد الكلي للطلاب الذين لمهم حق الاقتراع مضروبا ب 100% .

(10) توقيع لجنة الصندوق ومراقبي الكتل للاقتراع .

في النهاية تقوم اللجنة المسئولة الموثوق بها أمام جميع المراقبين بفرز الأصوات بحيث تقوم بفتح الصندوق وعد جميع الأوراق داخل الصندوق . ويجب أن يكون عدد الأصوات مساوي لعدد الطلاب الذين قام المسئول بشطب أسمائهم من القائمة .

تقوم اللجنة بفرز الأصوات أمام جميع المراقبين .

وتملأ اللجنة نموذج رقم (8) . وهو نموذج يحتوي على

- رقم الصندوق والمبنى والقاعة .
- ساعة فتح الصندوق بعد انتهاء عملية الاقتراع , ويتم بحضور لجنة الصندوق ومندوبي الكتل الانتخابية ويتم التأكد من أن عدد الأوراق المختومة في الصندوق يساوي عدد الطلبة الذين انتخبوا وبعد الانتهاء من عملية الفرز يتم توثيق النتائج التالية :
	- (1) عدد أصحاب حق الاقتراع .
		- (2) عدد المقتر عين
	- (3) عدد الأوراق المحتسبة الصحيحة.
	- (4) عدد الأوراق المحتسبة البيضاء .
		- (5) عدد الأوراق اللاغية .
	- (6) تحديد عدد الأصوات لكل كتلة من الكتل المرشحة .
		- (7) أسماء لجنة الصندوق وتوقيعاتهم .
		- (8) أسماء مراقبي الكتل وتوقيعاتهم .

# حساب النتائج النهائية للانتخابات سنقوم بتوضيح مثال ليتم فهم العملية

فمثلا لو كان عدد الطلاب الذين يحق لهم الانتخاب 5000 طالب , وكان عدد الطلاب الذين انتخبوا 3100 طالب إذا :

$$
\%62 = % 100* \underline{\hspace{1cm}} 3100 = 3100 = 0.00
$$
\n
$$
\underline{\hspace{1cm}} 5000 = 5000
$$

$$
100 = 3100 = 3100
$$

عدد المقاعد لكل كتلة = عدد الطلاب الذين انتخبوا

ففي هذه الحالة 100 طالب يعتبر مقعد ويجب على الكتل المسجلة أن نتجاوز نسبة الحسم .

ولو حصلت الكتل المسجلة على الأصوات التالية :

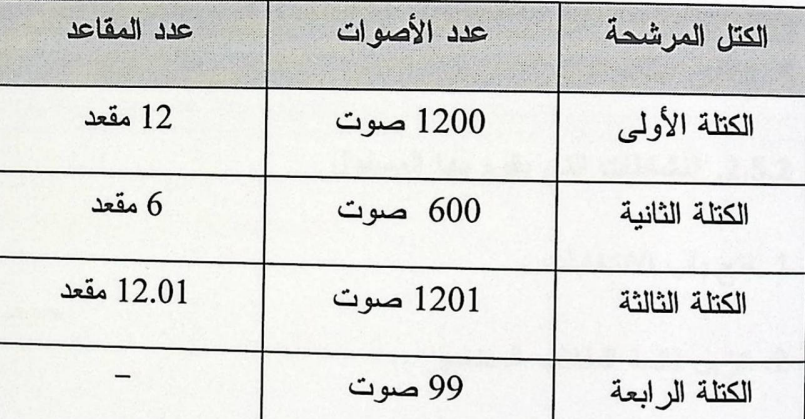

الكتلة الأولى والثانية والثالثة حالفها الحظ وتجاوزت نسبة الحسم أما الكتلة الرابعة فلم تحصل على أي مقعد

نسبة الحسم الثانية =عدد الطلاب الذين انتخبوا – عدد الطلاب الذين انتخبوا الكتلة التي لم تحصل على مقعد

عدد الأعضاء المرشحين

 $96 = 99 - 3100 = 3100$ نسبة الحسم الثانية

31

إذا كل 96 طالب يعتبر مقعد ويجب على الكتل المسجلة أن تتجاوز نسبة الحسم .

ثم يعاد حساب عدد المقاعد لكل كتلة على أساس نسبة الحسم الثانية . وان كان هناك كسور فان الكتلة صاحبة الكسر الأعلى هي التي تحصل على المقعد وان كان مجموع الكسور أكثر من مقعد فأن المقعد الثاني تحصل عليه الكتلة ذات ثاني أعلى كسر .

<sub>و</sub>بعدها تستطيع بعض الكتل أن تضم مقاعدها إلى الكتل الأخرى .

ثم يقوم المسئول عن الانتخابات بإعلان النتائج أمام جميع الطلاب . وبإعلان النتائج تنتهي عملية الانتخابات

2.2.5 تلخيص للنشاطات في يوم الانتخابات 2.5.1. النشاطات التي يقوم بها الطالب في يوم الانتخابات

1 . التوجه إلى مكان الانتخاب .

2 . إعطاء المهوية إلى المسئول ليتأكد من الشخص المنتخب واسمه .

3. اختيار أحد الكتل المرشحة .

4. انتظار النتائج .

2.5.2. النشاطات التي يقوم بها المسئول

1. فتح باب الانتخابات .

2. تنزيل قائمة الطلاب المنتخبين .

3. التأكد من وجود اللجنة والمراقبين .

4. التأكد من أن صندوق الاقتراع فارغ .

5. فحص هوية الطالب .

6. مراقبة العملية الانتخابية .

7. فرز الأصوات .

8. إعلان النتائج

الفصل الثالث

# **Requirement specification**

المقدمة

البدائل المقترحة للنظام

دراسة الجدوى الاقتصادية

اختيار البديل الأفضل

المتطلبات الوظيفية

المتطلبات غير الوظيفية

القيود والمحددات

المخاطر التي تواجه مطوري النظام والحلول المتوقعة لها

# 1. 3 المقدمة

سنتحدث في هذا الفصل عن البدائل التي تم اقتراحها , مع دراسة التكاليف لكل بديل واختيار البديل الأفضل وسنقوم بتوضيح متطلبات النظام , وتنقسم متطلبات النظام ۖ إلى قسمين وهي المتطلبات الوظيفية , والمتطلبات غير الوظيفية للنظام .

3.2 البدائل المقترحة للنظام

النظام المقترح يقوم بعمل موقع الكتروني تتم من خلاله عملية الترشيح والانتخاب والتأكد من شخصية الناخب .ويوجد لدينا بديلين للتأكد من شخصية الناخب :

1.التأكد باستخدام بصمة الوجه(Face Recognition).

2.التأكد باستخدام بصمة الأصبع(Finger Print) .

وسبِتم شرح كل واحدة على حدة ,وذكر ميزاتها ومساوئها.

#### 3.2.1 بصمة الوجه (Face Recognition)

يتمتع الإنسان عامة بقدرة فطرية على تمييز الوجو<mark>ه. ويهدف نظام التعرف على الوجه إلى تعزيز هذه</mark> المقدرة من الناحية التكنولوجية و ذلك بالاستعانة ببرنامج متطور يقوم بإجراء مسح ضوئي لصور وجوه الأشخاص بغرض تحليلها و التعرف عليها. يستخدم هذا النظام كاميرات حساسة لالتقاط صور لوجوه الأشخاص سواءً كانوا على مسافة قريبة أو بعيدة أو في وضع حركة أو ثبات.

تكفي النظرة السريعة من الشخص تجاه الكاميرا لتسجيل معالم الوجه مثل الموضع والحجم و شكل العينين و الأنف و عظام الوجنتين و الفك، ثم يتم حفظ الصورة على الفور. ويتيح البرنامج لأي مستخدم القيام بتحليل وتقييم الصورة. لن يحتاج الفنيون إلى تدريب طويل، على عكس تكنولوجيا الأخرى، الأمر الذي يضفي سهولة في الاستخدام على نظام التعرف على الوجه لحماية الجمهور بالإضافة إلى الدقة المتناهية.

# ميزات تطبيق بصمة الوجه

- و لا تحتاج إلى جهاز خاص كما في البصمة .
- يقوم هذا البرنامج بالنقاط صورة لوجه الشخص ومقارنة الصورة بالصور الموجودة في قاعدة البيانات.  $\bullet$ 
	- يمكن أن نكون الصورة ثلاثية الأبعاد أو نكون ثنائية الأبعاد.
- الملامح التي تلتقطها الكاميرا لا تتغير مع الوقت أو بالسن. وصورة الوجه تحلل برمجيا من خلال فحص حوالبي 50 نقطة حول الأنف والفم والحاجبين وبعض أجزاء الوجه.
	- **.** طريقة اعتيادية ومقبولة لدى المجتمع.

#### سلبيات تطبيق بصمة الوجه

- إن عمليات التجميل التي قد يجريها الأشخاص من الممكن أن تغير من النتائج المستخلصة.
	- صعوبة التمييز بين وجوه التوائم لوجود تطابق شديد في سمات وخصائص الوجه .  $\bullet$
- والأشخاص الذين يطلقون لحاهم أو يزداد وزنهم يشكلون عائقا للكشف عن شخصياتهم.  $\bullet$

# 3.2.2 بصمة الأصبع (Finger Print)

ميزاته:

- طريقة ملائمة لتحديد هوية شخص ما.
- التزوير في تلك المعلومات أو نقلها يعد صعباً إذ إنها صفات خاصة تميز كل شخص لا يستطيع الإنسان أن يجري عملية لاستبدال نلك العلامات إلا بإجراء التشويه الكامل وإزالة واستبدال طبقة الجلد التي في أطراف الأصابع وهذا إجراء باهظ الثمن ومثير للانتباه.

سلبياته:

- بحاجة إلى تعاون المستخدم فبصمة الأصابع المستخدمة حالياً في أغلب الأماكن تستلزم التعاون من  $\bullet$ قبل الفرد، أي مجيئه طواعية للتعرف إلى هويته وشخصيته الحقيقية.
	- الحاجة للحفاظ على سطح التقاط نظيفة.  $\bullet$
	- تحتاج إلى جهاز خاص بأخذ البصمة .  $\bullet$

3.3 دراسة الجدى الاقتصادية

سنقوم بدراسة مصادر النظام التطويرية والتشغيلية للبديل الأول والبديل الثاني.

1.مصادر تطوير النظام(البديل الأول)

**.** المصادر التطويرية الفيزيائية

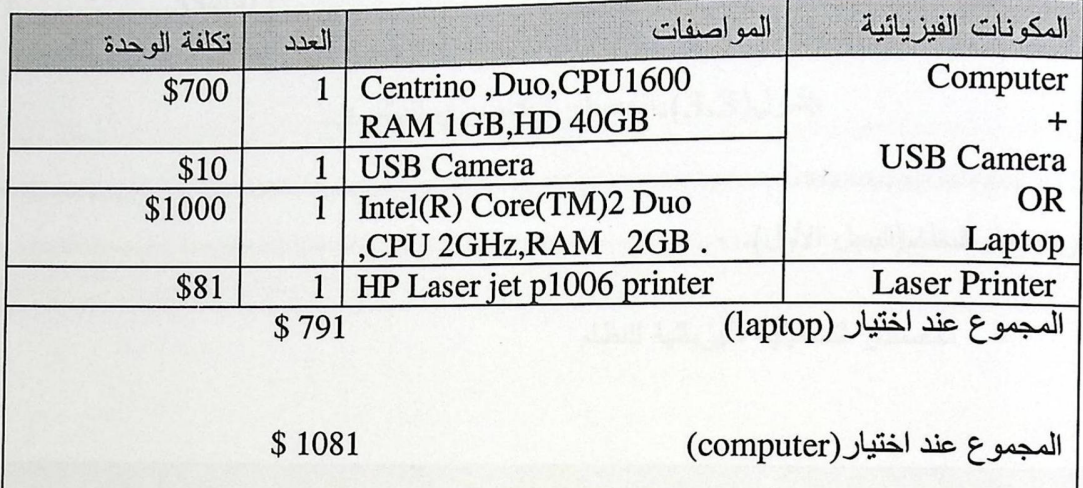

جنول(3.1):المصادر التطويرية الفيزيانية(Amazon).

**0** المصادر التطويرية البرمجية

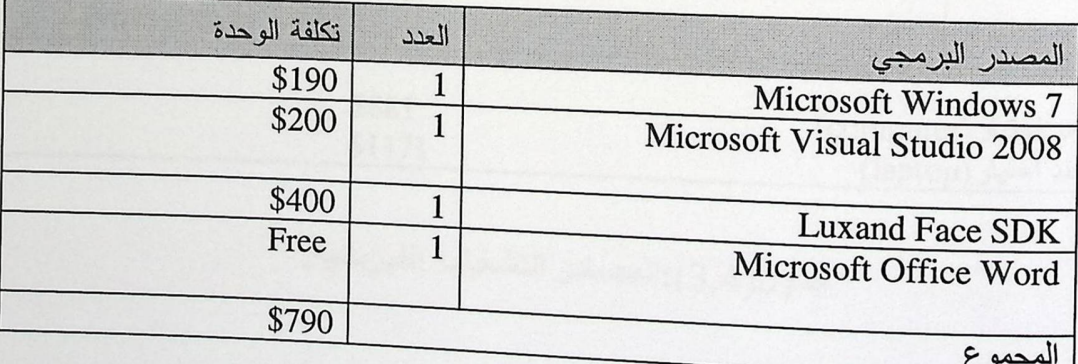

جنول(3.2):المصلار التطويرية البرمجية.

**.** المصادر التطويرية البشرية

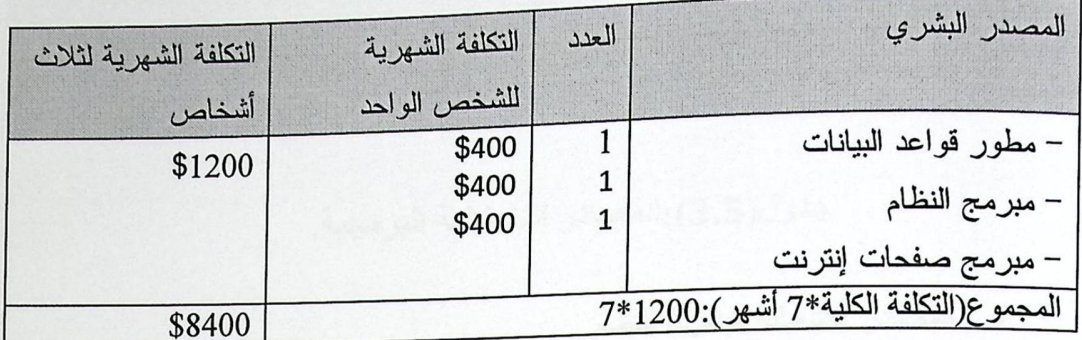

جنول(3.3):المصدر التطويري البشري.

2.مصادر تشغيل النظام(البديل الأول).

• المصادر التشغيلية الفيزيائية للنظام

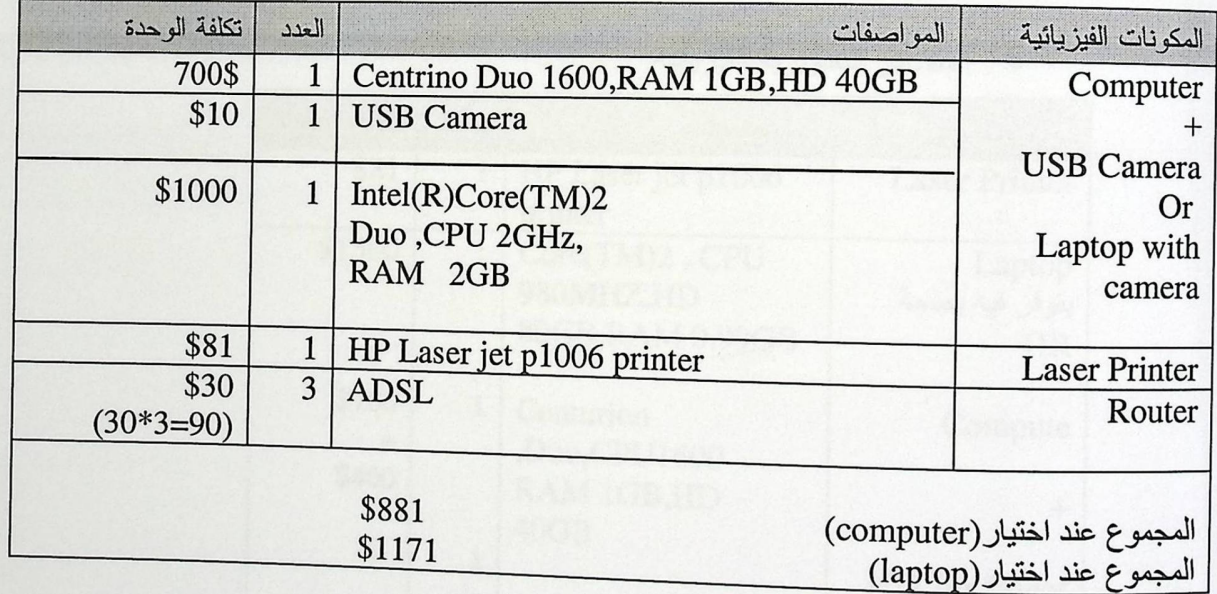

جدول(4.4):المصادر التشغيلية الفيزيائية.

• المصادر التشغيلية البرمجية للنظام

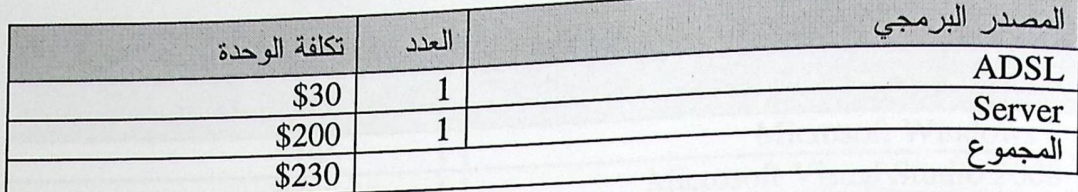

جنول(3.5):المصادر التشغيلية البرمجية.

المصادر التشغيلية البشرية للنظام  $\bullet$ 

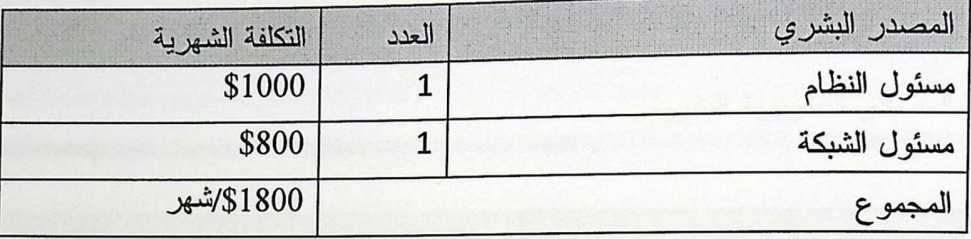

جدول (3.6): المصادر التشغيلية البشرية .

1.مصادر تطوير النظام(البديل الثاني).

- تكلفة الوحدة المواصفات العدد المكونات الفيزيائية HP Laser jet p1006 \$81  $\mathbf{1}$ **Laser Printer** printer \$1500  $1$ Core(TM)2, CPU Laptop 980MHZ,HD يتوفر فيه بصمة 80GB, RAM 0.99GB **OR** \$700  $\mathbf 1$ Centurion Compute ,Duo,CPU1600  $\div$ \$400 RAM 1GB,HD  $\ddot{}$  $40GB$  $\mathbf 1$ HW for finger print \$1581 المجموع عند اختيار (laptop) \$1118 المجموع عند (computer) اختیار
- المصادر التطويرية الفيزيائية

جدول(3.7):المصادر التظويرية الفيزيانية(Amazon)

**.** المصادر التطويرية البرمجية .

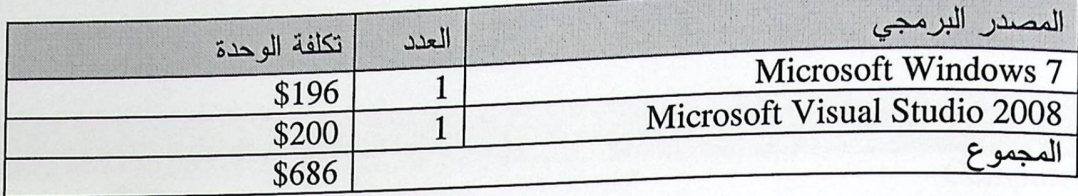

جنول (3.8):المصادر التطويرية البرمجية .

**.** المصادر التطويرية البشرية .

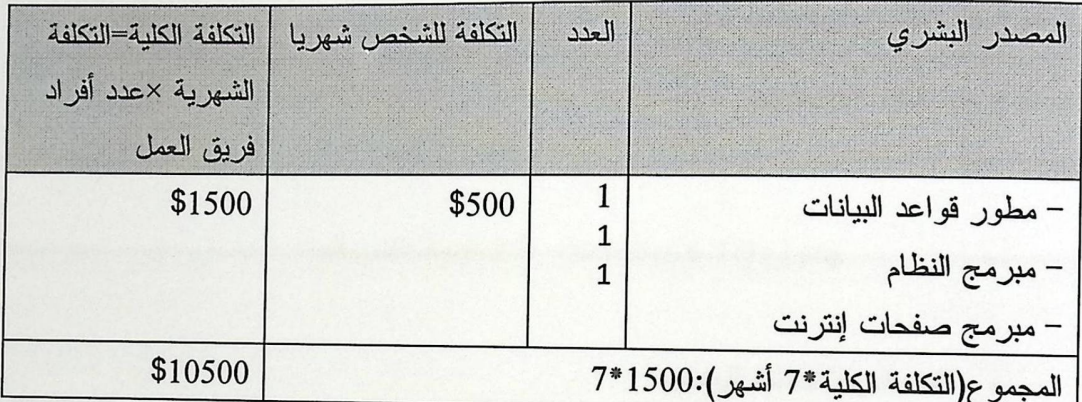

جلول(3.9):المصادر التطويرية البشرية.

2.مصادر تشغيل النظام(البديل الثاني)

**.** المصادر التشغيلية الفيزيائية

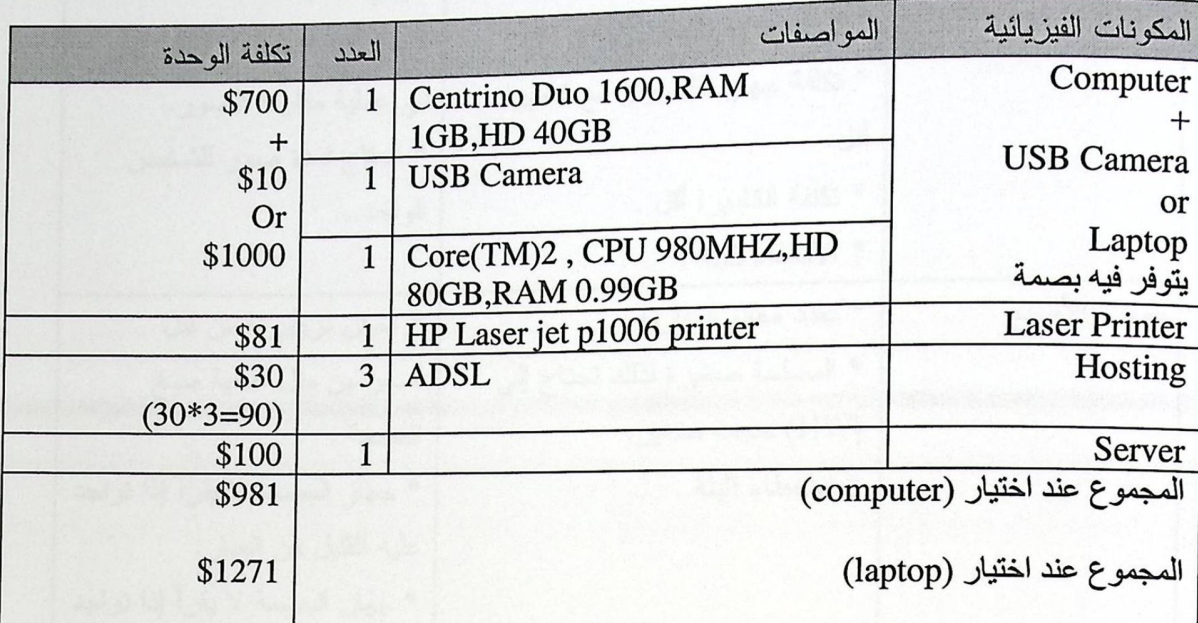

جدول(3.10):المصلار التشغيلية الفيزيانية.

# ه المصادر التشغيلية البرمجية .

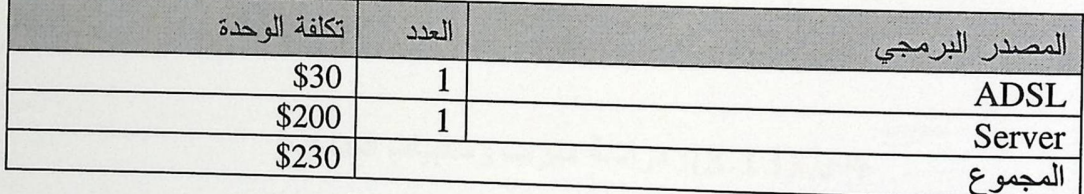

جنول (3.11): المصادر التشغيلية البرمجية.

**• المصادر التشغيلية البشرية .** 

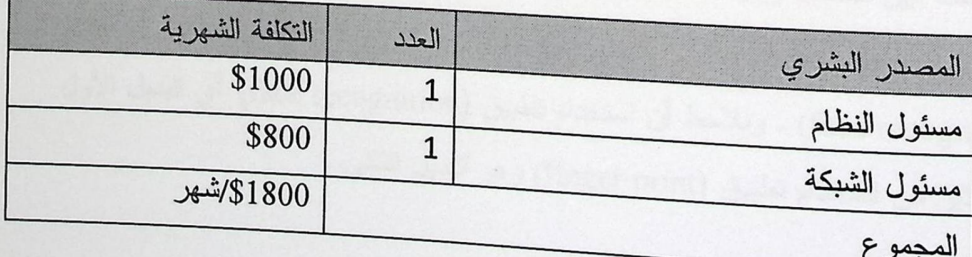

جنول(3.12):المصادر التشغيلية البشرية.
3.4 دراسة ميزات وسلبيات كل من البديلين

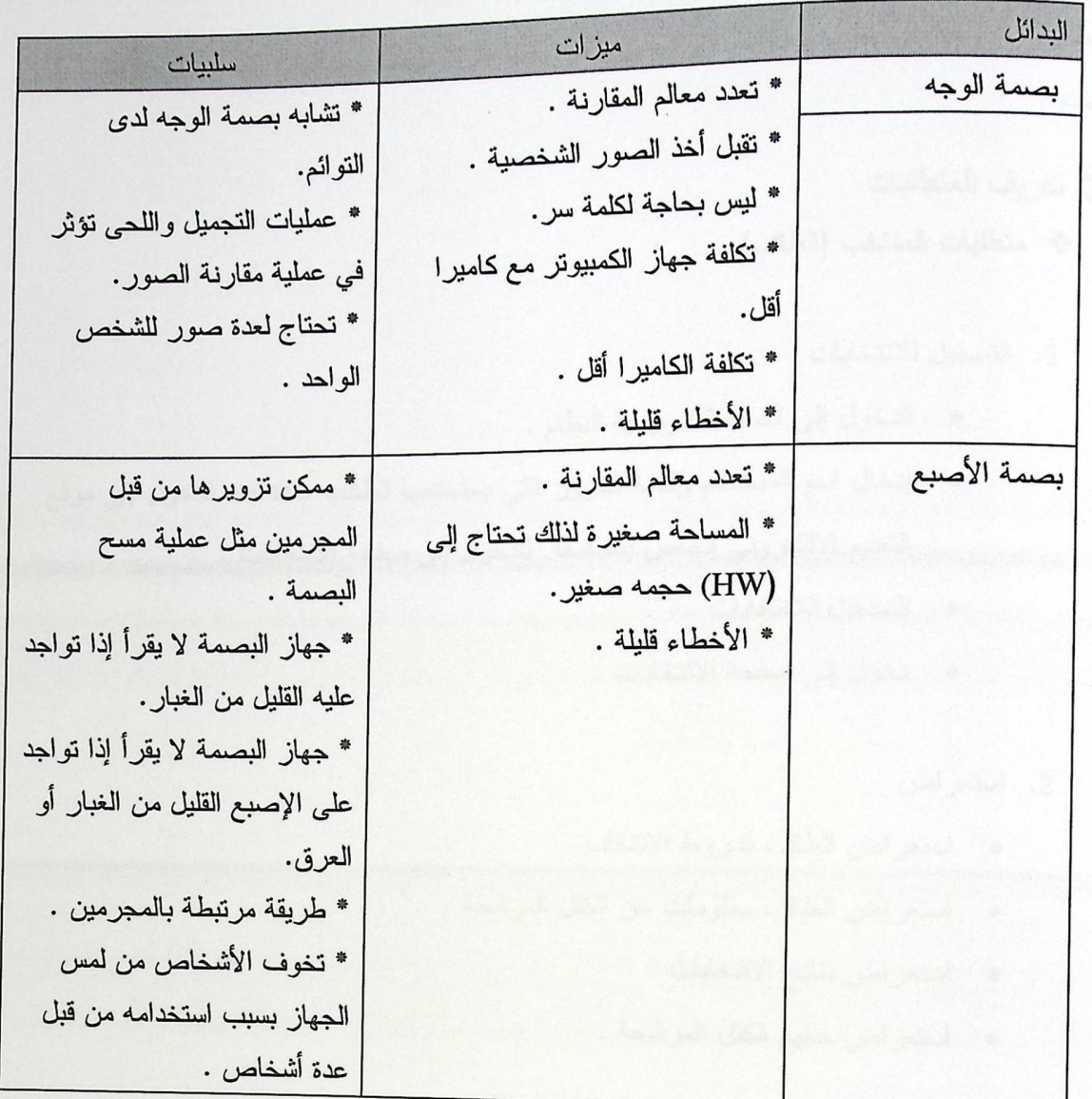

جدول(3.13): دراسة ميزات وسنبيات البدائل .

3.4.1 اختيار البديل الأفضل

بعد المفاضلة بين حسنات وسيئات كل من البديلين إضافة إلى مقارنة التكلفة لكلا البديلين سنقوم باختيار البديل الأول, وهو

( face recognition) . ونلاحظ أن استخدام تطبيق (face recognition) أي البديل الأول أفضل بكثير من استخدام تطبيق (finger print) وهو البديل الثاني .

3.5 المتطلبات الوظيفية

يحوي هذا النظام وظائف عدة, حيث تقسم إلى قسمين وهي متطلبات المنتخب ومتطلبات المسؤول عن نظام الانتخابات .

- 3.5.1 تعريف المتطلبات
- \* متطلبات المنتخب (الطالب)
	- 1. التسجيل للانتخابات
- الدخول إلى الصفحة الرئيسية للنظام .
- إدخال اسم المستخدم وكلمة المرور التي يستخدمها الطالب عادة عند الدخول إلى موقع التعليم الالكتروني الخاص بالجامعة للدخول إلى صفحة الانتخابات .
	- 0 التسجيل للانتخابات .
	- · دخول إلى صفحة الانتخابات . ـ
		- 2. استعراض
		- · استعراض الطالب لشروط الانتخاب .
	- استعراض الطالب معلومات عن الكتل المرشحة .
		- · استعراض نتائج الانتخابات .
		- استعراض جميع الكتل المرشحة .
			- 3. أخذ صورة للمنتخب .
			- ه تشغيل الكاميرا.
			- أخذ صورة للمنتخب.
	- · مقارنتها بالصورة الموجودة في قاعدة البيانات.
		- **•** مطابقة الصورة وحساب نسبة التطابق.
- إذا كانت نسبة مطابقة الصورة للصورة الأصلية أكبر من 50% فسيتم إدخاله جدول
- الخاص به, أما إذا كانت الصورة أقل من 50% فسيطلب منه أخذ الصورة مرة أخر ي.
	- 4. التصويت باختيار أحد الكتل الطلابية .
		- 5. الخروج من النظام .

\* متطلبات المسئول عن النظام

- 1. الدخول
- الدخول إلى الصفحة الرئيسية
- إدخال اسم المستخدم وكلمة المرور للدخول إلى شاشة إدارة العملية الانتخابية.  $\bullet$ 
	- 2. الإطلاع على النتائج.
		- 3. إدارة العمليات
	- تحديد الدورة الانتخابية.  $\bullet$
	- 0 تحديد وقت بداية العملية الانتخابية ونهايتها.
		- ه تحديد قائمة بأسماء الطلاب المرفوضين.
			- تحديد الكتل الطلابية المشاركة.
	- · إظهار نتائج وإحصائيات العملية الانتخابية.

4. الخروج من النظام.

3.6 المتطلبات غير الوظيفية

هي عبارة عن مجموعة من المعايير المتعارف عليها والتي يتم من خلالها تطوير النظام بالإضافة إلى الخصائص التي تطرأ على النظام .

• سهولة استخدام النظام

أن تكون واجهة النظام مرتبة وسهلة التعامل حيث تكون الواجهة مريحة للعين ذات ألوان مناسبة ,ومريحة أيضا ً حيث يستطيع المستخدم لهذا النظام الدخول إلى كافة الأقسام المسموح له التعامل معها بكل سهولة ويسر وسلاسة , ودون إن يشعر بصعوبة وتعقيد أنثاء استخدام النظام والتتقل فيه مع توفير المساعدة للطالب المنتخب.

#### ه الأمان وسرية البيانات (Security)

الحفاظ على بيانات المرشح وبيانات المنتخب, حيث أنه لا يمكن لمنتخب أن يطلع على بيانات المنتخبين الأخرين ولا يمكن لأي مرشح الإطلاع على ما قام به المنتخب من اختيار لمرشح ما أو الإطلاع على بياناته . وسيتم برمجة النظام لمنع المستخدمين الغير مرغوب فيهم من اختراق النظام والإطلاع على بيانات النظام .

ه القابلية للتطوير

نظر ا للتطور المستمر فأن النظام قابل للتطوير لمواكبة التكنولوجيا الحديثة , حيث أنه من الممكن ربط قاعدة بيانات النظام مع قاعدة بيانات لجميع ألأشخاص الذين يحق لهم الانتخاب داخل الدولة الواحدة ويصبح نظام انتخابات للدولة .

ه إمكانية الوصول

يجب استخدام النظام عن طريق الانترنت حيث يكون متوفر على الانترنت باستمرار في فترة الانتخابات بحيث يتمكن كل منتخب يملك حساب على النظام من الوصول إليه في أي وقت في هذه الفترة , ومن أي مكان .

3.7 القيود والمحددات

المحددات والقيود الواجب الالتزام بها في أثناء تطوير النظام من قبل فريق العمل:

1. العمل ضمن الميزانية المحددة.

- 2. العمل ضمن شروط دائرة تكنولوجيا المعلومات في الجامعة.
	- 3. أن يكون لدى النظام قابلية للتطوير والتعديل.
- 4. بناء النظام خلال الفترة المحددة وهذه الفترة هي فصلين متتاليين.
	- 5. أن يتوفر تطبيق بصمة الوجه(Face Recognition).

3.8 المخاطر التي تواجه مطوري النظام والحلول المتوقعة لها سنتحدث في هذا القسم من هذه الوحدة عن المخاطر التي قد تواجه النظام في عملية التطوير ومحاولة وضع بعض الحلول لهذه المشاكل .

3.8.1 المخاطر التي يمكن أن تواجه مطوري النظام 1. عدم توفر شبكة عند فحص النظام.

<sub>2. انق</sub>طاع التيار عن الأجهزة المكتبية أثناء تشغيل النظام.

3. زيادة العبء على الأجهزة,وخصوصا في مرحلة التطوير بما في ذلك التأثيرات الناتجة عن قدرة الجهاز وسعة التخزين.

4. عدم توفر كاميرا على الأجهزة المكتبية.

5. خطر الوقت وتوزيع المهام على وقت المشروع حيث أن الفريق ملتزم بوقت محدد لتسليم المشروع.

6. ظهور تعارض في المتطلبات أو بروز متطلبات جديدة.

3.8.2 حلول المخاطر فيما يلي بعض الحلول المقترحة للمخاطر المحتملة

- 1. لتفادي انقطاع التيار الكهربائي من خلال Uninterrupted Power supply)UPS) أو كما تسمى .Battery Back up
	- 2. أخذ نسخة احتياطية على أقراص قابلة للإزالة(CD) بين الوقت والآخر.
	- 3. الالتزام بتوزيع المهام على الوقت والحرص على أدائها في الوقت المحدد.
		- 4. الدقة في تحليل متطلبات النظام لتحديد المشكلة بدقة.

الفصل الرابع وصف متطلبات النظام **Requirement Specification** تحليل متطلبات النظام الوظيفية نموذج الاستخدام للنظام (Use Case)

(1) الوصف التفصيلي لعملية تسجيل الطالب في عملية الانتخابات

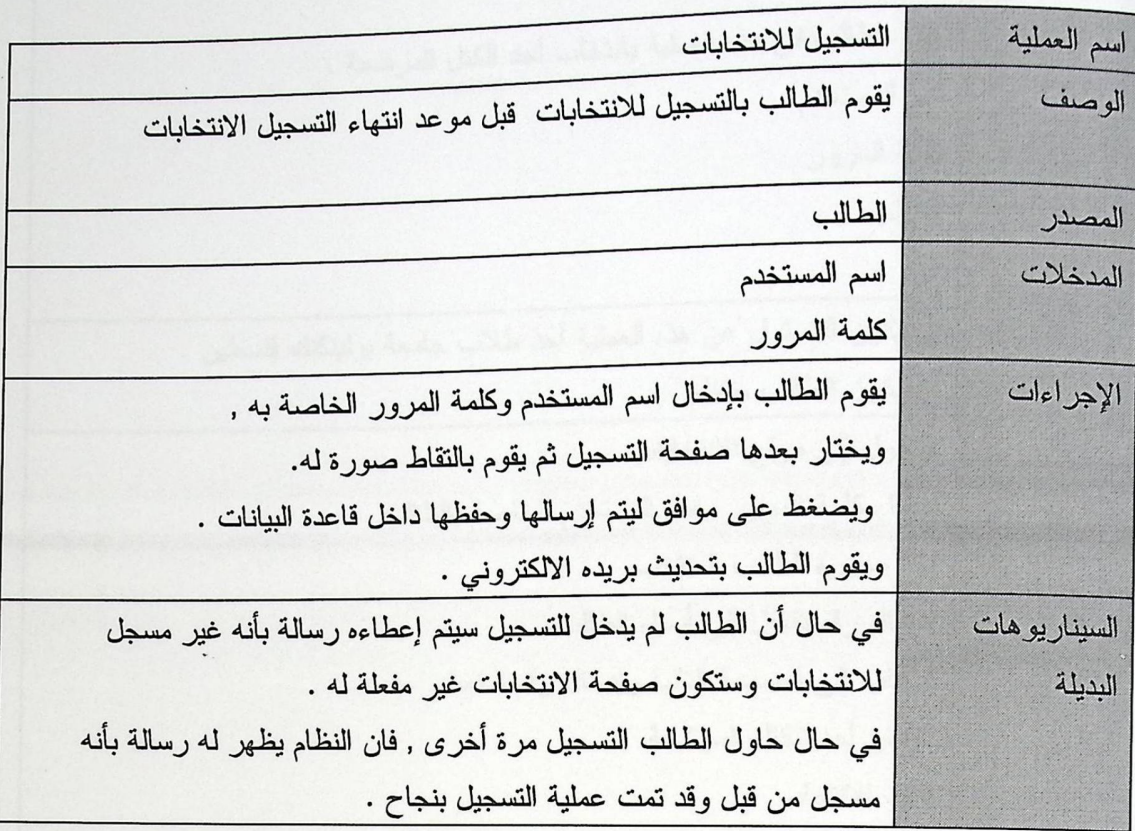

جدول(4.1): الوصف التفصيلي لعملية تسجيل الطالب في عملية الانتخابات

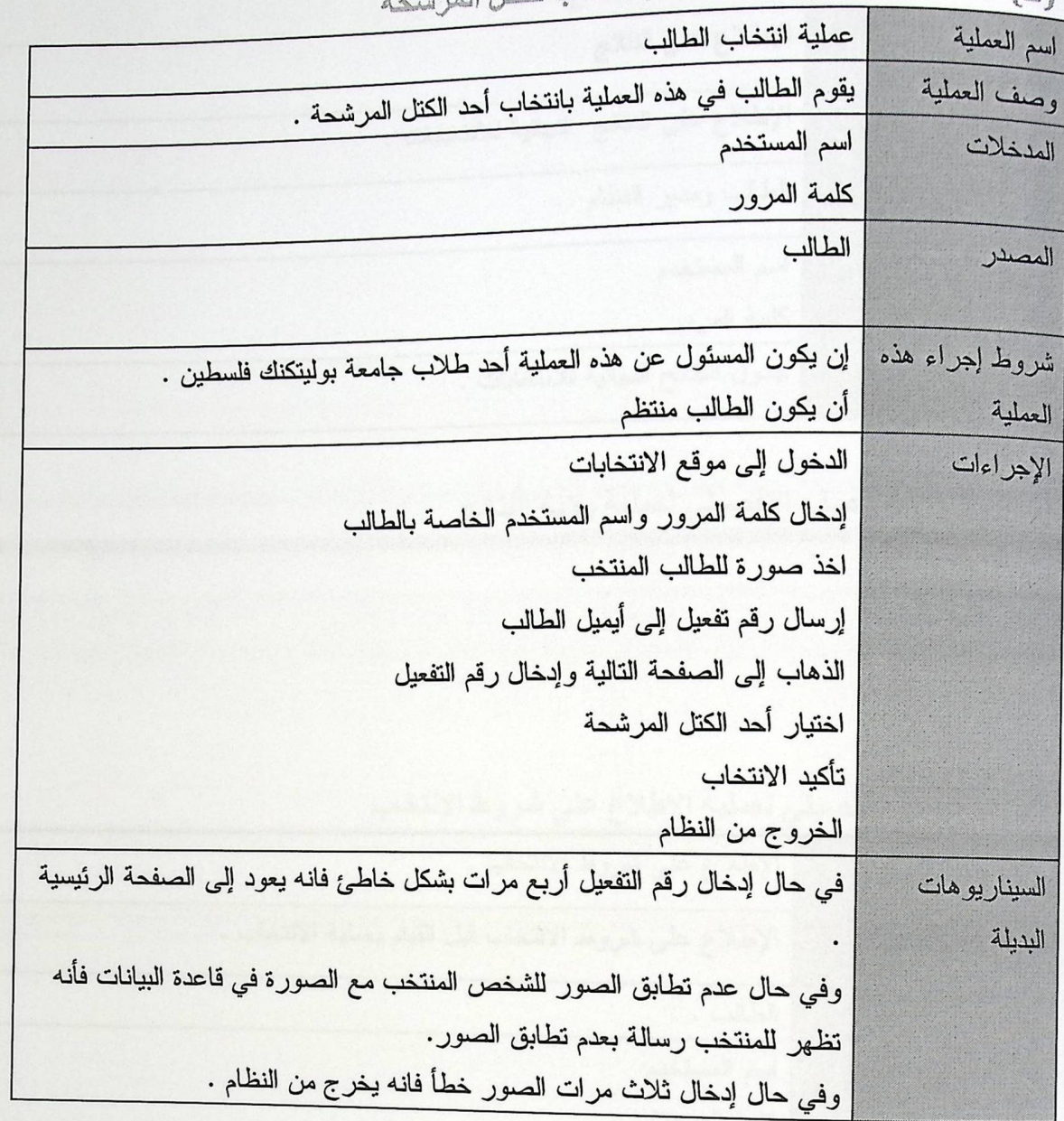

(2)الوصف التفصيلي لعملية انتخاب الطالب للكتل المرشحة

جلول(4.2): الوصف التفصيلي لعملية انتخاب الطالب للكتل العرشحة

[3] الوصف التفصيلي لعلية روية النتائج

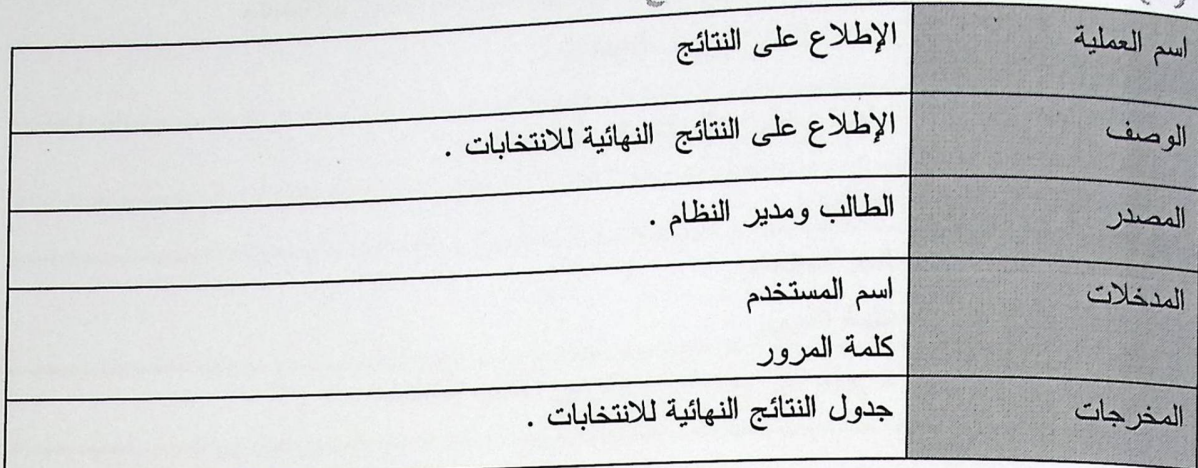

جنول(4.3): الوصف التفصيلي لعملية رؤية النتائج

(4) الوصف التفصيلي لعطية الإطلاع على شروط الانتخاب

| الإطلاع على شروط الانتخاب .                            | اسم العملية |
|--------------------------------------------------------|-------------|
| الإطلاع على شروط الانتخاب قبل القيام بعملية الانتخاب . | الوصف       |
| الطالب .                                               | المصدر      |
| اسم المستخدم                                           | المدخلات    |
| كلمة المرور                                            |             |
| شروط التي يجب أن تتوافر في الطالب المنتخب .            | المخرجات    |

جنول(4.4): الوصف التفصيلي لعملية الإطلاع على شروط الانتخاب.

(5) الوصف التفصيلي لعملية الإطلاع على معلومات عن المرش

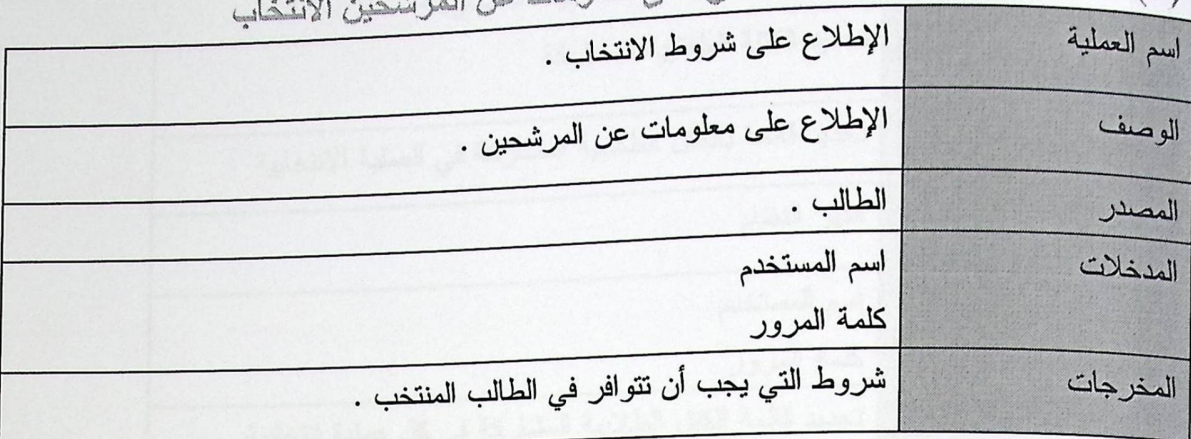

جدول(4.5): الوصف التفصيلي لعملية الإطلاع على معلومات عن المرشحين الانتخاب

(6) الوصف التفصيلي لعملية الإطلاع على قائمة أسماء الطلاب الذين لا يحق لهم الانتخاب

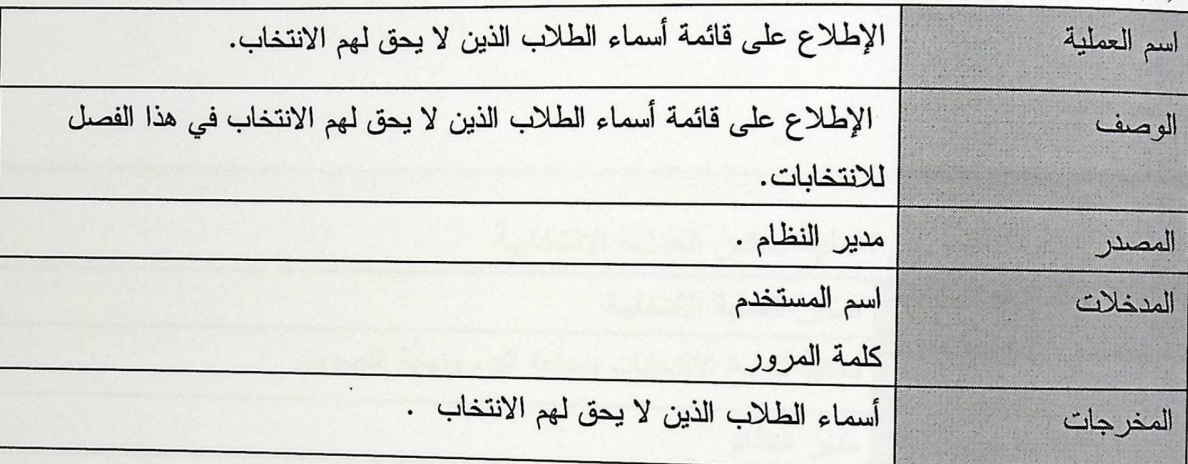

جدول(4.6): الوصف التفصيلي لعملية الإطلاع على قائمة أسماء الطلاب الذين لا يحق لهم الانتخاب.

| $\frac{15}{2}$ $\frac{1}{2}$ $\frac{1}{2}$ $\frac{1}{2}$ $\frac{1}{2}$ $\frac{1}{2}$ $\frac{1}{2}$ $\frac{1}{2}$ |             |
|----------------------------------------------------------------------------------------------------|-------------|
| تحديد الكتلة الطلابية المشاركة                                                                                   | اسم العملية |
| تحديد قائمة بالكتل الطلابية المشاركة في العملية الانتخابية                                                       | الوصف       |
| مدير النظام                                                                                                    | المصدر      |
| اسم المستخدم                                                                                                    | المدخلات    |
| كلمة المرور                                                                                                    |             |
| تحديد قائمة الكتل الطلابية المشاركة في كل عملية انتخابية.                                                        | الإجراءات   |
| انتهاء عملية تحديد قائمة الكتل الطلابية المشاركة.                                                                |             |
| ويستطيع المسئول عن النظام حذف أو إضافة كتلة .                                                                    |             |

(7) الوصف التفصيلي لعملية تحديد الكتل الطلان تي المر

جنول(4.7): الوصف التفصيلي لعملية تحديد الكتل الطلابية المشاركة

(8) الوصف التفصيلي لعملية تمكين العملية الانتخابية

| اسم العملية | تمكين العملية الانتخابية                          |
|-------------|---------------------------------------------------|
| الوصف       | تحديد تاريخ الانتخابات وساعة البدء ونهاية التصويت |
| المصدر      | مدير النظام                                       |
| المنخلات    | اسم المستخدم                                      |
|             | كلمة المرور .                                     |
| الإجراءات   | تحديد تاريخ إجراء العملية الانتخابية.             |
|             | تحديد تاريخ إجراء عملية التسجيل للانتخابات .      |
|             | تحديد ساعة بداية التصويت وساعة انتهاؤه.           |
|             | تحديد الدورة الانتخابية.                          |
|             | انتهاء عملية تمكين العملية الانتخابية.            |

جدول(4.8): الوصف التفصيلي لعملية تمكين العملية الانتخابية.

| $\sim$ $\sim$ $\sim$ $\sim$ | $\mathcal{M}$ and $\mathcal{M}$ is the set      |
|-----------------------------|-------------------------------------------------|
| اسم العملية                 | إظهار النتائج                                   |
| الوصف                       | طباعة تقرير بنتائج وإحصائيات العملية الانتخابية |
| المصدر                      | مدير النظام                                     |
| المدخلات                    | اسم المستخدم                                    |
|                             | كلمة المرور.                                    |
|                             |                                                 |
| الشروط السابقة              | إقفال باب التصويت.                              |
| المخرجات                    | الحصول على نتائج وإحصائيات العملية الانتخابية.  |
|                             | طباعة تقرير بالنتائج والإحصائيات.               |
|                             | انتهاء عملية طباعة التقرير.                     |
|                             |                                                 |

(9) الوصف التفصيلي لعملية إظهار النتانج

جدول(4.9): الوصف التفصيلي لعملية إظهار النتانج

(10) الوصف التفصيلي لعملية الخروج من النظام

| $\sim$      |                                                 |
|-------------|-------------------------------------------------|
| اسم العملية | الخروج من النظام                                |
| الوصف       | خروج المدير من النظام                           |
| المصدر      | مدير النظام والطالب                             |
| المدخلات    | اسم المستخدم                                    |
|             | كلمة المرور.                                    |
| المخرجات    | ' خروج مدير النظام  والطالب من موقع الانتخابات. |
|             |                                                 |

جنول(10.4): الوصف التفصيلي لععلية الغروج من النظام .

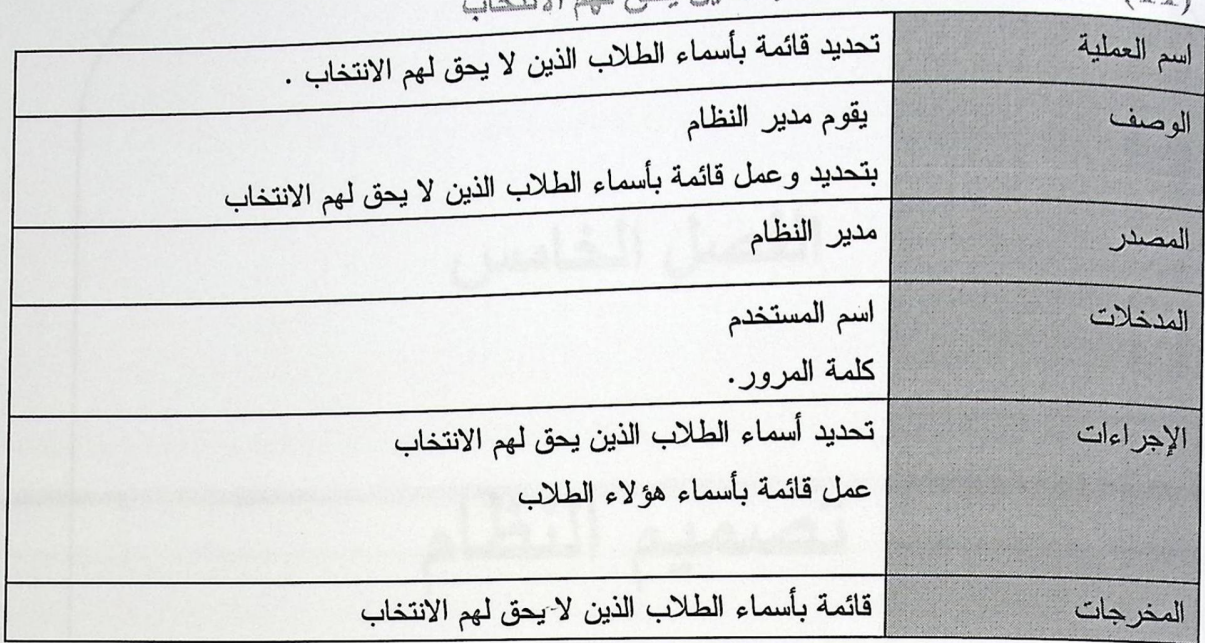

(11) تحديد قائمة بأسماء الطلاب الذين يحق لهم الانتدار

 $\cdot$ 

 $\overline{\phantom{a}}$ 

جدول(4.11):تحليد قلنمة بأسماء الطلاب الذين يحق لهم الانتخاب.

الفصل الخامس تصميم النظام مقدمة تصميم وظائف النظام تصميم قاعدة البيانات تصميم شاشات النظام خطة الفحص

### 5.1 المقدمة

إن تصميم واجهات التطبيق الملائمة للمستخدم، تعتبر من الأمور الهامة التي يجــب أخـــذها بعين الاعتبار، لذلك يجب مراعاة ذوق ورغبات مستخدمي النظام، من اجل زيادة الكفاءة والفاعليـــة في استخدام النظام، حيث أن التصميم الأولي لمخططات الإدخال والإخراج تعتبر تمثيل للنظام، وذلك باستخدام النماذج والرسومات التي تقدم للمستخدم معرفة حول النظام، وتعطي فكرة عامــــة وشــــاملة حول العلاقات التي بداخلها.

ويحتوي هذا الفصل على ما يلي:

• تصميم قاعدة البيانات

هنا سيتم تصميم قاعدة البيانات الخاصة بالنظام بكافة الجداول والحقول التي تحتويها وأنوع الحقول و وصف لها والملاحظات عليها.

• تصميم شاشات النظام

كما وسيتم تصميم شاشات الإدخال والإخراج التي سيحتويها النظام والتي تعتبر نقطة تفاعل مسا بين النظام ومستخدم النظام مثل (صفحة الدخول للطالب والمدير ، صفحة التســجيل للانتخابـــات ، صفحة الانتخاب للطالب ) .

5.2 تصميم قاعدة البيانات

سيتم في هذا القسم عرض قاعدة البيانات الخاصة بالنظام المنوي بناءه، وذلــك مـــن خـــلال عرض الجداول التي تحتويها قاعدة البيانات والحقول الذي يحتويها كل جدول من جداول النظام:

> 5.2.1 جداول قاعدة البيانات تحتوي قاعدة البيانات الخاصة بالنظام على ثمانية جداول .

> > . جدول المسئول .

2 . جدول الطالب .

3 . جدول الطلاب المنتخبين .

4 . جدول الدورة الانتخابية .

5 . جدول الكتل المرشحة .

6 . جدول أعضاء الكتل .

7. جدول الكليات .

8. جدول التخصصات .

# ه جدول مدير النظام ( Administrator )

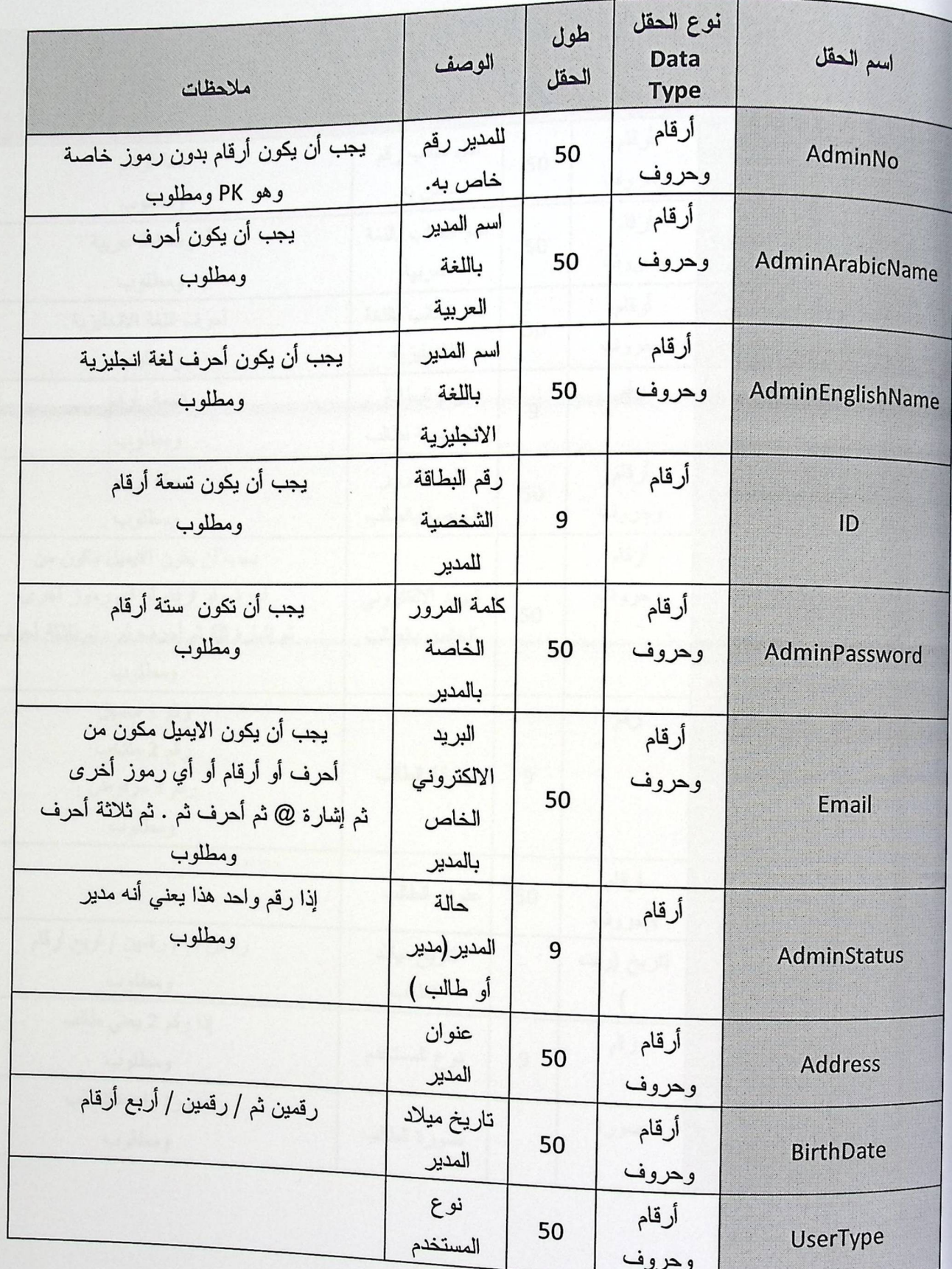

الجنول (1-5) جنول المسنول.

ه حدول الطالب ( student )

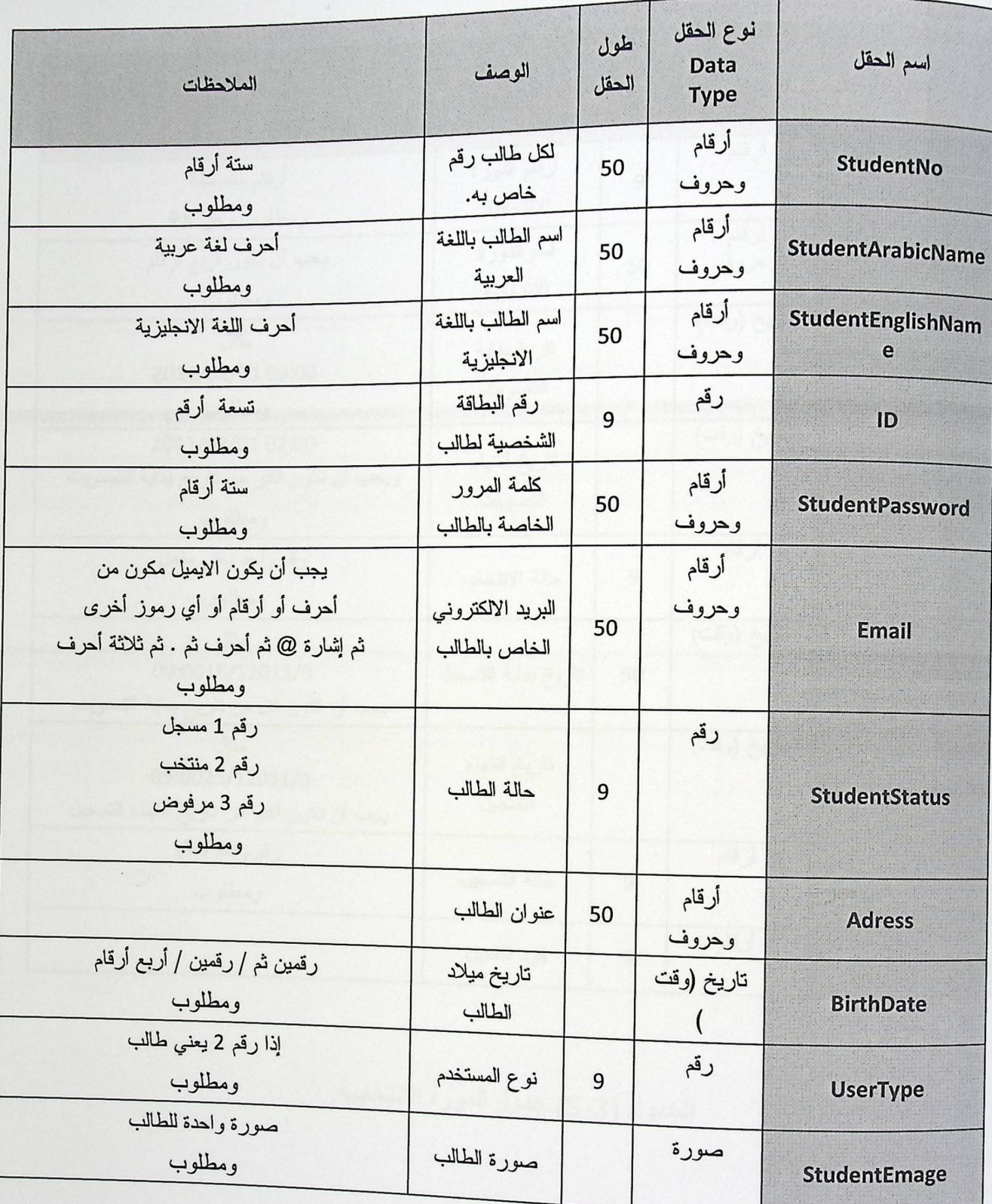

الجنول (2-5) جنول الطالب

ه جدول الدورة الانتخابية (Poll)

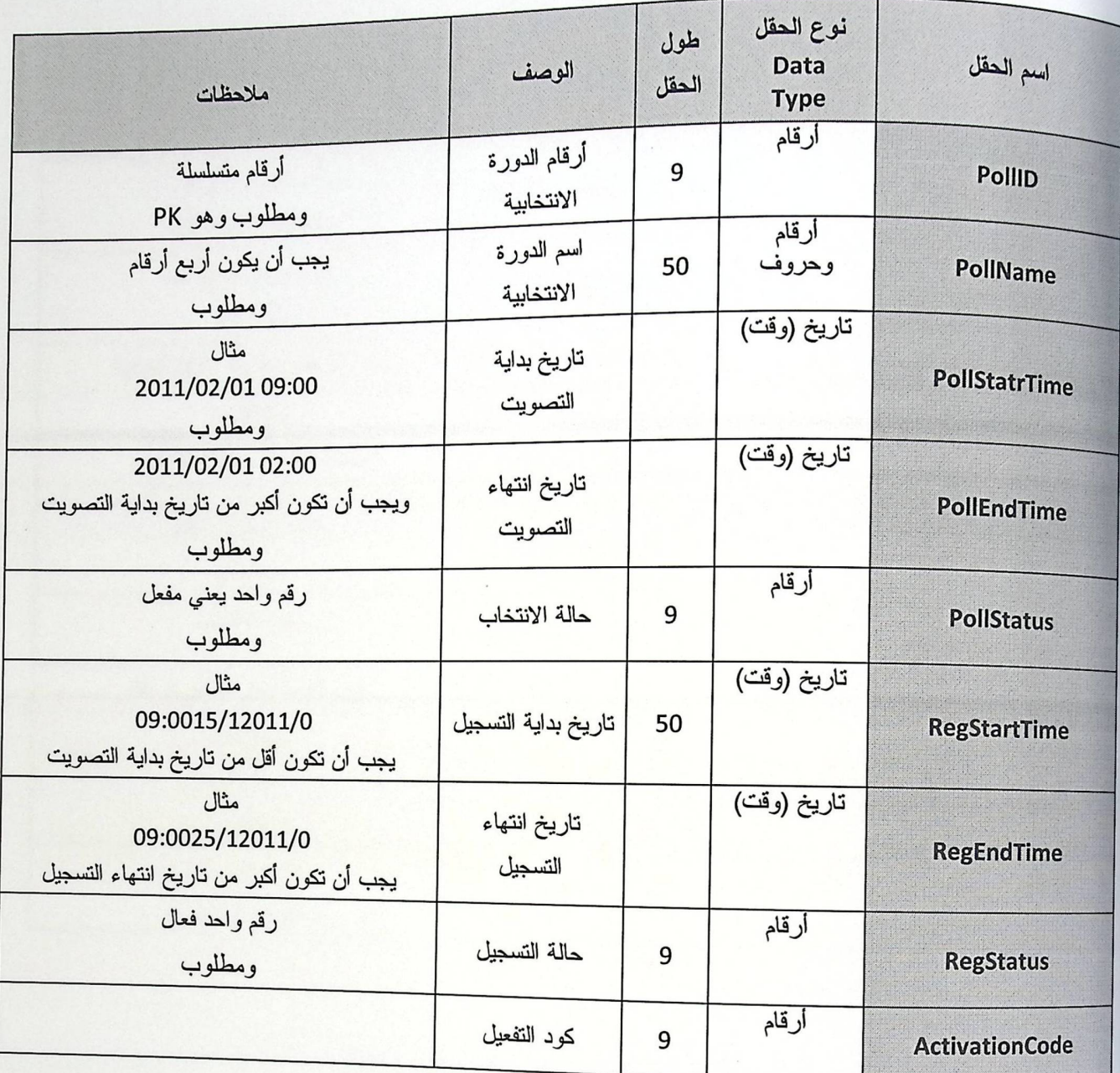

الجنول (3-5) جنول النورة الانتخابية.

و جدول الكتل المرشحة ( participation poll )

| ملاحظات                                      | الوصف                 | طول<br>الحقل | نوع الحقل<br><b>Data</b><br><b>Type</b> | اسم الحقل                        |
|----------------------------------------------|-----------------------|--------------|-----------------------------------------|----------------------------------|
| يجب أن يكون أرقام                            | رقم الكتلة المشاركة   | 9            | أرقام                                   | ParticipatelD                    |
| ومطلوب وهو PK<br>رقم متسلسل ومطلوب<br>وهو FK | رقم الدورة الانتخابية | 50           | أرقام                                   | PollID                           |
| يجب أن يكون أحرف باللغة العربية<br>ومطلوب    | اسم الكتلة            |              | أرقام<br>وحروف                          | <b>ParticipateName</b>           |
| يجب أن يكون أرقام ومطلوب                     | أصوات الكتلة          |              | أرقام                                   | <b>ParticipateVoice</b>          |
| يجب أن يكون أرقام<br>ومطلوب                  | الأصوات النهائية      | 9            | أرقام                                   | <b>ParticipateVoiceFin</b><br>al |
| رقم ومطلوب                                   | النسبة الحسم الأولية  | 50           | أرقام                                   | <b>FirstSeats</b>                |
| نفس نسبة الحسم الأولىي أو اقل<br>ومطلوب      | نسبة الحسم النهائية   |              | أرقام                                   | <b>FinalSeats</b>                |
| نسبة مئوية<br>ومطلوب                         | النسبة                | 9            | أرقام                                   | Percentage                       |
| رقم واحد فائز<br>رقم اثنان خاسر              | الفائز                | 9            | أرقام                                   | Winner                           |

الجنول (4-5) جنول الكتل المرشحة.

ه جدول الأعضاء المرشحين ( ParticipateMember )

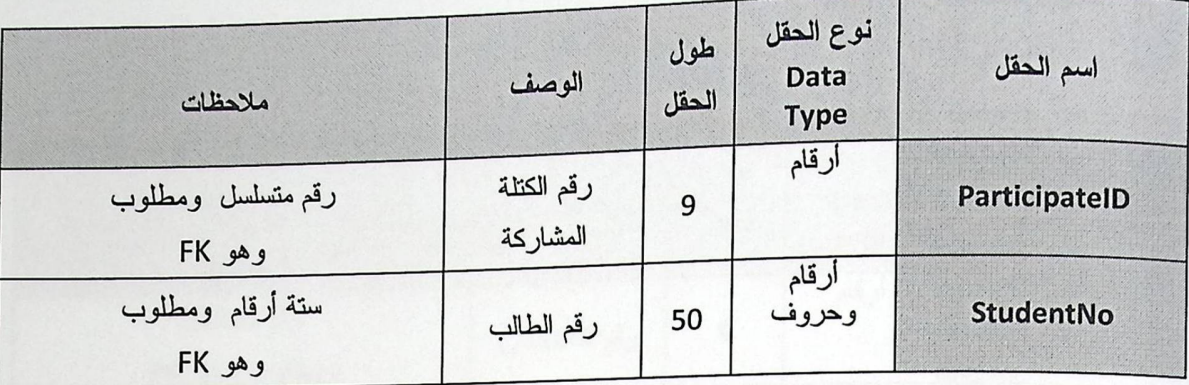

الجلول (5-5) جلول الأعضاء.

ه جدول الكليات (college )

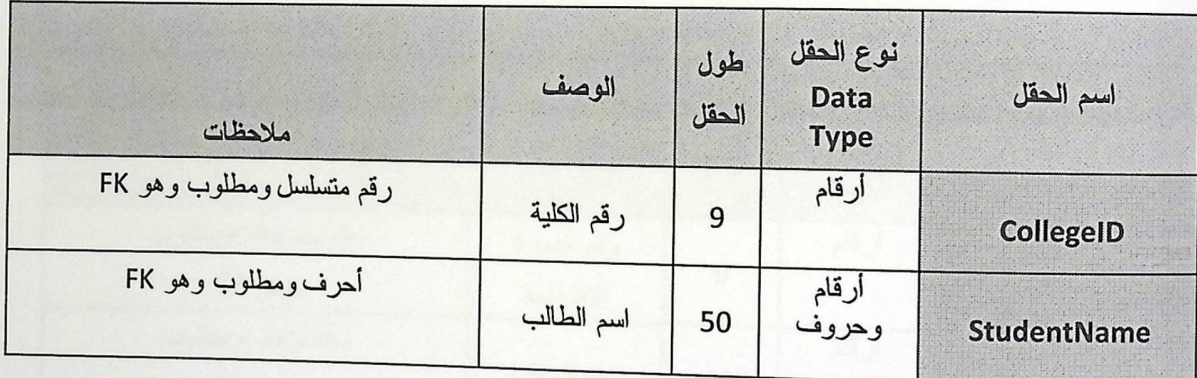

الجنول (6-5) جنول الكليات.

· جدول التخصص (major)

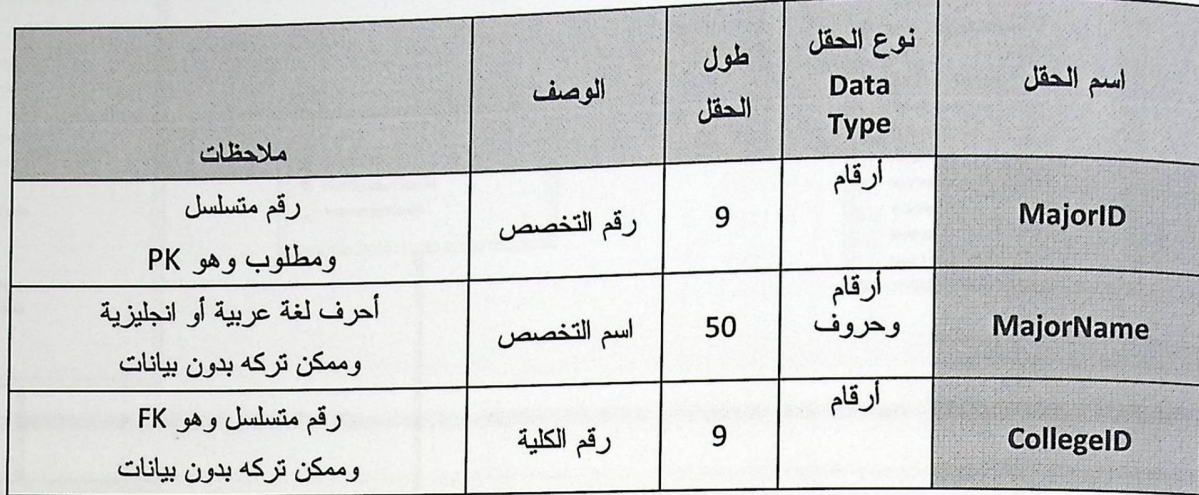

### الجنول (7-5) جنول التخصص.

### ه جدول الطالب المنتخب ( Pollingstudent )

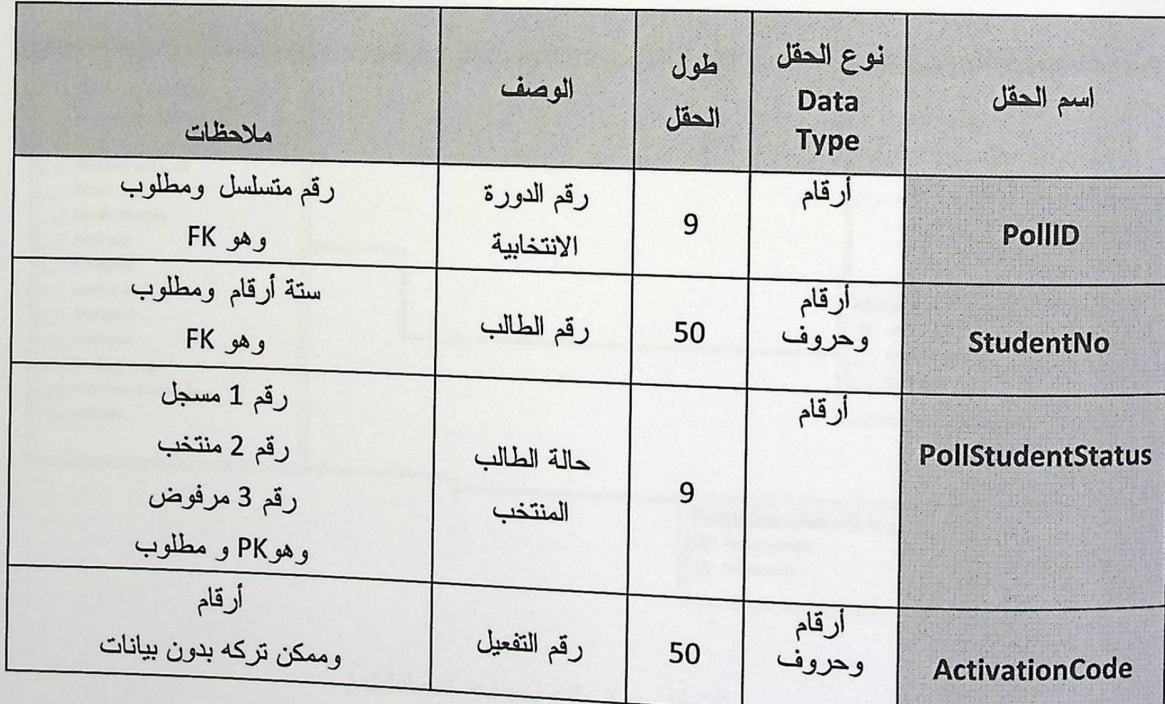

الجنول (8-5) جنول الطالب المنتخب .

# 5.2.2 نماذج قاعدة البيانات: نموذج البيانات (Data Module)

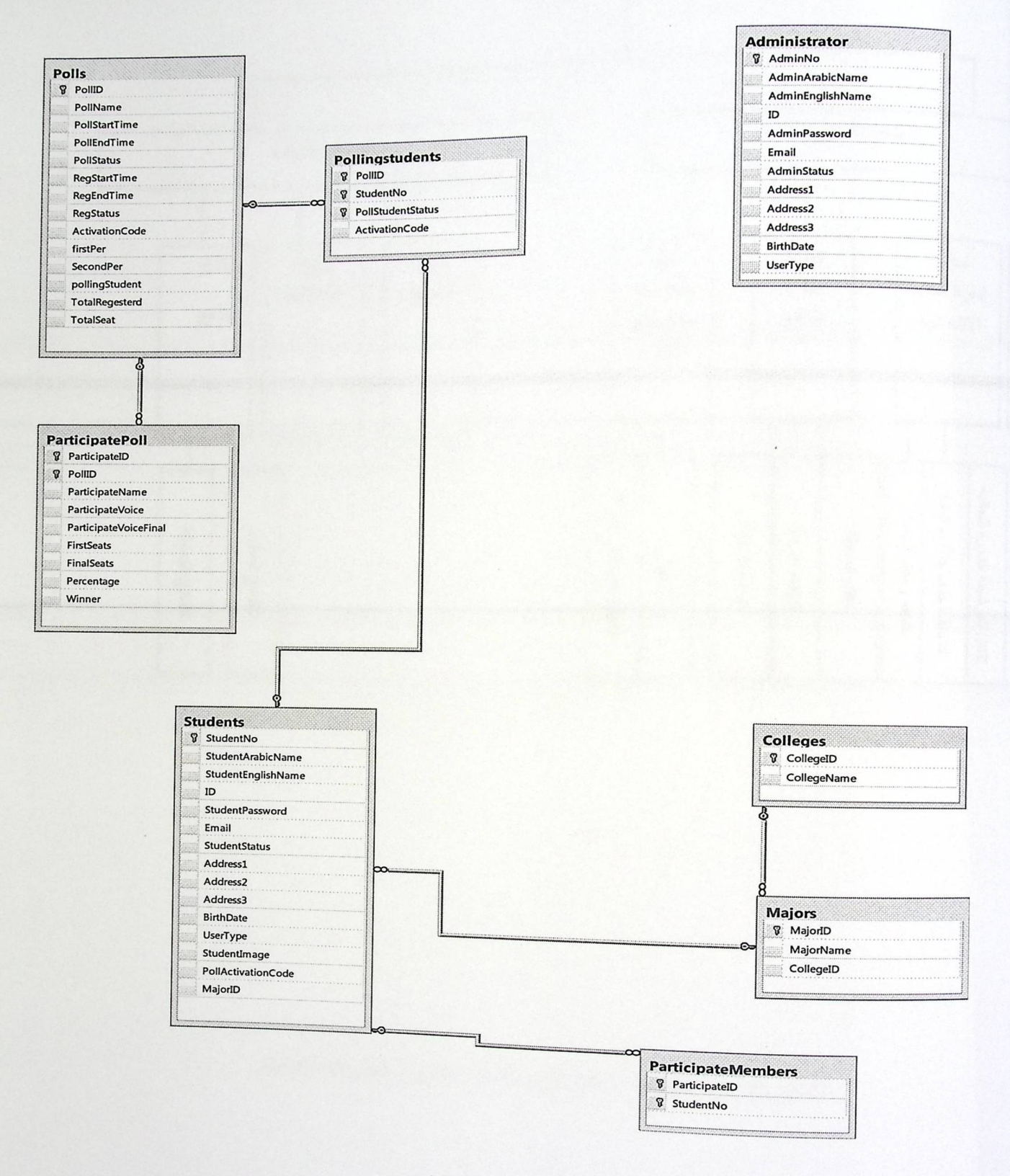

الشكل ( 1-5) نعوذج السائلت .

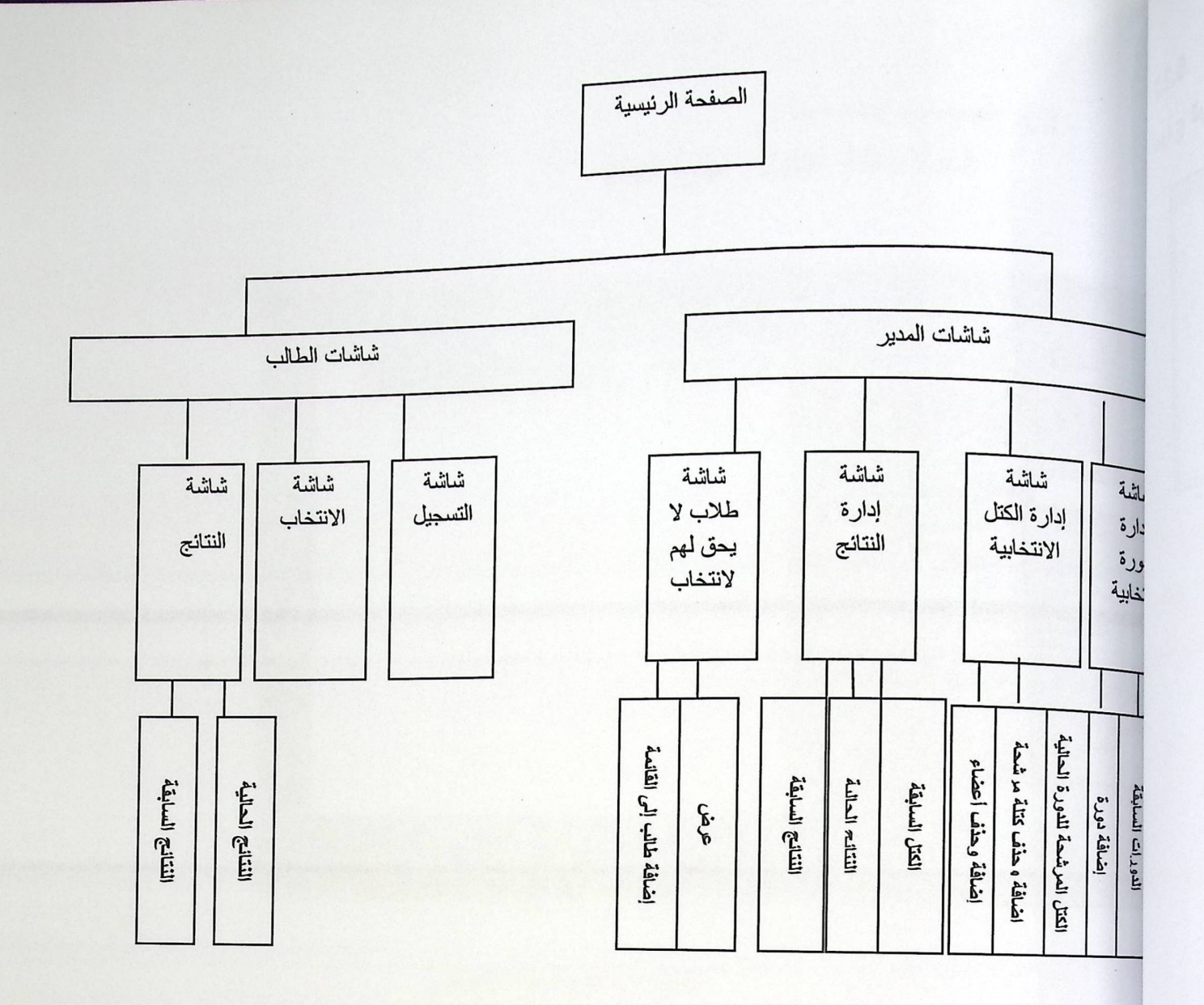

الشكل (2-5) شاشات التنقل في شاشات المدير وشاشات الطالب.

 $\backslash$ 

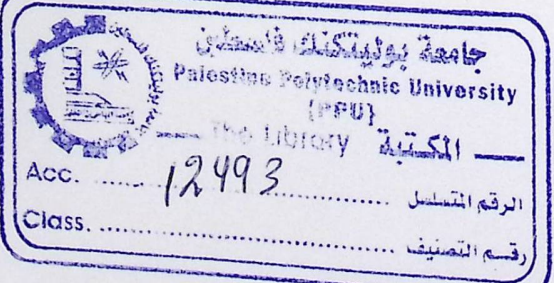

49

# 5,3 تصميم شاشات النظام<br>5.3.1 شاشة الدخول ( login page )

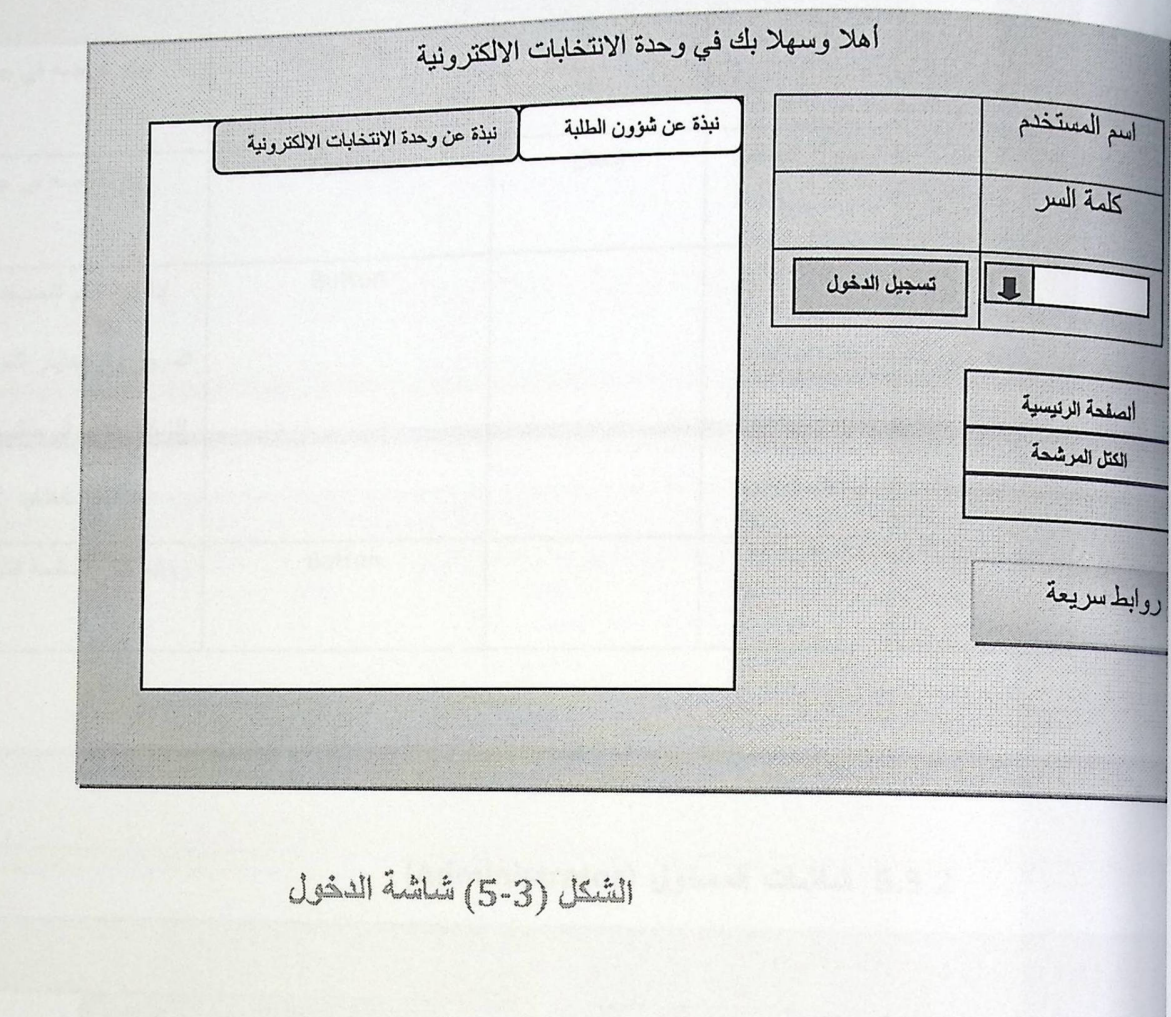

### ه جدول وصف شاشة الدخول

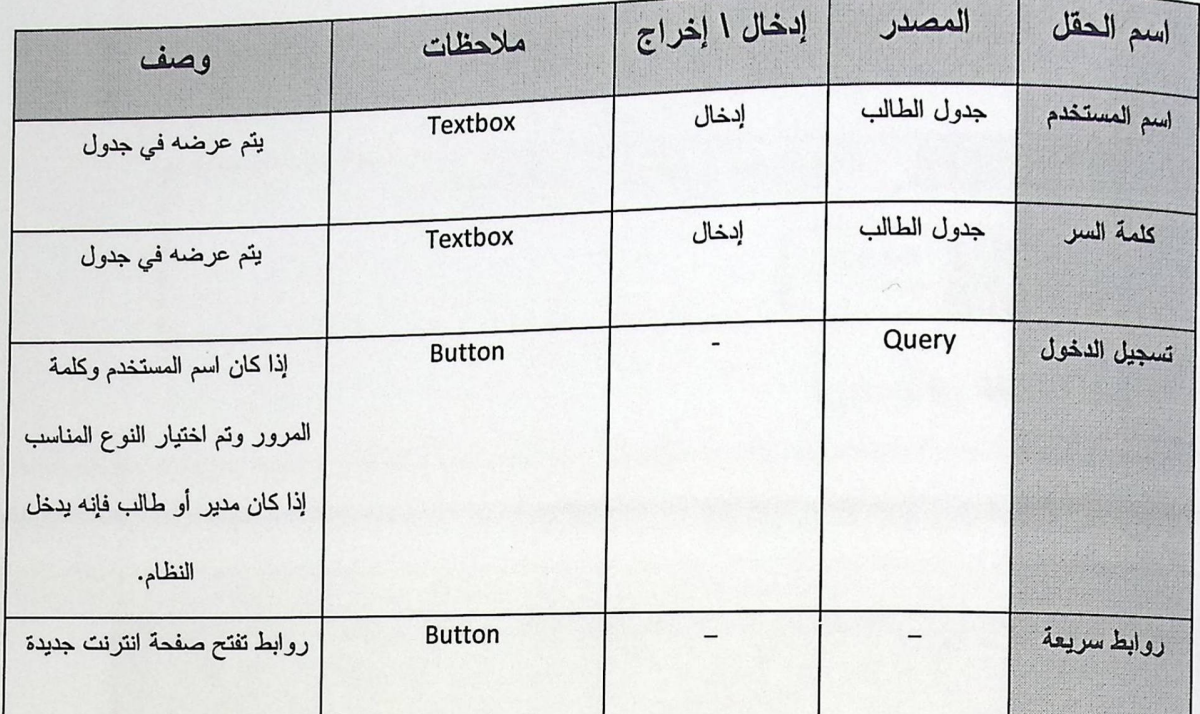

### الجنول (5-9) جنول وصف شاشة الدخول.

# 5.3.2 شاشات المسئول (Administrator)

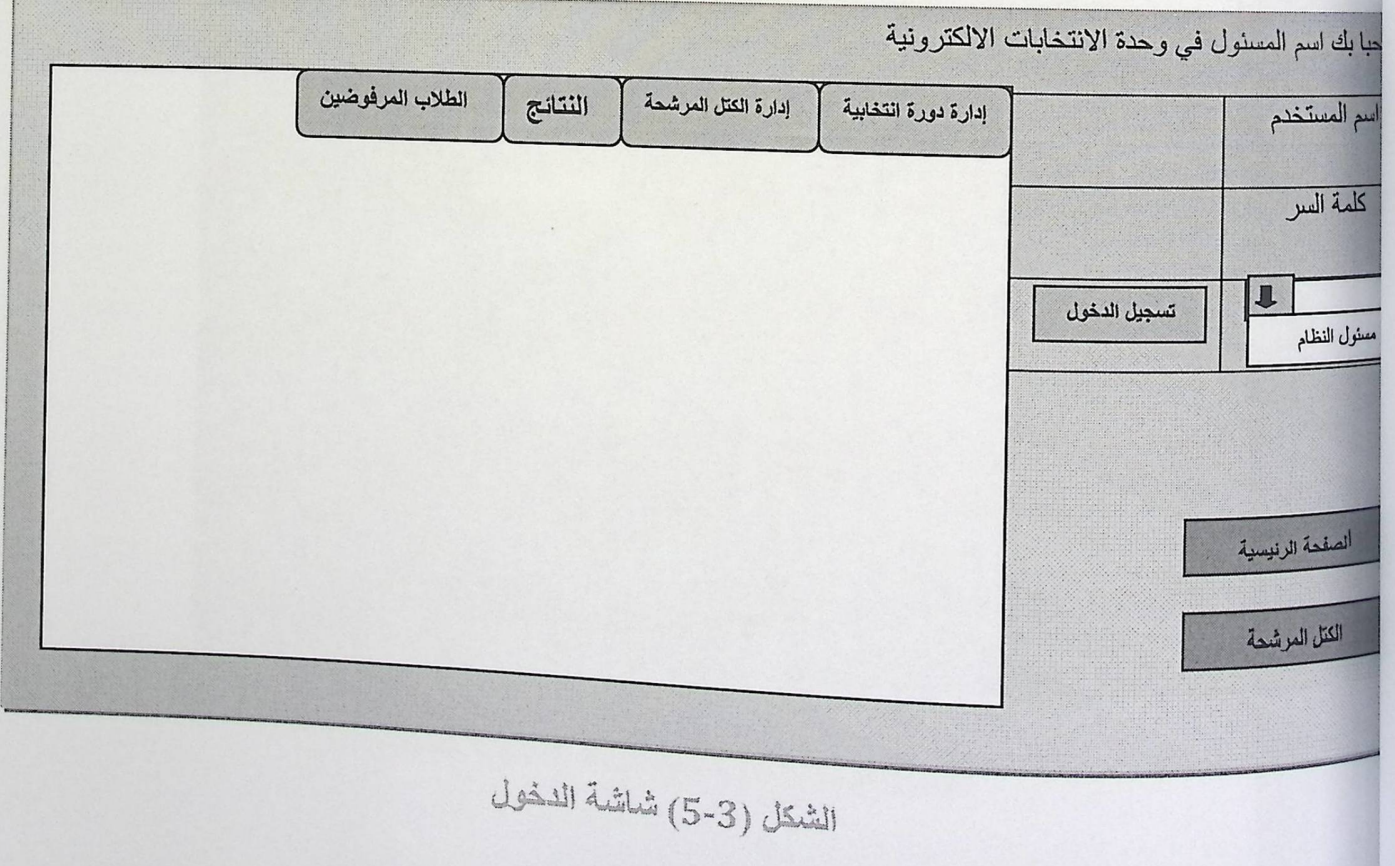

\* شاشة إدارة الدورات الانتخابية للمسئول

الزر المظلل إدارة دورة انتخابية يحتوي إضافة أو حذف دورة وعرض الدورات السابقة.

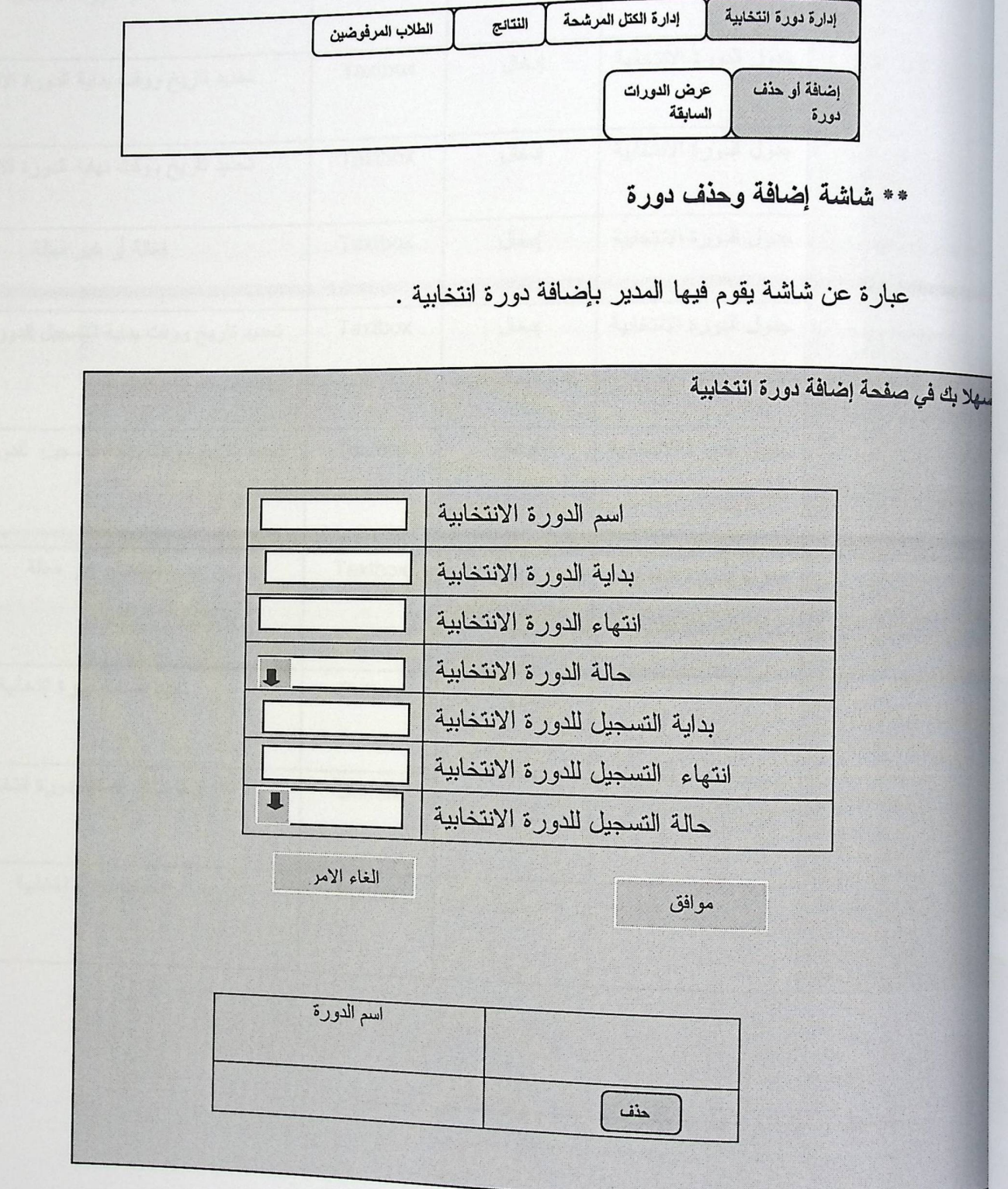

الشكل (4-5) شَلَشَة حَنْفَ وإضَافَة دورة التَّخَابِيَة

• جدول وصف شاشة حذف وإضافة دورة انتخابية.

| وصف                                              | ملاحظات        | إدخال ا إخراج | المصدر                 | اسم الحقل               |
|--------------------------------------------------|----------------|---------------|------------------------|-------------------------|
| تحديد اسم الدورة الانتخابية                      | <b>Textbox</b> | إدخال         | جدول الدورة الانتخابية | لسم الدورة الانتخابية   |
| تحديد تاريخ ووقت بداية الدورة الانتخابية         | <b>Textbox</b> | إدخال         | جدول الدورة الانتخابية | بداية الدورة الانتخابية |
| تحديد تاريخ ووقت نهاية الدورة الانتخابية         | <b>Textbox</b> | إدخال         | جدول الدورة الانتخابية | لتهاء الدورة الانتخابية |
| فعالة أو غير فعالة                               | <b>Textbox</b> | إدخال         | جدول الدورة الانتخابية | حالة الدورة الانتخابية  |
| تحديد تاريخ ووقت بداية التسجيل للدورة الانتخابية | <b>Textbox</b> | إدخال         | جدول الدورة الانتخابية | بداية التسجيل للدورة    |
|                                                  |                |               |                        | الانتخابية              |
| تحديد تاريخ ووقت نهاية التسجيل للدورة الانتخابية | <b>Textbox</b> | إدخال         | جدول الدورة الانتخابية | انتهاء التسجيل للدورة   |
|                                                  |                |               |                        | الانتخابية              |
| فعالة أو غير فعالة                               | <b>Textbox</b> | إدخال         | جدول الدورة الانتخابية | حالة التسجيل للدورة     |
|                                                  |                |               |                        | الانتخابية              |
| تأكيد إضافة دورة انتخابية                        | <b>Button</b>  |               |                        | موافق                   |
| لإلغاء أمر إضافة دورة انتخابية                   | <b>Button</b>  |               |                        | إلغاء الأمر             |
| لحذف دورة انتخابية                               | <b>Button</b>  |               |                        | حذف                     |

الجنول (10-5) جنول وصف شاشة حنف وإضافة دورة انتخابية

\*\* شاشة عرض الدورات السابقة

ويقوم فيها المدير باستعراض معلومات عن الدورات التي انتهت .

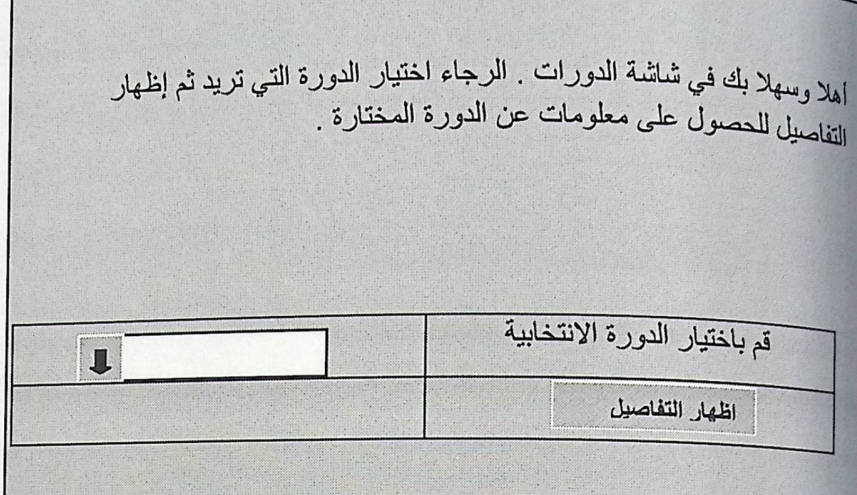

الشكل (5-5) شاشة الدورات السابقة قبل اختيار إظهار التفاصيل.

• جدول وصف شاشة الدورات السابقة قبل اختيار إظهار التفاصيل

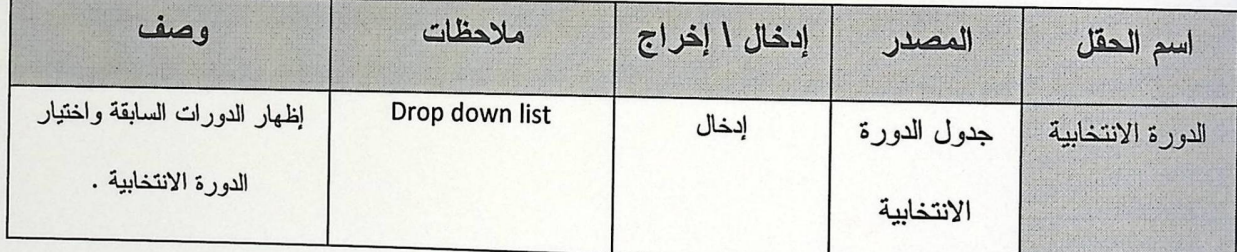

الجنول (11-5) جنول وصف شاشة الدورات السلبقة قبل اختيار إظهار التفاصيل

وعند الضغط على إظهار التفاصيل يتم إظهار المعلومات الخاصة بالدورة المختارة

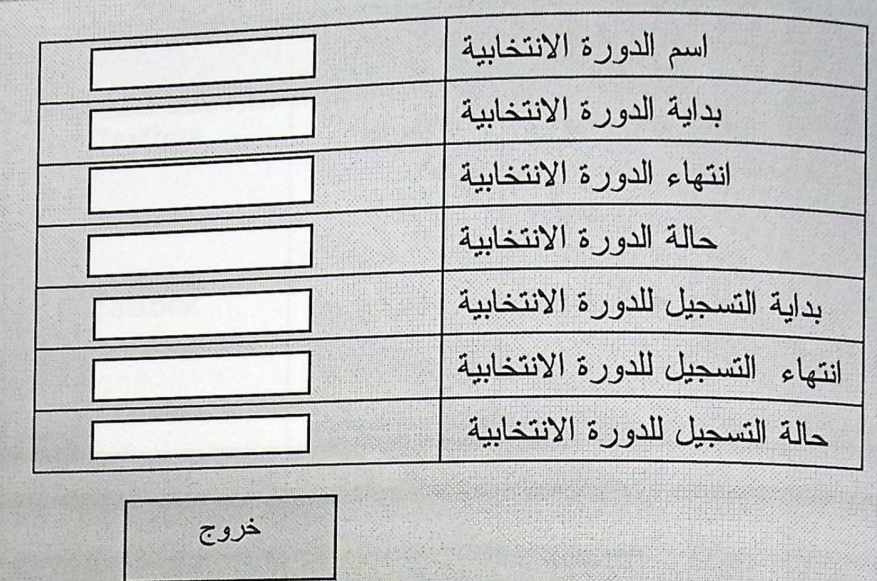

عند الضغط على خروج يتم إغلاق جدول المعلومات

الشكل (5-6) شاشة النتانج السابقة بعد اختيار إظهار التفاصيل

وعند الضغط على إظهار التفاصيل يتم إظهار المعلومات الخاصة بالدورة المختارة

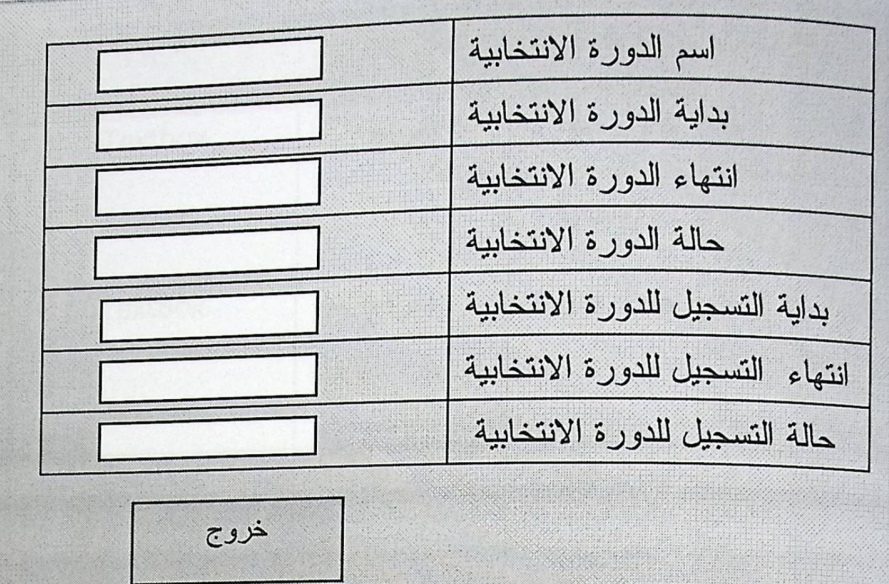

عند الضغط على خروج يتم إغلاق جدول المعلومات

الشكل (5-6) شاشة النتائج السابقة بعد اختيار إظهار التفاصيل

ه حدول وصف شاشة النتائج السابقة بعد اختيار إظهار التفاصيل

| وصف                            | ملاحظات        | إدخال ا إخراج | المصدر      | أسم الحقل         |
|--------------------------------|----------------|---------------|-------------|-------------------|
| اظهار اسم الدورة الانتخابية    | <b>Textbox</b> | إخراج         | جدول الدورة | اسم الدورة        |
|                                |                |               | الانتخابية  | الانتخابية        |
| تحديد تاريخ ووقت بداية الدورة  | <b>Textbox</b> | إخراج         | جدول الدورة | بداية الدورة      |
| الانتخابية                     |                |               | الانتخابية  | الانتخابية        |
| تحديد تاريخ ووقت نهاية الدورة  | <b>Textbox</b> | إخراج         | جدول الدورة | انتهاء الدورة     |
| الانتخابية                     |                |               | الانتخابية  | الانتخابية        |
| فعالة أو غير فعالة             | Drop down list | إخراج         | جدول الدورة | حالة الدورة       |
|                                |                |               | الانتخابية  | الانتخابية        |
| تحديد تاريخ ووقت بداية التسجيل | <b>Textbox</b> | إخراج         | جدول الدورة | بداية التسجيل     |
| للدورة الانتخابية              |                |               | الانتخابية  | للدورة الانتخابية |
| تحديد تاريخ ووقت نهاية التسجيل | <b>Textbox</b> | إخراج         | جدول الدورة | انتهاء التسجيل    |
| للدورة الانتخابية              |                |               | الانتخابية  | للدورة الانتخابية |
| فعالة أو غير فعالة             | Drop down list | إخراج         | جدول الدورة | حالة التسجيل      |
|                                |                |               | الانتخابية  | للدورة الانتخابية |
| حذف جدول المعلومات             | <b>Button</b>  |               |             | خروج              |

الجنول (12-5) جنول وصف شاشة النتائج السابقة بعد اختيار إظهار التفاصيل

\*صفحة طلاب لا يحق لهم الانتخاب

الزر المظلل الطلاب المرفوضين يحتوي إضافة طالب إلى قائمـــة المرفوضـــين أو حــذف طالـــب مـــن قائمـــة المرفوضين,وعرض الطلاب المرفوضين.

**NATIONAL PROPERTY** 

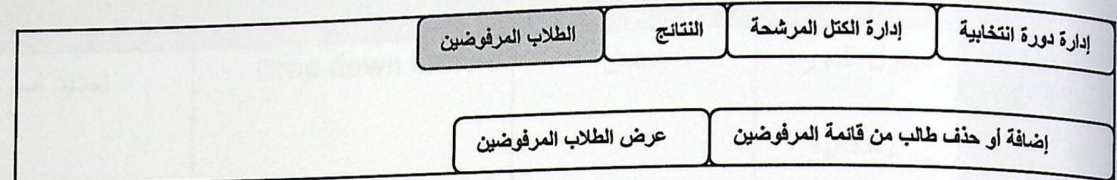

\*\* صفحة إضافة أو حذف طالب من لقائمة المرفوضين

وفي هذه الصفحة يقوم المدير بإضافة الطلاب المرفوضين والذين لا يحق لهم الانتخاب

لأسباب مختلفة مثل إنذار أكاديمي أو غيرها .

أهلا وسهلا بك في شاشة إضافة طالب إلى فائمة طلاب لا يحق لهم الانتخاب

أو حذفهم من القائمة .

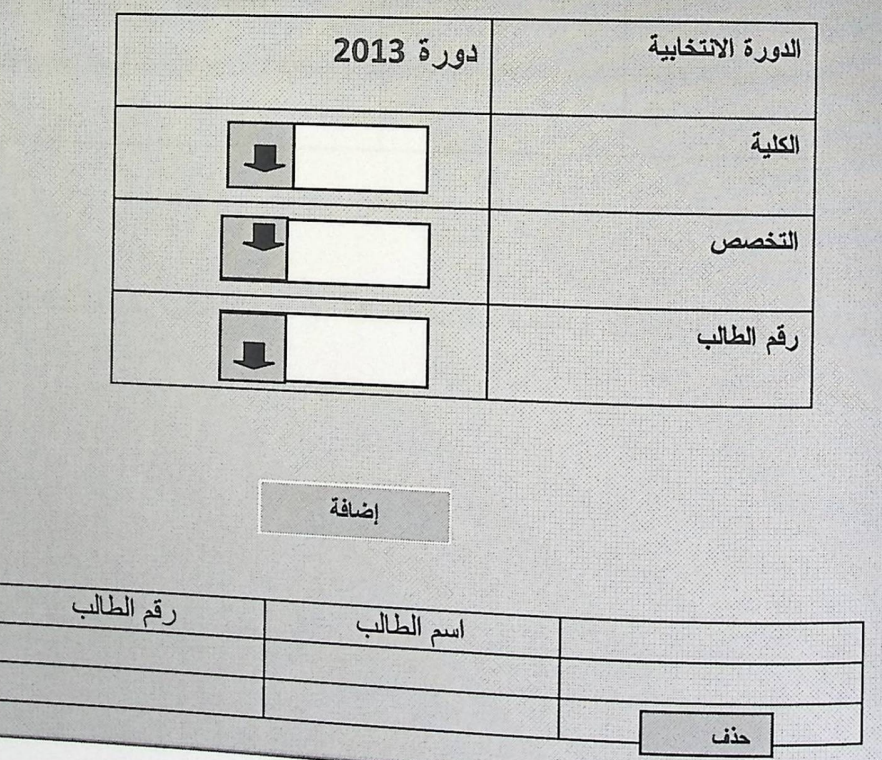

الشكل (7-5) شاشة إضافة أو حنف طالب إلى قائمة الطلاب العرفوضين .

جدول وصف شاشة إضافة أو حذف طالب إلى قائمة الطلاب المرفوضين

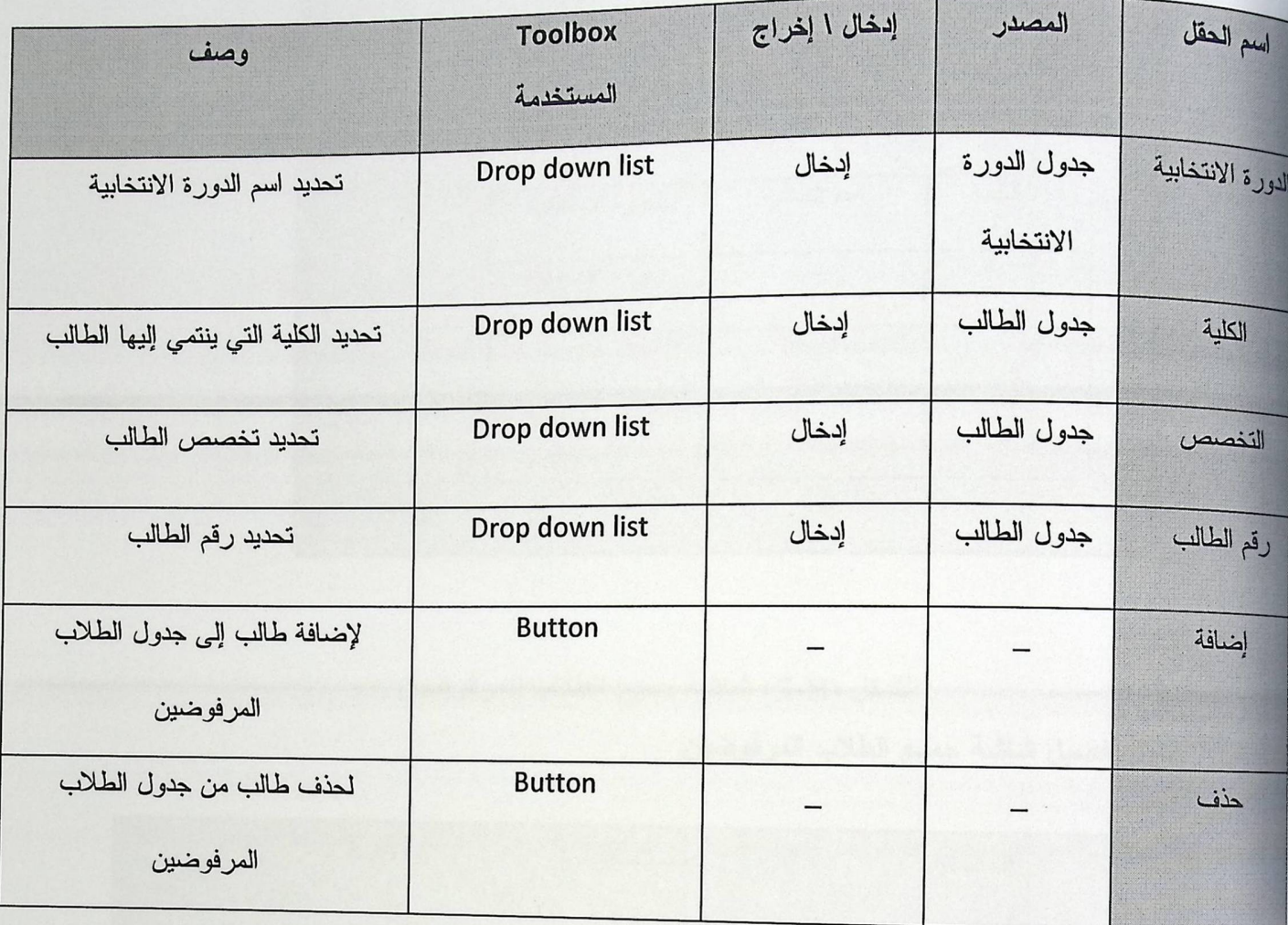

الجنول (13-5) جنول وصف شاشة إضافة أو حذف طالب إلى قائمة الطلاب المرفوضين .

•• شاشة جميع الطلاب المرفوضين

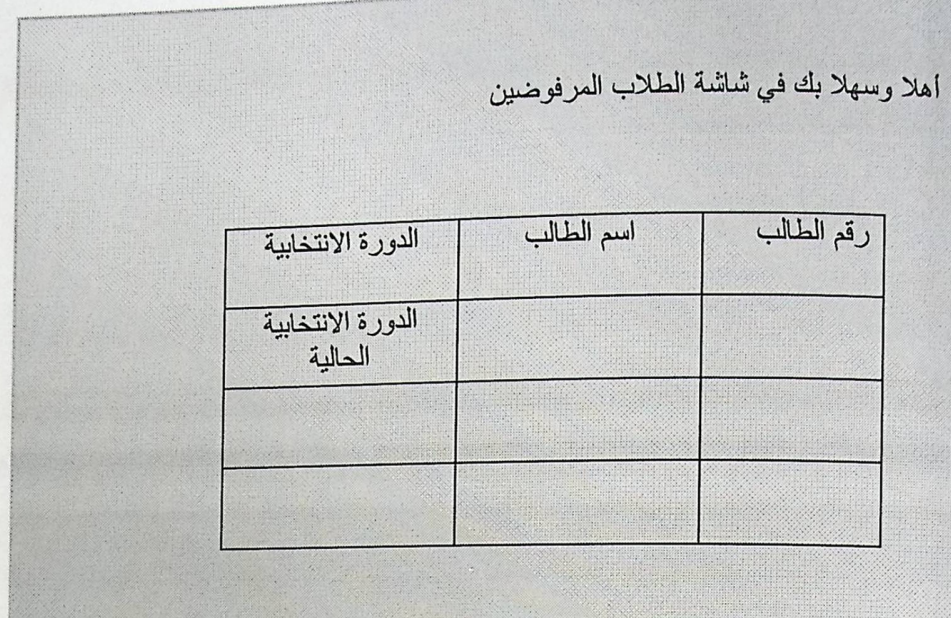

الشكل (5-8) شاشة جميع الطلاب المرفوضين .

# جدول تفصيل شاشة جميع الطلاب المرفوضين

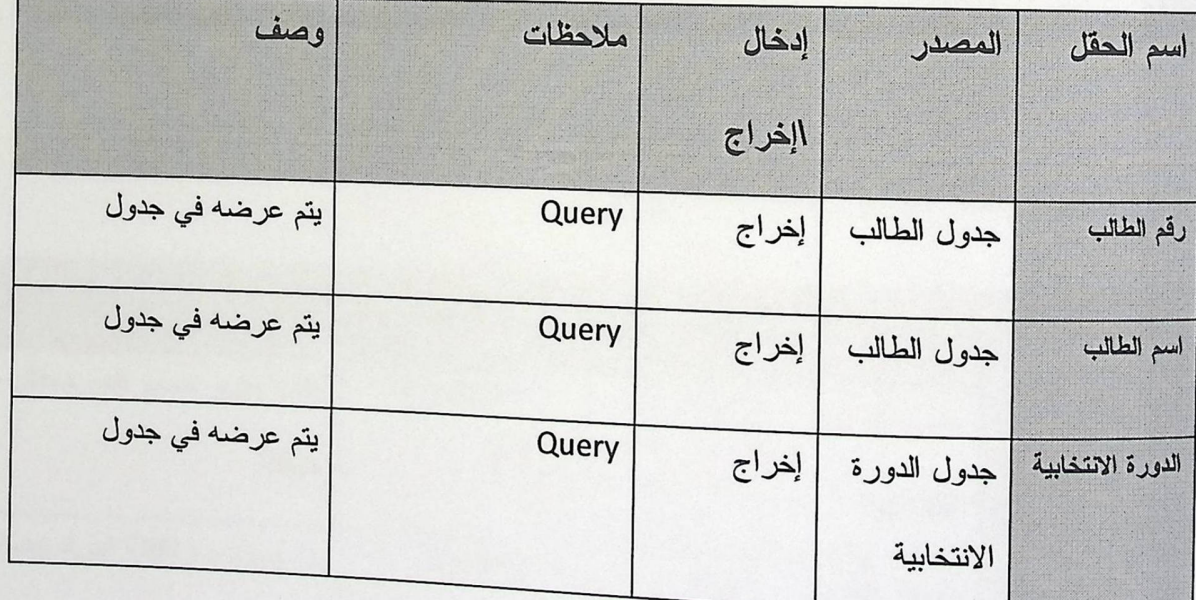

الجدول (5.14) جدول تفصيل شاشة جعيع الطلاب المرفوضين

\* شاشة إدارة الكتل انتخابية

يقوم فيها المدير بإدارة الكتل الانتخابية من حيث إضافة أو حذف كتلة , إضافة أو حذف أعضاء للكتل المرشحة وروْية الكتل المرشحة لكل دورة انتخابية .

• شاشة إضافة أو حذف كتلة

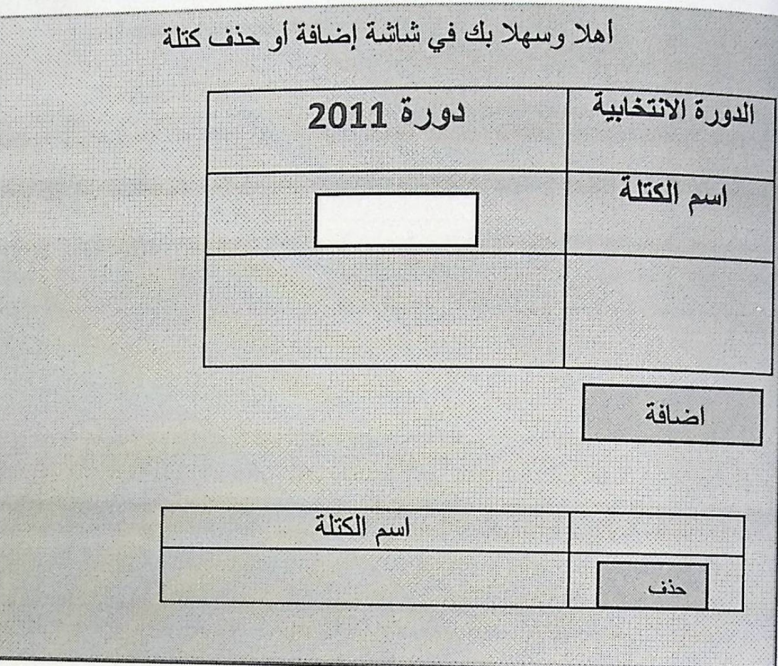

الشكل (9-5) شاشة إضافة أو حذف كتلة.

جدول تفصيل شاشة إضافة أو حذف كتلة مرشحة

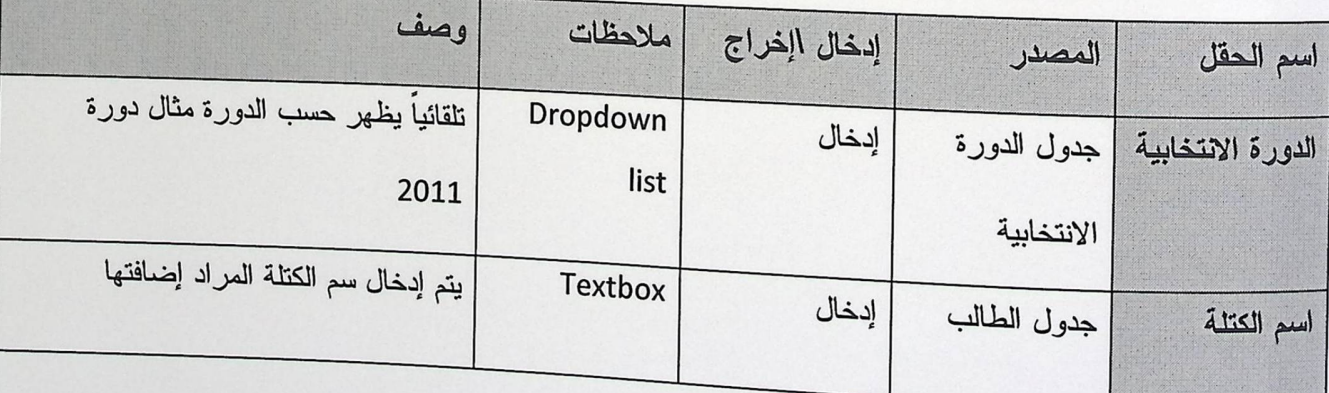

الجدول (5.15) جدول تفصيل شاشة إضافة أو حذف كتلة مرشحة.
جدول تفصيل شاشة إضافة أو حذف عضو

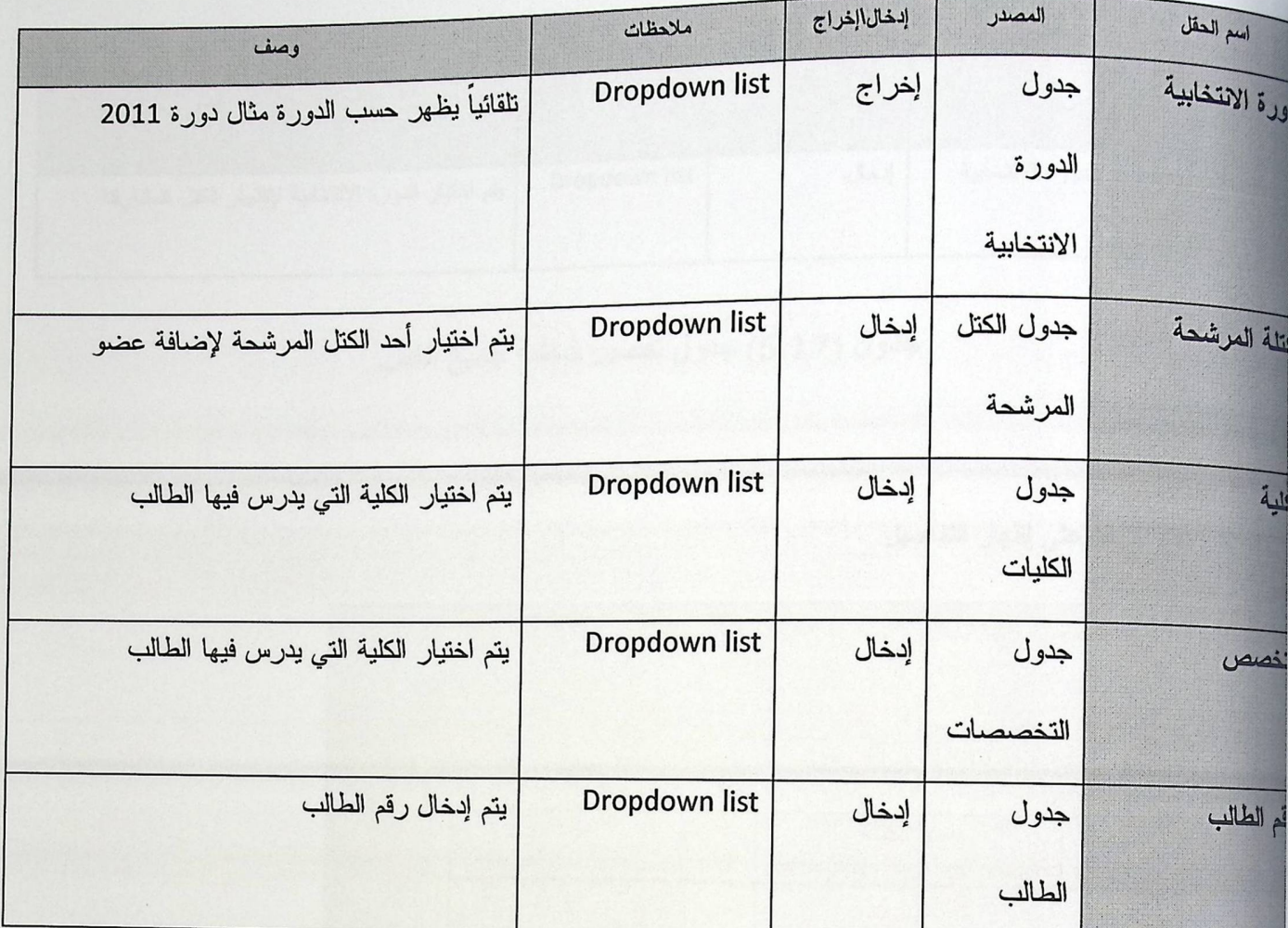

جدول (5.16) جدول تفصيل شاشة إضافة أو حذف عضو.

شاشة جميع الكتل

.<br>الا وسهلا بك في شاشة جميع الكتل

رجاء اختيار الدورة التي تريد إظهار الكتل المرشحة فيها ثم انقر فوق إظهار التفاصيل.

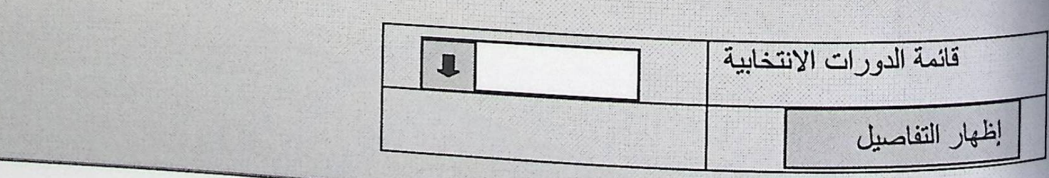

الشكل (11-5) شاشة جعبع الكتل قبل اختيار إظهار التفاصيل.

ö

جدول تفصيل شاشة جميع الكتل

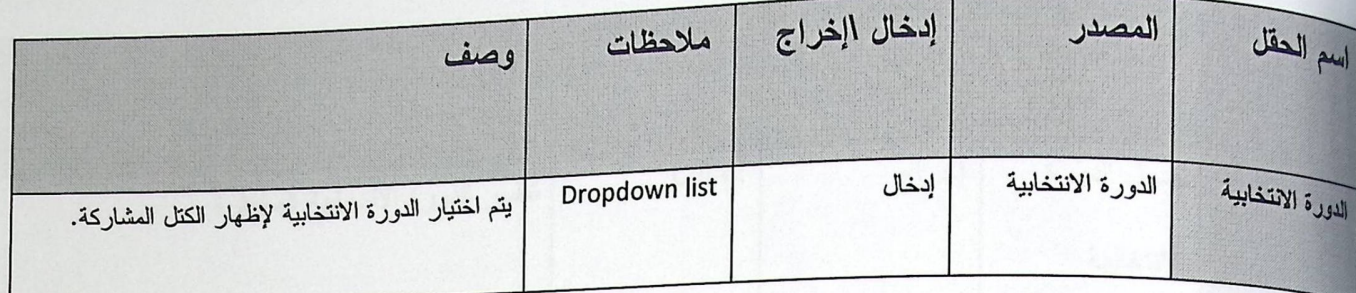

جدول (5.17) جدول تفصيل شاشة جميع الكتل.

عند نضغط على إظهار التفاصيل

كتل المرشحة للدورة الانتخابية 2000

ارجاء اختيار أعضاء الكتلة لمشاهدة الأعضاء لكل كتلة

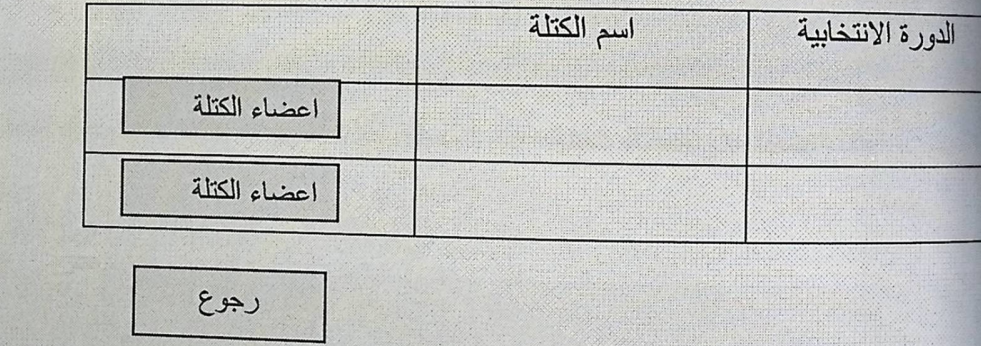

الشكل (5-12) شاشة جميع الكتل بعد اختيار إظهار التفاصيل.

جدول تفصيل شاشة إظهار التفاصيل.

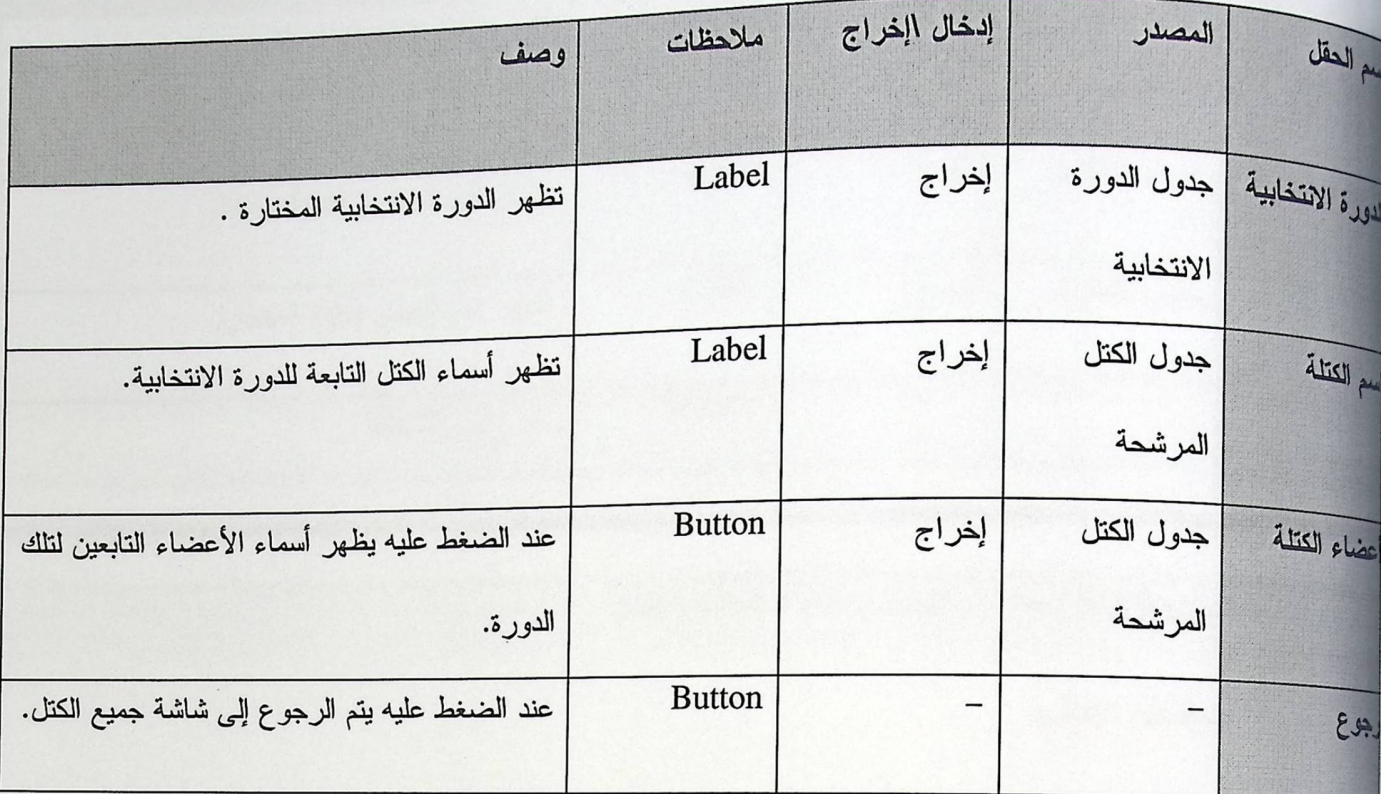

الجدول (5.18) جدول تفصيل شاشة إظهار التفاصيل.

عندما نضغط على أعضاء الكتلة

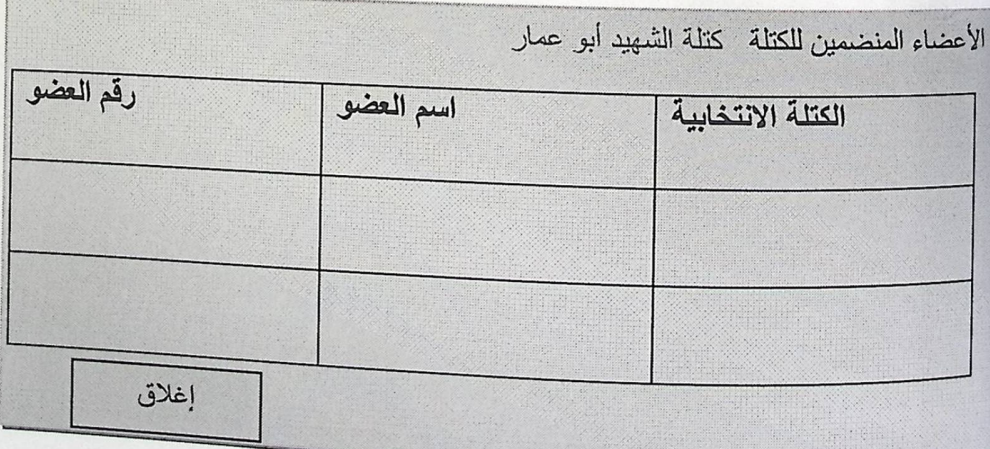

الشكل (13-5) شاشة جميع الكتل بعد اختيار الأعضاء.

جدول تفصيل شاشة أعضاء الكتلة.

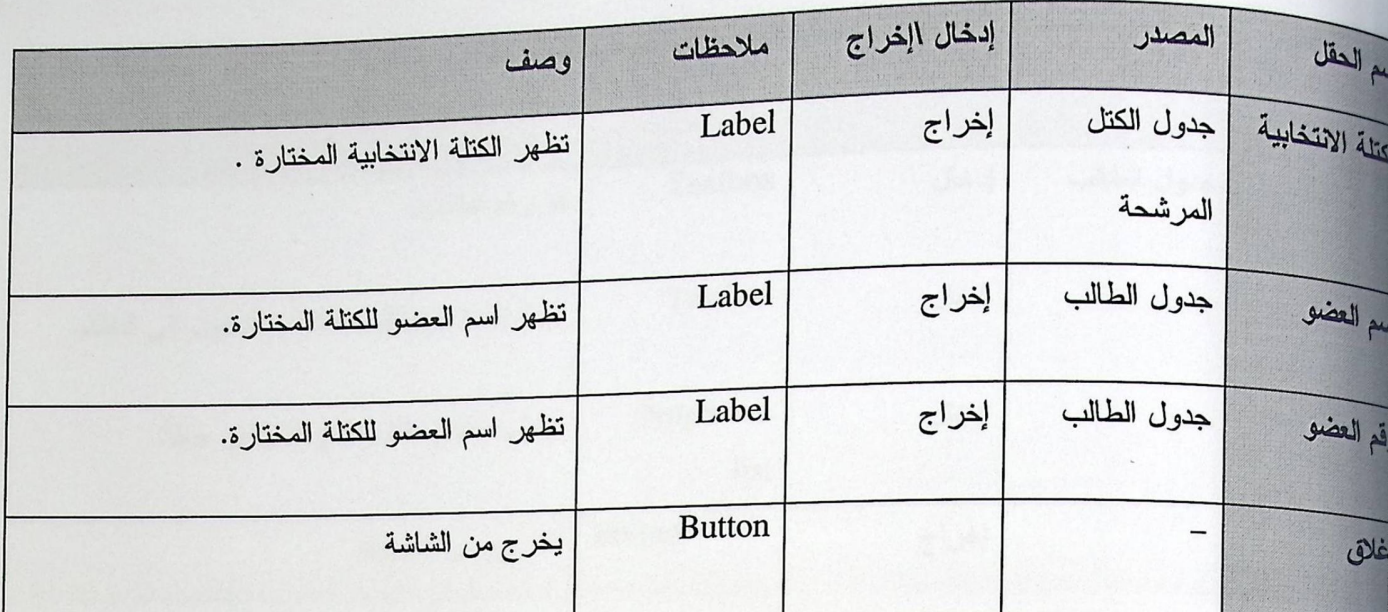

الجنول (5.19) جنول تفصيل شاشة أعضاء الكتلة.

\*\* شاشات الطالب :

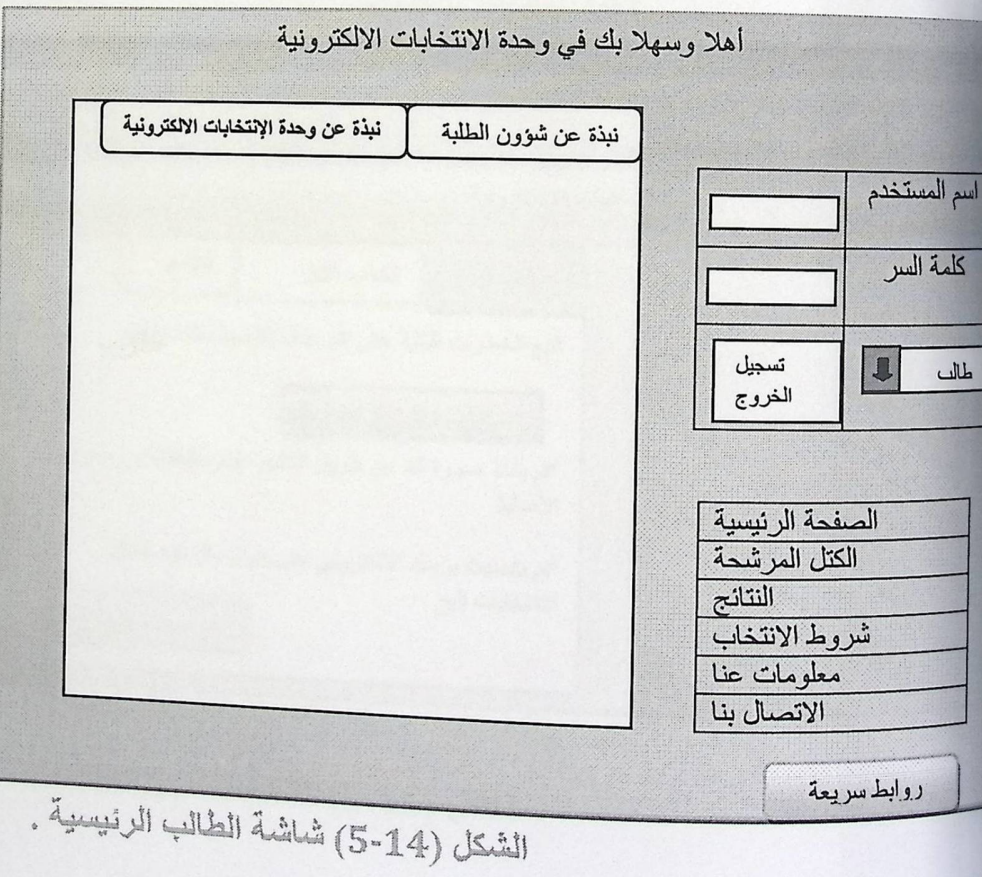

جدول تفصيل الشاشة الرئيسية للطالب.

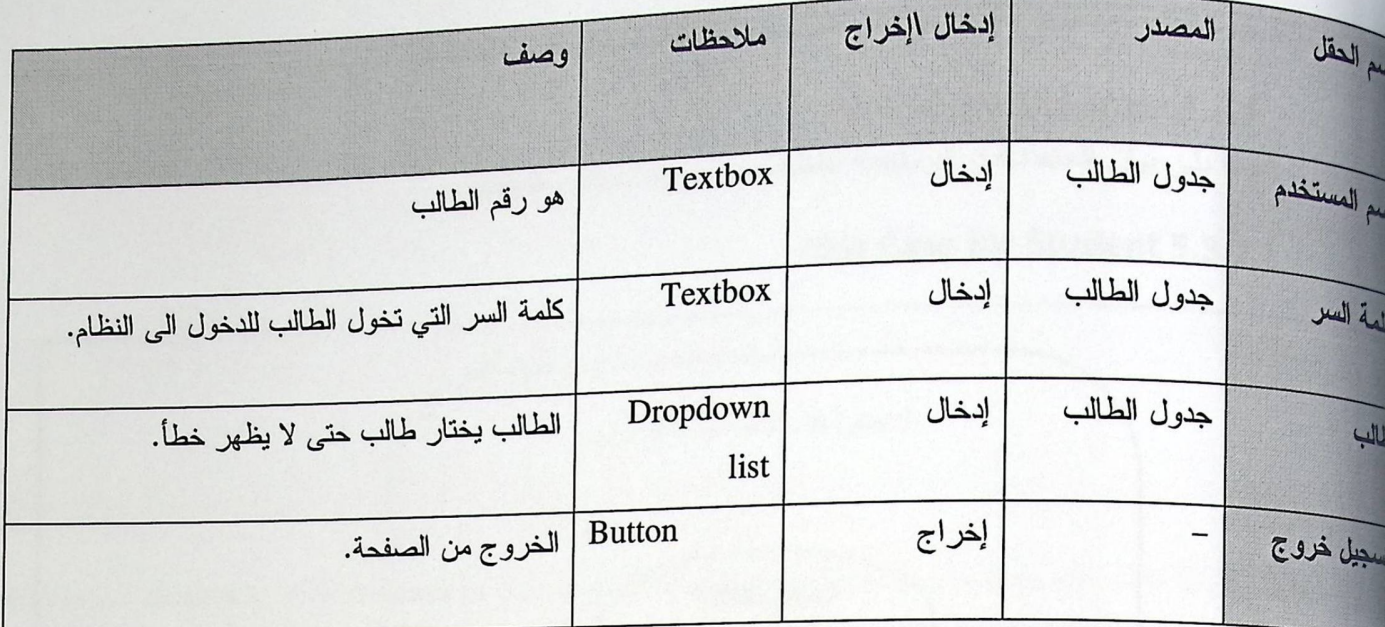

الجدول (5.20) جدول تفصيل الشاشة الرئيسية للطالب.

شاشة التسجيل للطالب

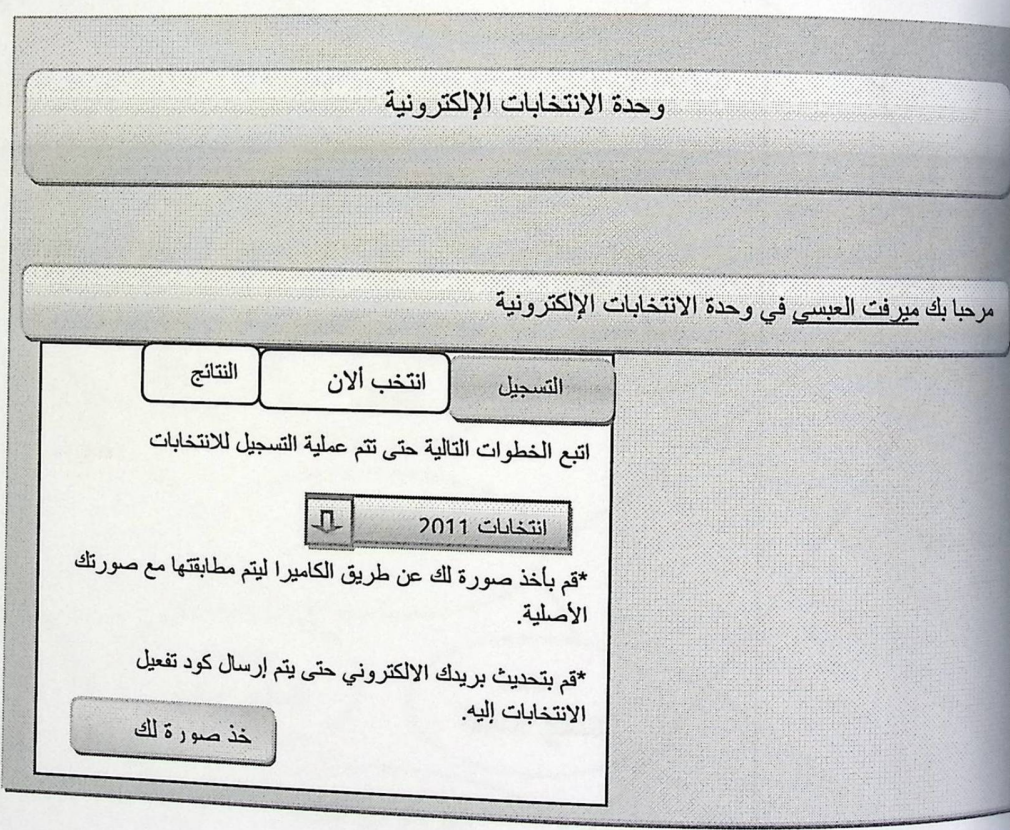

الشكل (5-15) شاشة التسجيل للطالب.

### Use Case Diagram 5.3.1

### Use Case for Student 5.3.1.1

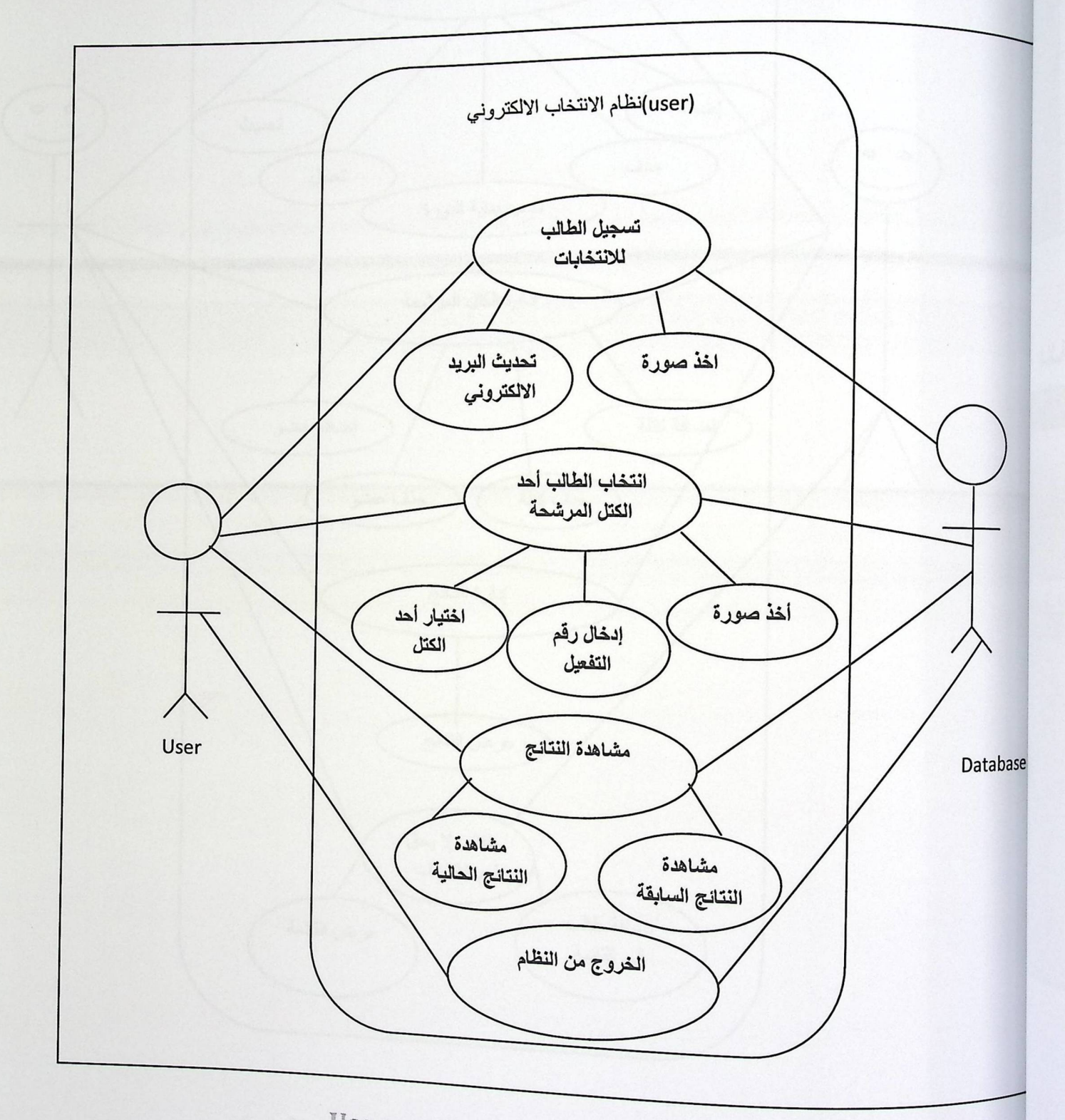

Use case for Student (5.16) الشكل

Use Case for Administrator 5.3.1.2

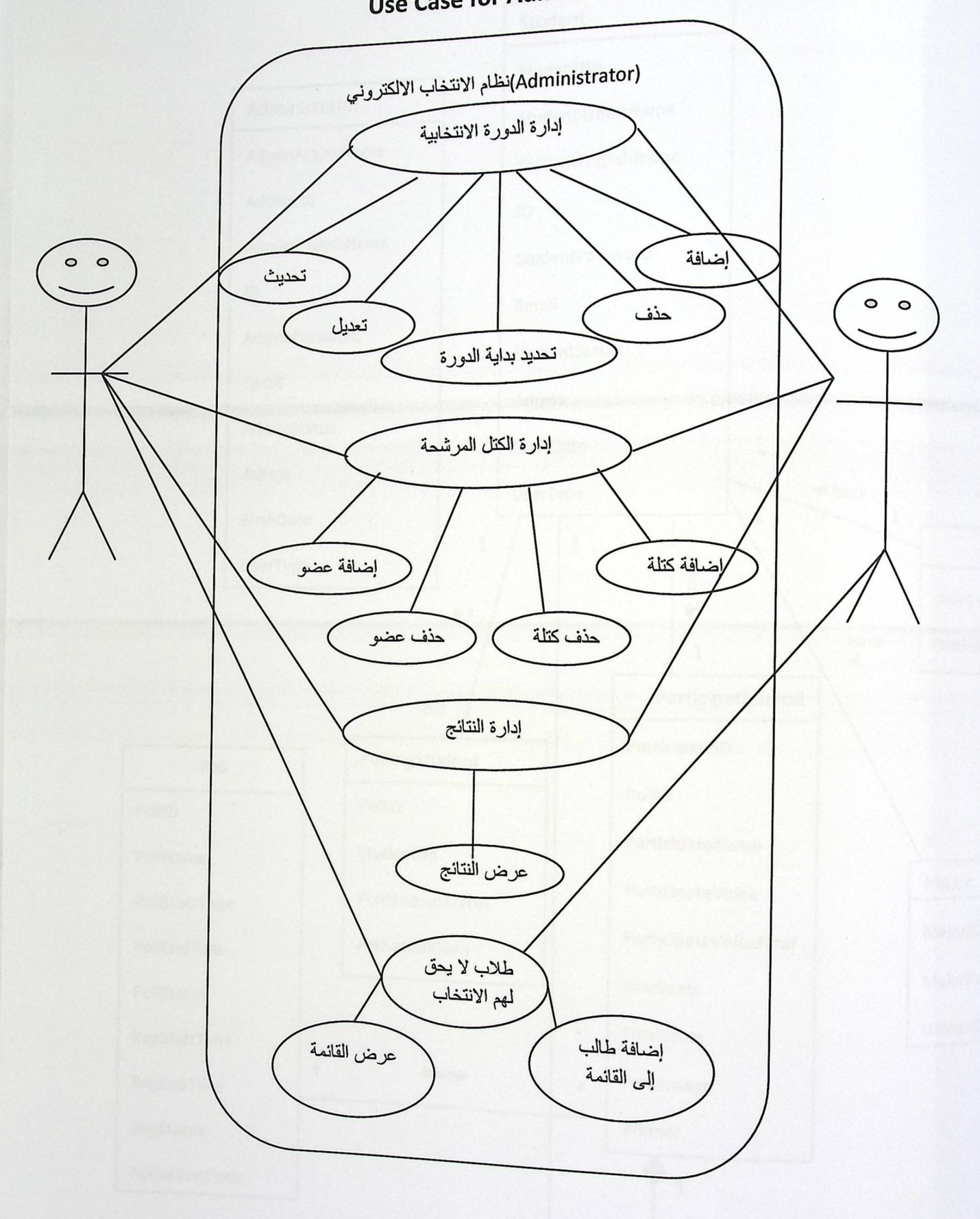

Use case for Administrator (5.17)

## UML Class Diagram 5.3.2

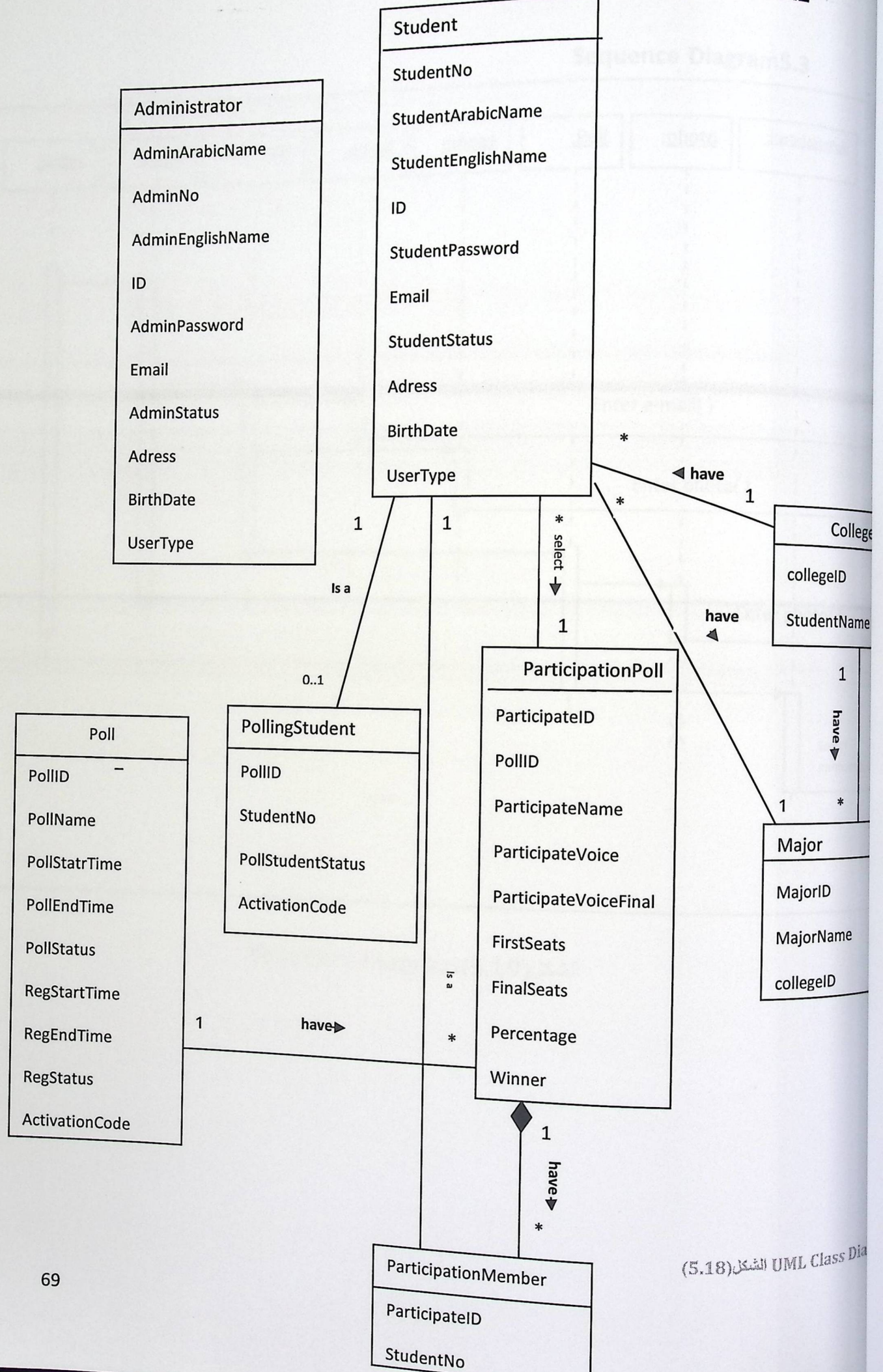

## Sequence Diagram5.3

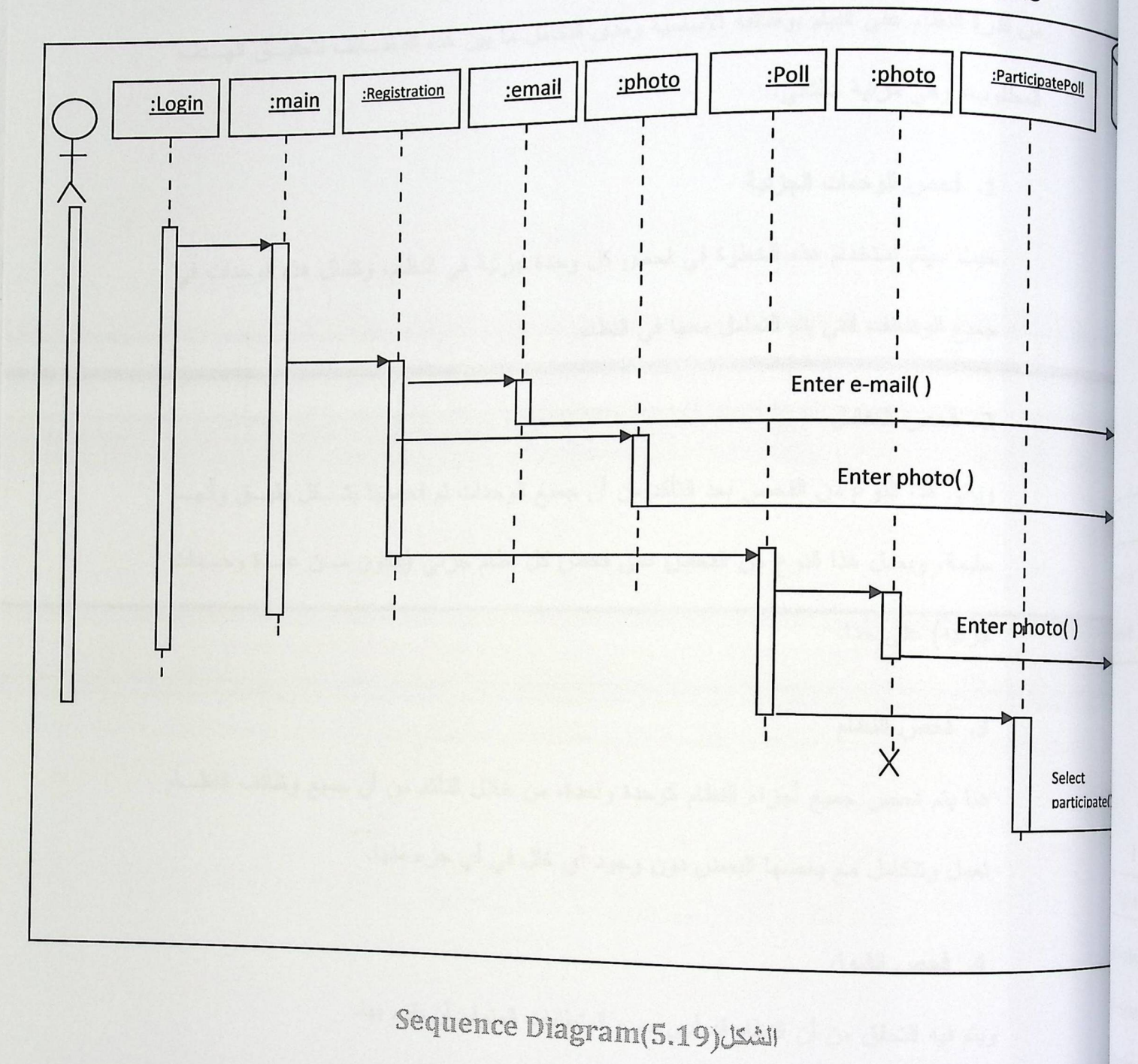

## (Test Plan) الفحص) العديم العديم التي تعديد التي تعديد التي تعديد التي تعديد التي تعديد التي تعديد ا

تشمل خطة الفحص مجموعة من الخطوات المتسلسلة التي تستخدم من اجل فحص النظام، للتأكد من قدرة النظام على القيام بوظائفه الأساسية ومدى النكامل ما بين هذه الوظــائف لتحقيــق الـهــدف المطلوب، وهي مرتبة كالتالي:

#### 1. فحص الوحدات الجزئية

حيث سيتم استخدام هذه الخطوة في فحص كل وحدة جزئية في النظام، ونتمثل هذه الوحدات في جميع الوظائف التي يتم التعامل معها في النظام.

#### 2. فحص التكامل

ويأتي هذا النوع من الفحص بعد التأكد من أن جميع الوحدات تم فحصها بشكل دقيــق وأنهـــا سليمة، ويعمل هذا النوع من الفحص على فحص كل نظام جزئي (يتكون مـن عـدة وحـدات جزئيه) على حدا.

#### 3. فحص النظام

هنا يتم فحص جميع أجزاء النظام كوحدة واحدة، من خلال التأكد من أن جميع وظائف النظــام نعمل ونتكامل مع بعضها البعض دون وجود أي خلل في أي جزء منها.

#### 4. فحص القبول

ويتم فيه التحقق من أن النظام قد أدى جميع المتطلبات المتوقع أن يقوم بها.

الفصل السادس برمجة وفحص النظام مقدمة البرمجيات اللازمة لعملية التطوير المعدات والأدوات اللازمة لعملية تطوير النظام

1.21146.1

في هذا الفصل سوف نتعرف على مرحلة تطوير وتشغيل النظام، حيث سيتم التعرف على البرامج والأدوات المختلفة اللازمة لتطوير النظام وتشغيله بشكل كامل ليصبح نظام فعال ويمكن العمل عليه، وهناك العديد من الحزم البرمجية التي تنتمي لشركات مختلفة مثل شركة مايكروسوفت التي بني عليها النظام بشكل أساسي مثل خادم ال 2008 ASP.NET وال LUXAND face recognition إضافة إلى استخدام بعض التطبيقات الأخرى . ۖ وأهم النقاط التي سيتضمنها الفصل هي:

- · البرمجيات اللازمة لعملية التطوير .
- نبذة عن Face SDK وكيفية ربطه بالمشروع .  $\bullet$
- المعدات والأدوات اللازمة لعملية تطوير النظام.  $\bullet$ 
	- · النشاء قاعدة البيانات.
		- ه تشغيل النظام.

6.2 البرمجيات اللازمة لسلية التطوير

### **LUXAND Face Recognition 6.2.1**

<sub>كانت</sub> بداية نشوء شركة LUXAND عام 2005 وهي من أهم الشركات التي تعمل في مجال التكنولوجيا ومن اهم مجالاتها التعرف على الوجوه . وقامت الشركة بعمل عدة أنشطة بحث مع الذكاء الصناعي وتقنيات التعرف على بيانات الهوية حول هذا الموضوع . وقامت الشركة بتطوير مجموعة كاملة من الأدوات والمكتبات لأداء التعرف التلقائي بالكامل من الوجوه البشرية وملامح الوجه. ونوفر الشركة مجموعة واسعة من الحلول للتعرف على ملامح الوجه . ومن أهم هذه الحلول Face SDK LUXAND component .

الكشف والتعرف على الوجوه مع FaceSDK Luxand

يستخدم FaceSDK في مئات من طلبات الحصول على مصادقة المستخدمين بوجود كاميرا ,وتبحث في الوجوه المطابقة من بين صور متعددة , وتحدد الوجوه في الصور الثابتة والصور المتحركة (الفيديو) . والشكل (1-6) يوضح بيئة عمل البرنامج و كيفية تحديد الوجه في الصور.

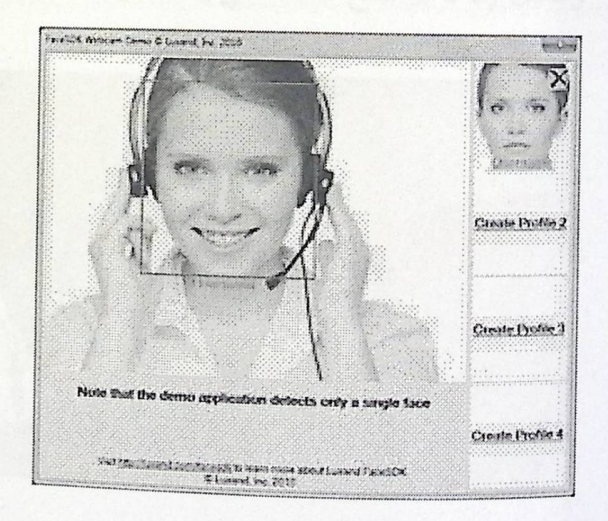

الشكل (1-6) بيئة عمل البرنامج و كيفية تحليد الوجه في الصور .

Face SD<sub>K</sub> عالية الأداء تستخدم لتحديد الوجوه والتعرف عليها , ويستخدمها مطوري البرمجيات في جميع أنحاء العالم وهي الطريقة المثلـي لل web ونطبيقات سطح المكتب من مصادقة وجه المستخدم . وهو سهل التكامل والتواصل مع المشاريع الحديثة مما يتيح للمطورين إنشاء مجموعة واسعة من التطبيقات ويمكن للنظام التعامل مع ملامح الوجه بأكمله .

ميزات Face SDK

- يوجد طبعة خاصة من Luxand FaceSD توظف خوارزميات متطورة للكشف عن ملامح الوجه .
	- يكشف عن ملامح الوجه بسرعة وبشكل موثوق .  $\bullet$ 
		- الكشف عن وجه الإنسان في داخل الصورة .
- إرجاع إحداثيات 66 نقطة مميزة في الوجه بما في ذلك العيون ، ومعالم العين والحاجبين  $\bullet$ وملامح الشفاه، و الأنف، وغيرها .

والشكل (2-6 )يوضح النقاط التي يستخدمها FaceSDK في تحديد معالم الوجه .

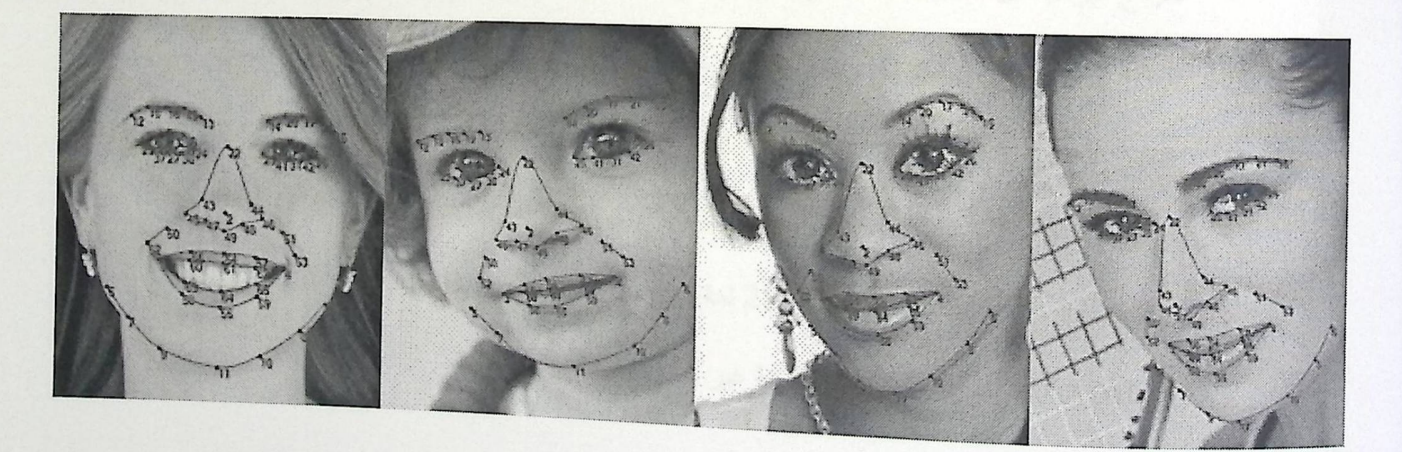

الشكل (2-6) النقاط التي يستخدمها FaceSDK في تحديد ملامح الوجود.

## Microsoft Visual Studio .NET 2008 6.2.2

.<br>وهي بيئة تطويرية صدرت حديثا كاحدى منتجات شركة مايكروسوفت، وتعتبر من أقوى لغات <sub>البرم</sub>جة، وذلك لما تحتويه من ميزات وخصائص ميزتها عن لغات البرمجة الأخرى، ويتم استخدام هذه الأداة لإتمام مرحلة برمجة النظام، وفحصه وتصميمه.

وقد قام فريق المشروع باختيار هذه البيئة لوجود المبزات هي:

- الاعتماد على معايير الويب والتدريبات.
- تزود الدعم الكامــــل لتكنولوجيــــا الانترنـــت الموجـــودة مثـــل Hyper Text Markup )HTML  $\blacksquare$ Language). وغيرها من معايير الويب.
- التصميم باستخدام نماذج التطبيقات الموحدة: حيث يمكن استخدام البرنامج المصدري في تطبيقــات الويندوز أو تطبيقات الويب أو خدمات الويب الخاصة بالXML.
- سهولة الاستخدام من قبل المطورين ، حيث أن كل عناصر اللغة في هذا النظام هـبي عبــارة عــن  $\blacksquare$ Objects ، و هذه ال Objects يمكن استخدامها من قبل أي تطبيق تم كتابته بأي لغة تعتمــد علـــي الnet ، مثل (Pascal ،C ،Perl ،Microsoft Jscript .net ، Visual Studio.net ، وغيرها)
- نموذج البرمجة لل ASP.NET سهل :يعمل على بناء تطبيقات الويب للعالم الحقيقي بشكل أســـهل  $\blacksquare$ إضافة إلى تحكمها بالHTM L وكأنها نمط البرمجة التعريفي . إضافة إلى عرض البيانـــات بشـــكل جيد.
- خيار ات اللغة مرنة : تختلف عن ال ASP الكلاسيكية التي كانت تدعم فقـــط ( VBScript and<br>.  $\blacksquare$ in support for VB.NET, C#, and ) تدعم الان 25 لغة ( in support for VB.NET, C#, and JScript.NET ) مما يتيح لك مرونة غير مسبوقة في اختيارك للغة .

الشكل التالي يوضح بيئة العمل

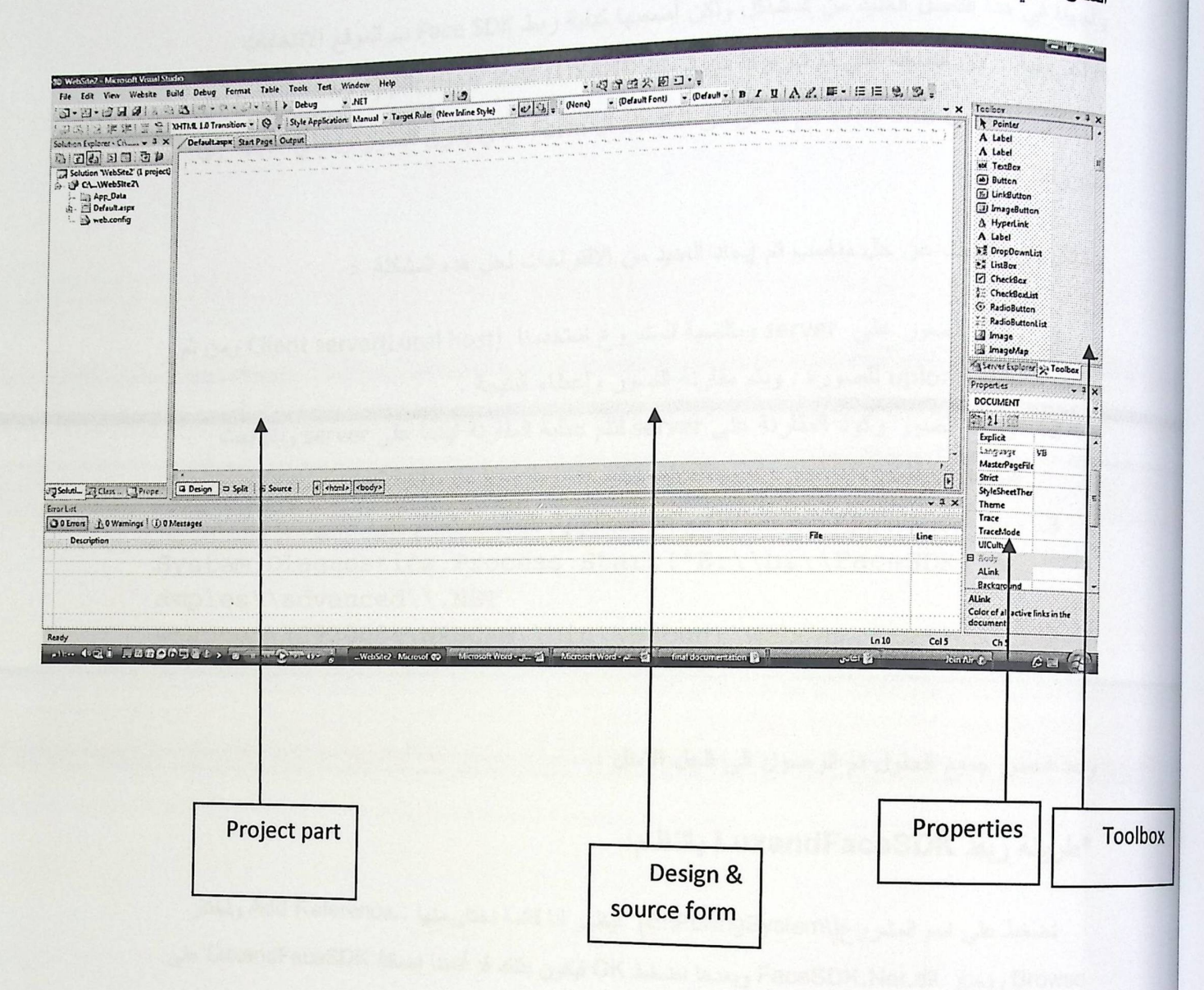

# الشكل (6.3): Microsoft Visual Studio .NET 2008

# 6.3 المشاكل التي واجهت فريق العمل في هذا الفصل والحلول

<sub>و</sub>اجهنا في هذا الفصل العديد من المشاكل ولكن أصعبها كيفية ربط Face SDK ب الموقع الانتخابات و . .<br><sub>الإلكترونية</sub> . لأن النسخة التي تم شراؤها من شركة LUXAND كانت Windows Application ونحن <sub>في م</sub>شروعنا نعمل Web Site فلم نتمكن من استدعاء ال Form الذي يقارن الصور ويعطي النتيجة إلى مشروعنا .

وخلال فترة البحث عن حل مناسب تم إيجاد العديد من الاقتراحات لحل هده المشكلة :

- 1. وضع الصور على server وبالنسبة للمشروع استخدمنا (Client server(Local host ومن ثم نعمل upload للصورة , ويتم مقارنة الصور وإعطاء النتيجة .
	- 2. وضع الصور وكود المقارنة على server لنتم عملية المقارنة أيضا على server ويتم بعث النتيجة للبرنامج.
- 3. ربط Windows Application مع Web Application باستخدام الكود التالي: System.Diagnostics.Process.Start("E:\\hi\\FaceSDK\\s amples\\advanced\\.NET wrapper\\C#2008\\WEBCAM\\bin\\Debug\\WebCam.exe")

وبعد فحص جميع الحلول تم الوصول الى الحل الامثل :

### \*ظريقة ربط LuxandFaceSDK بالنظام:

نضغط على اسم المشروع(E:\PollingSystem\) فيظهر لذا قائمة نختار منها ..Add Reference ونختار Browse ونختار FaceSDK.Net.dll وبعدها نضغط OK فيكون بذلك قد أتمننا إضافة LuxandFaceSDK ونختار .Bin

## \*استدعاء LuxandFaceSDK داخل صفحة ASP.NET

الاستدعاء يكون من Windows Application إلى Web Application نكتب الكود داخل زر خذ صورة لك

الموجود في صفحة التسجيل الخاصة بالطالب والكود هو عبارة عن

System.Diagnostics.Process.Start("E:\\hi\\FaceSDK\\samples\\adv anced\\.NET wrapper\\C#2008\\WEBCAM\\bin\\Debug\\WebCam.exe")

# 6.4 شاشات النظام الحقيقية

## 6.4.1 شَاشَةَ الدخول إلى الموقع .

. ....<br>وهي الشاشة الرئيسية للنظام ويستطيع من خلالها المسئول والطالب الدخول إلى الصفحات الخاصة بهم , عن طريق إدخال اسم المستخدم وكلمة المرور الخاصة بهم .

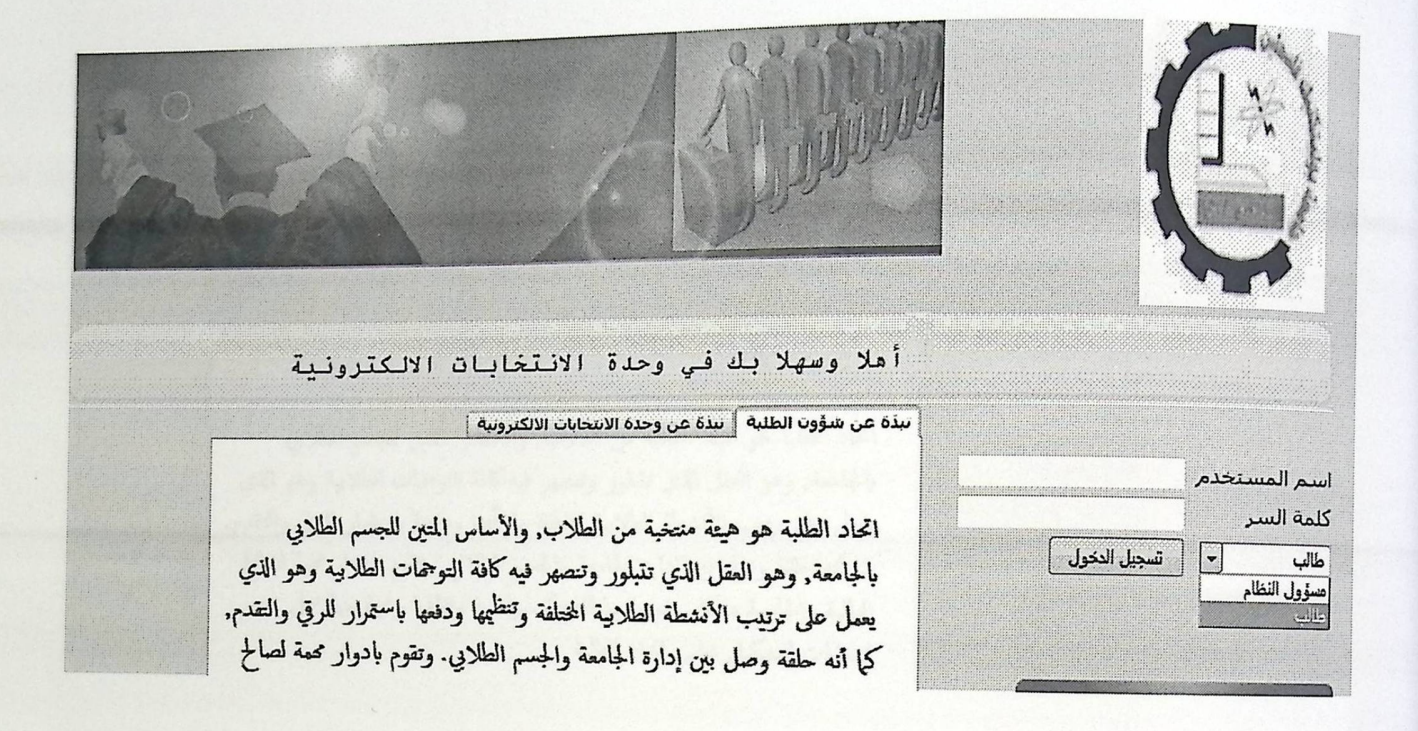

الشكل(4.4) الشاشة الرنيسية للنظام.

6.4.2 شاشات مدير النظام

شاشة الدخول:

<sub>وهي</sub> الشاشة الرئيسية ويجب على المدير إدخال اسم المستخدم وكلمة المرور بشكل صحيح ومن ثم اختيار مسئول نظام كما هو مبين في الشكل التالي :

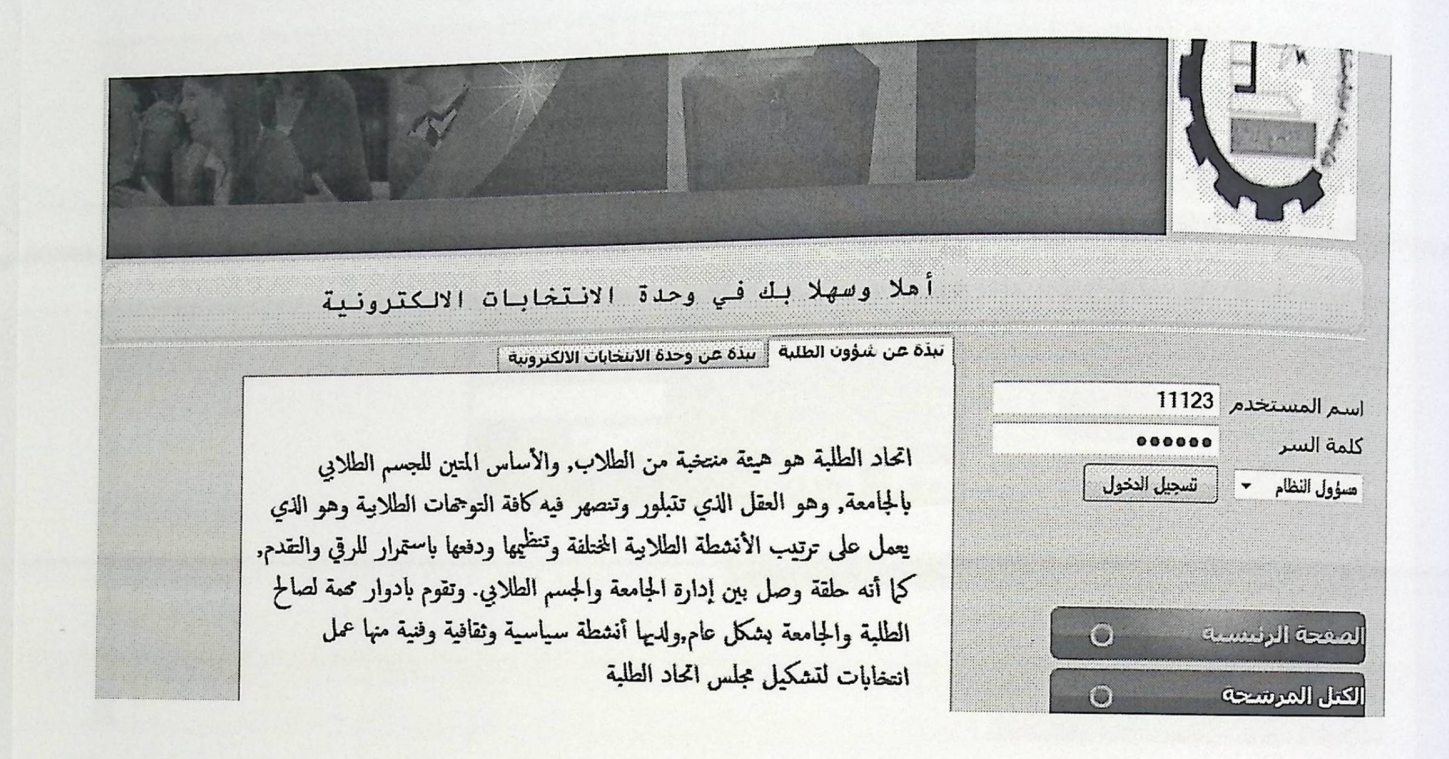

الشكل(5.6) الشاشة مسئول النظام.

شاشة إدارة الدورة الانتخابية

<sub>ويستط</sub>يع المدير من خلال هذه الشاشة التحكم بالدورات الانتخابية من خلال إضافة دورة انتخابية . ولا يستطيع المدير ويست .<br>إضافة أكثر من دورة انتخابية واحدة في نفس السنة , ويستطيع المدير الإطلاع على الدورة الحالية والدورات السابقة .

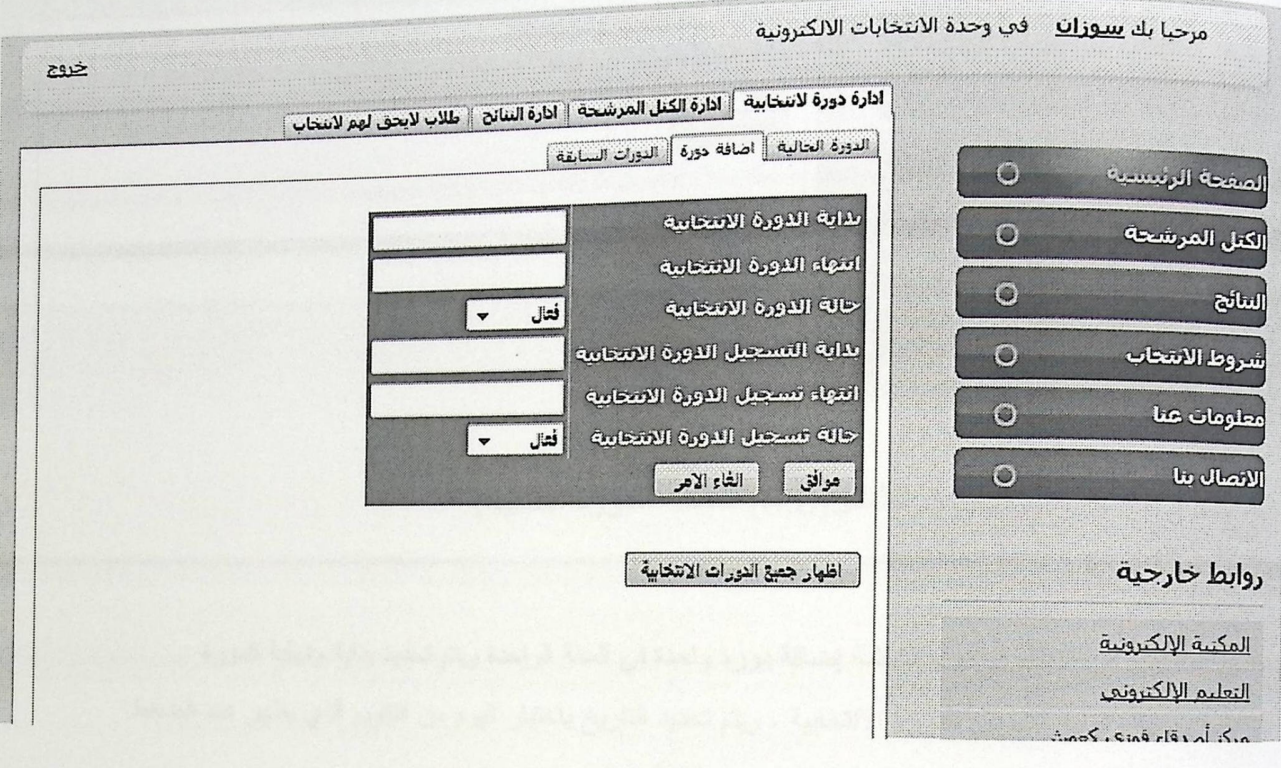

الشكل(6.7) شاشة إدارة الدورة الانتخابية.

شاشة الدورة الحالية .

سمية.<br>ويستطيع مدير النظام من خلال هذه الشاشة الحذف والتعديل على البيانات للدورة الحالية مثل تغيير وقت الدورة الانتخابية أو تغيير اليوم والتاريخ حتى بداية الانتخابات .

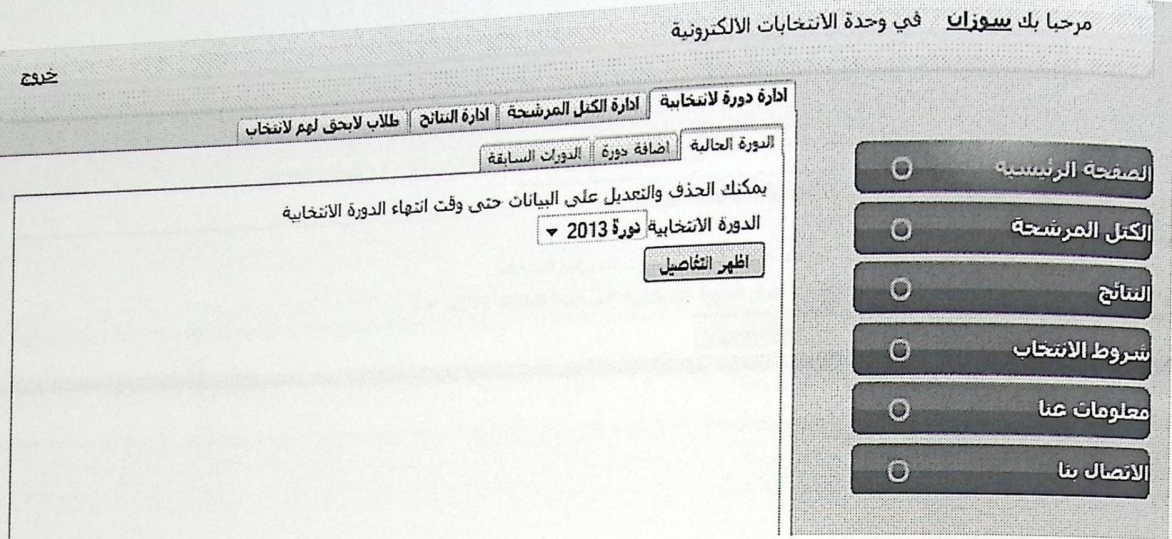

الشكل(6.8) شاشة الدورة الحالية.

شاشة إضافة دورة .

يستطيع المسئول عن النظام في هذه الشاشة إضافة دورة واحدة في السنة الواحدة ويتم تحديد بداية ونهاية الدورة الانتخابية وبداية ونهاية التسجيل للدورة الانتخابية . ويتم تحديد التاريخ باختيار اليوم من التقويم الذي يظهر عند الضغط على مكان كتابة التاريخ ثم فراغ ثم كتابة الساعة ثم نحدد ليل أو نهار .

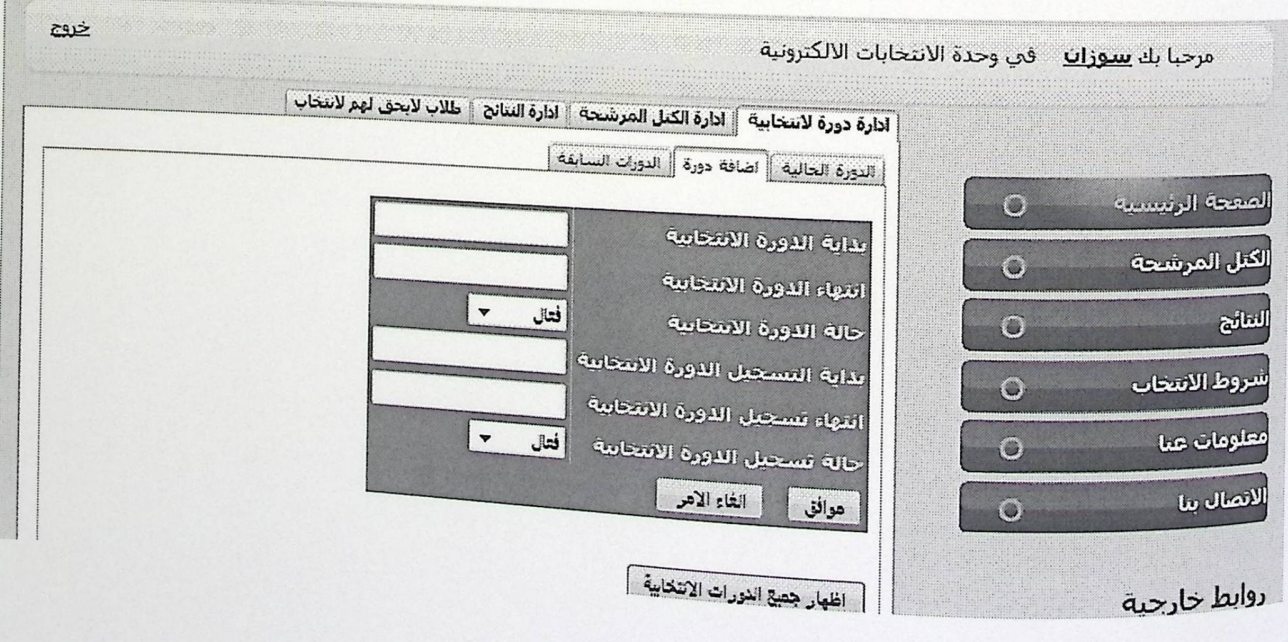

الشكل(6.9) شاشة إضافة دورة انتخابية.

شاشة الدورات السابقة .

<sub>يستطيع</sub> المدير من خلال هذه الشاشة الإطلاع على الدورات السابقة بتحديد الدورة المراد الإطلاع عليها من القائمة <sub>و</sub>من ثم اختيار أظهار النفاصيل .

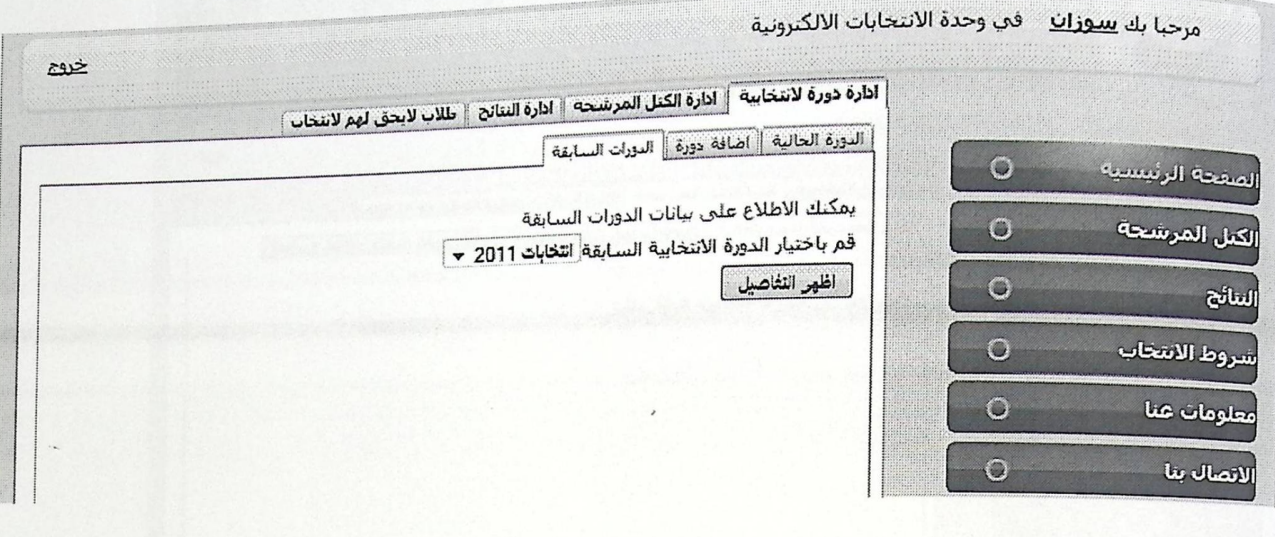

الشكل (6.10)شاشة الدورات السابقة.

## شاشة إدارة الكتل المرشحة (الكتل المرشحة للدورة الحالية )

<sub>يستط</sub>يع المسئول عن النظام في هذه الشاشة مشاهدة الكتل المرشحة للدورة الحالية .

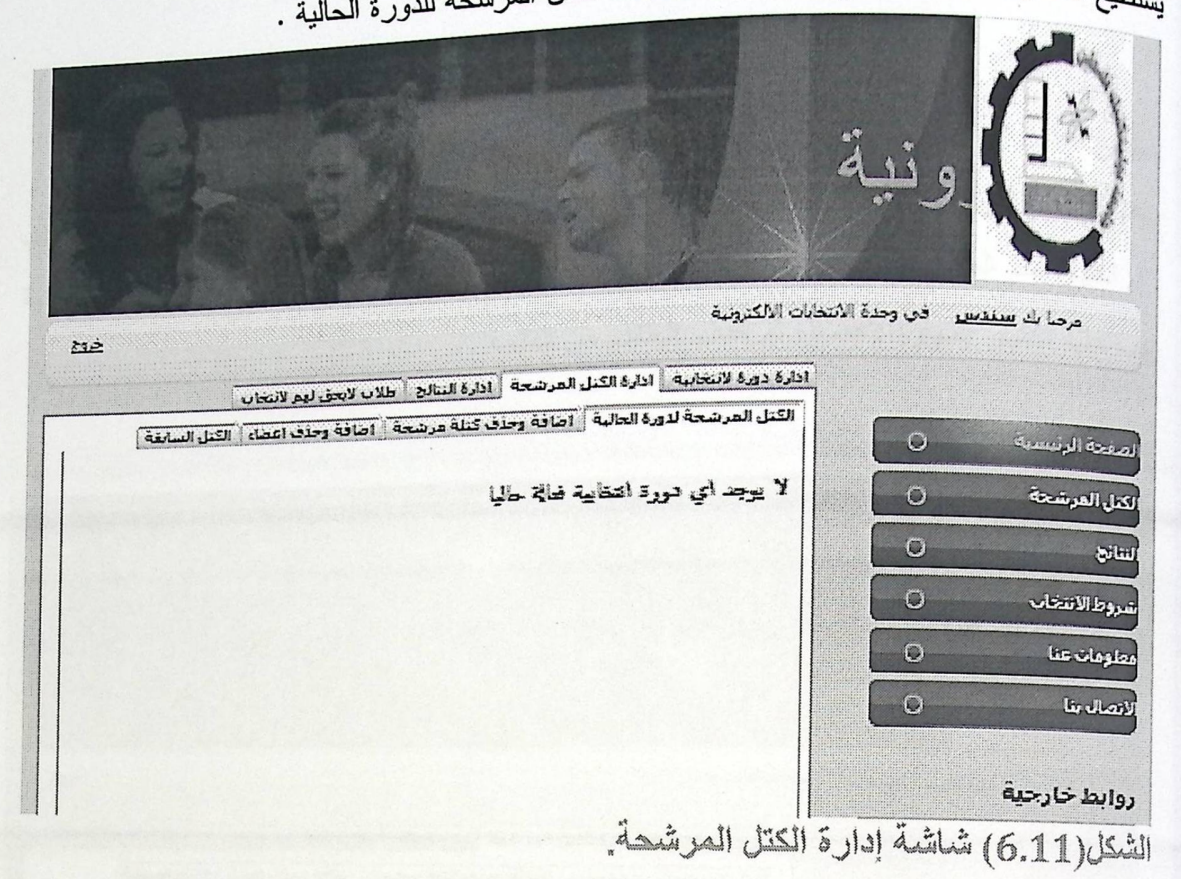

شاشة إضافة وحذف أعضاء من الكتل المرشحة <sub>.</sub>

<sub>يستطيع</sub> المدير في هذه الشاشة إضـافة أو حذف أعضـاء من الكتل المشاركة للدورة الحالية فيقوم المسئول يد كي مسسور.<br><sub>باختيا</sub>ر الكتلة التي يريد إضافة عضو لها , ثم اختيار الكلية المسجل فيها الطالب , ثم اختيار تخصص الطالب .<br>بثم اختيار اسم الطالب ثم عمل إضافة عضو جديد . وإذا أراد المسئول حذف عضو من أحد الكتل المرشحة. يجب عليه اختيار إظهار الأعضاء ثم حذف الطالب من القائمة .

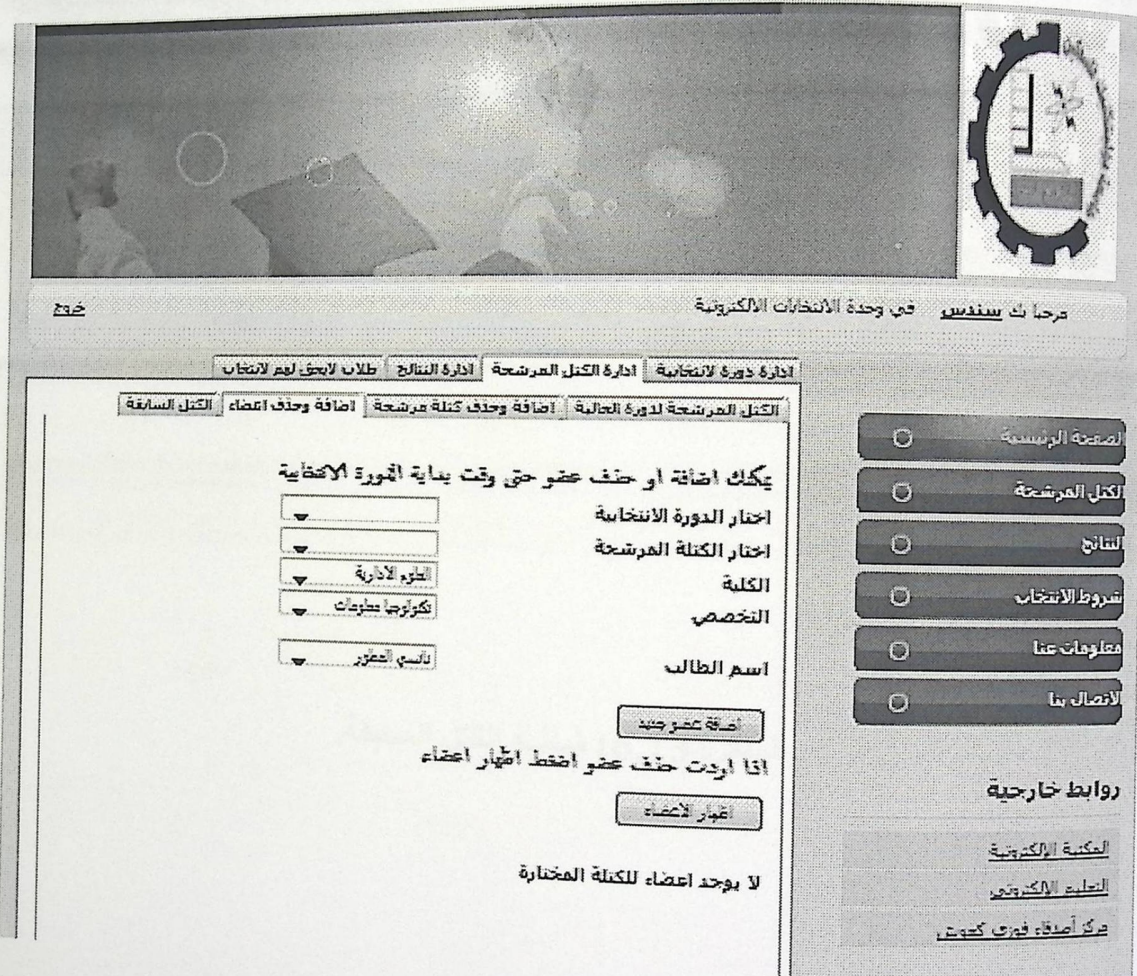

الشكل (6.12) شاشة إضافة وحنف اعضاء.

شاشة الكتل السابقة .

.<br><sub>يستطيع</sub> <sub>ال</sub>مسئول في هذه الشاشة مشاهدة الكتل في الدورات الانتخابية السابقة , ويجب عليه تحديد الدورة الانتخابية ثم اختيار أظهار التفاصيل .

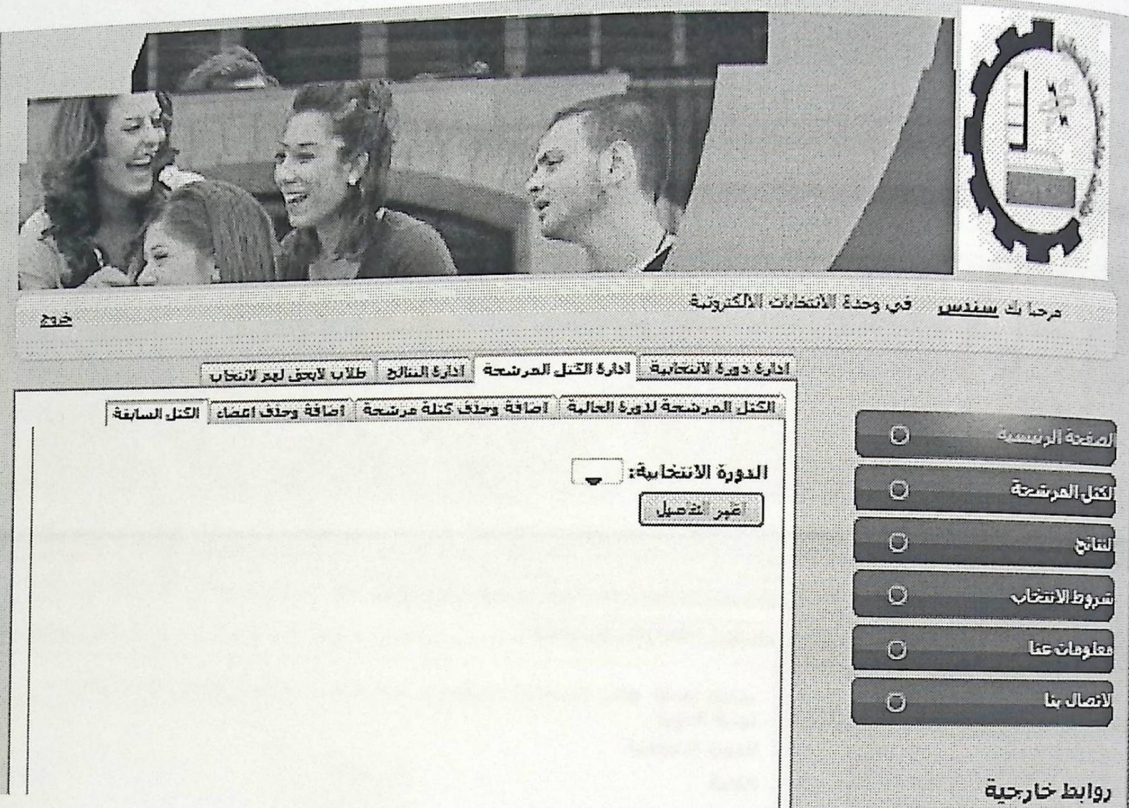

الشكل(13.3) شاشة الكتل السابقة.

شاشة إضافة طالب إلى قائمة الطلاب المرفوضين .

<sub>يستطيع</sub> المسئول في هذه الشاشة إضافة طالب إلى قائمة الطلاب الذين لا يحق لهم الانتخاب , يجب على ۔<br><sub>المدير</sub> اختيار الكلية المسجل بها الطالب ثم اختيار تخصص الطالب ثم اختيار اسم الطالب ثم ع*مل إض*افة الطالب .

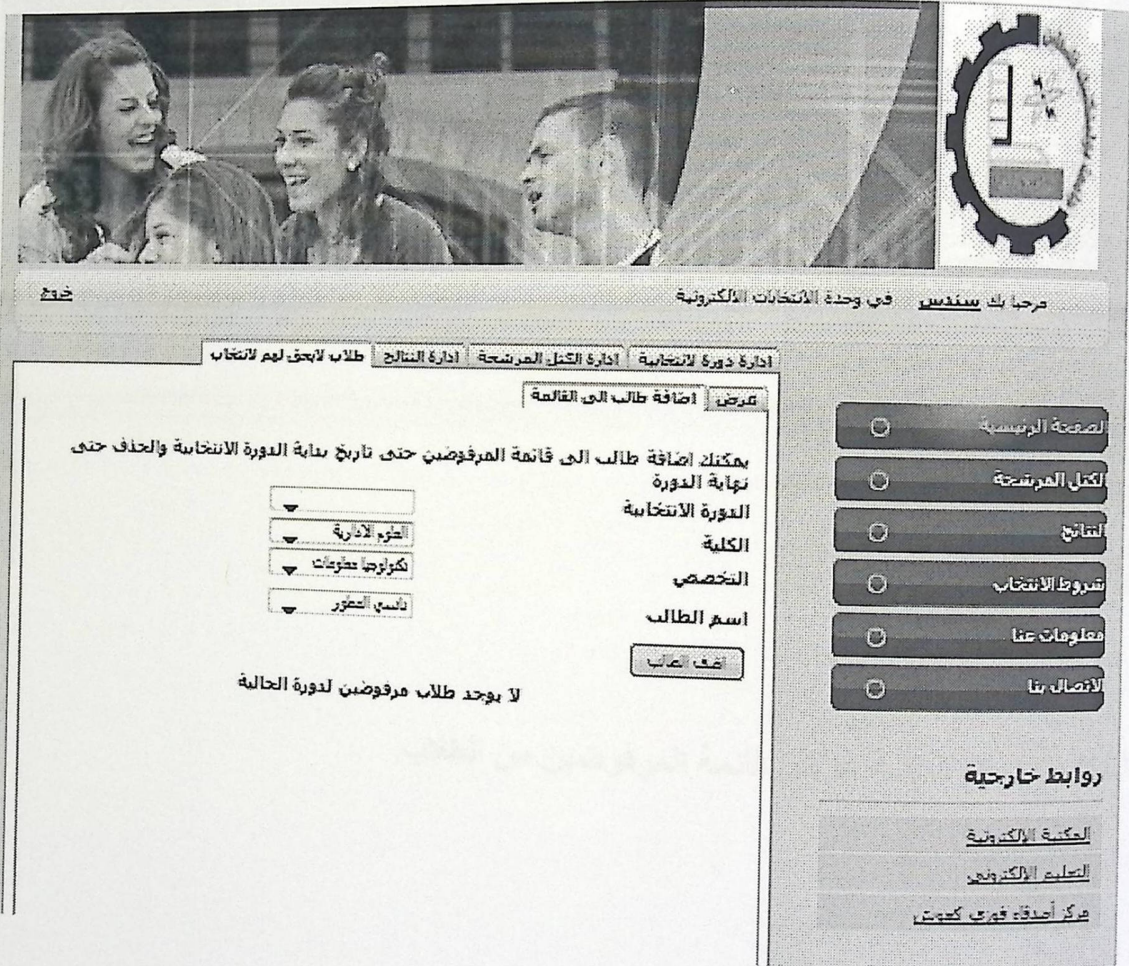

الشكل(14.6) شاشة إضافة طالب إلى قائمة المرفوضين.

شاشة عرض الطلاب الذين لا يحق لهم الانتخاب .

<sub>يستطيع</sub> المسئول في هذه الشاشة عرض قائمة بأسماء الطلاب الذين لا يحق لهم الانتخاب للدورة الحالية <sub>.</sub>

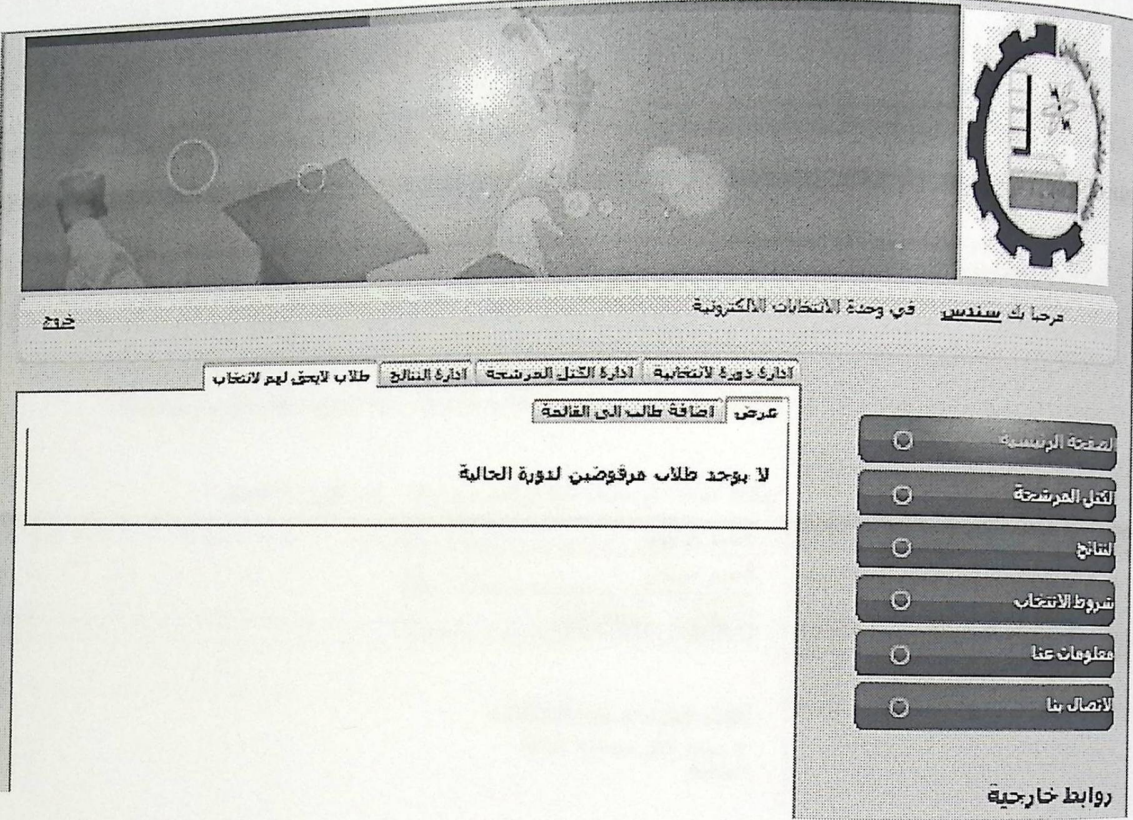

الشكل(6.15) شاشة عرض قائمة المرفوضين من الظلاب.

شاشة إضافة أو حذف كتلة مرشحة للدورة الحالية .

<sub>يس</sub>تطيع المسئول في هذه الشاشة ا**ِضافة أو حذف كتلة مرشحة حتى بداية** الدورة الانتخابية , يجب على المسئول تحديد<br>يستطيع المسئول عليه المستخدمة المستخدمة المستخدمة المستخدمة يستحيى<br><sub>اسم الكتلة ثم عمل موافق , وإذا أراد عمل حذف فيجب اختيار حذف الموجودة بجانب كل كتلة .</sub>

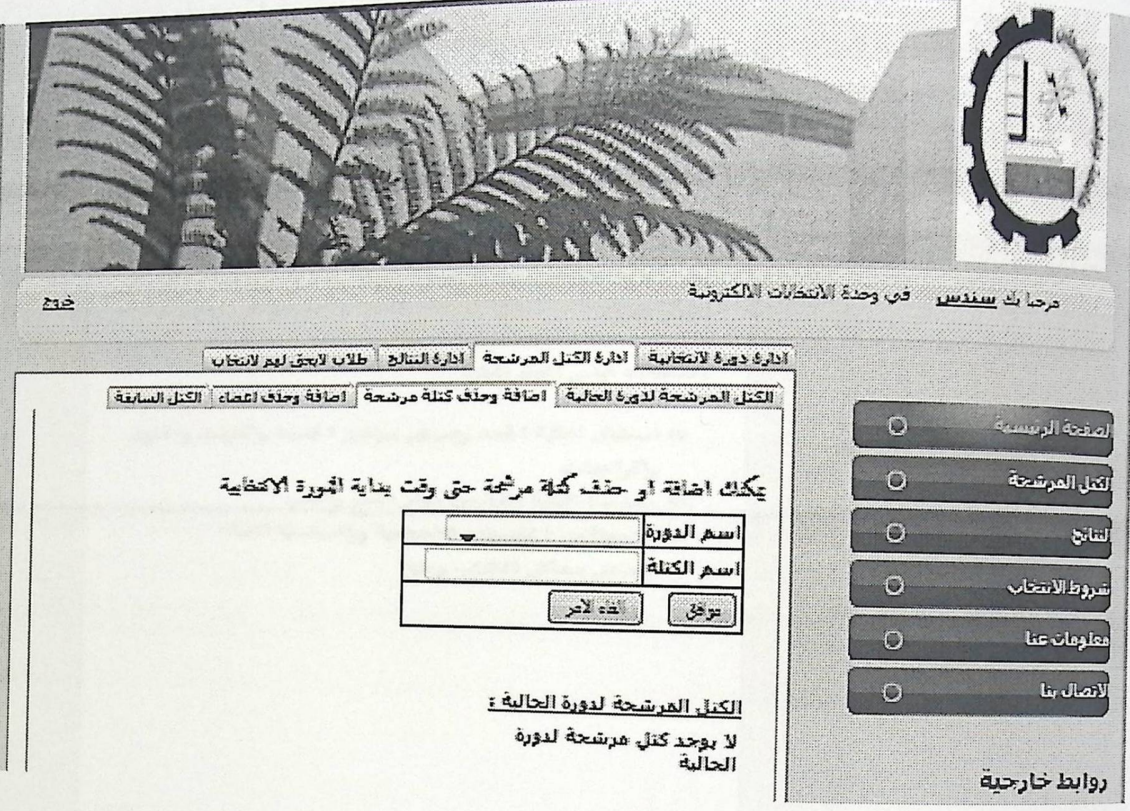

الشكل(6.16) شَاشَةَ إِصْلَفَةَ وحِنْفَ كِتَلَةً.

# 6.5.3 شَاشَات الطَّالبِ .

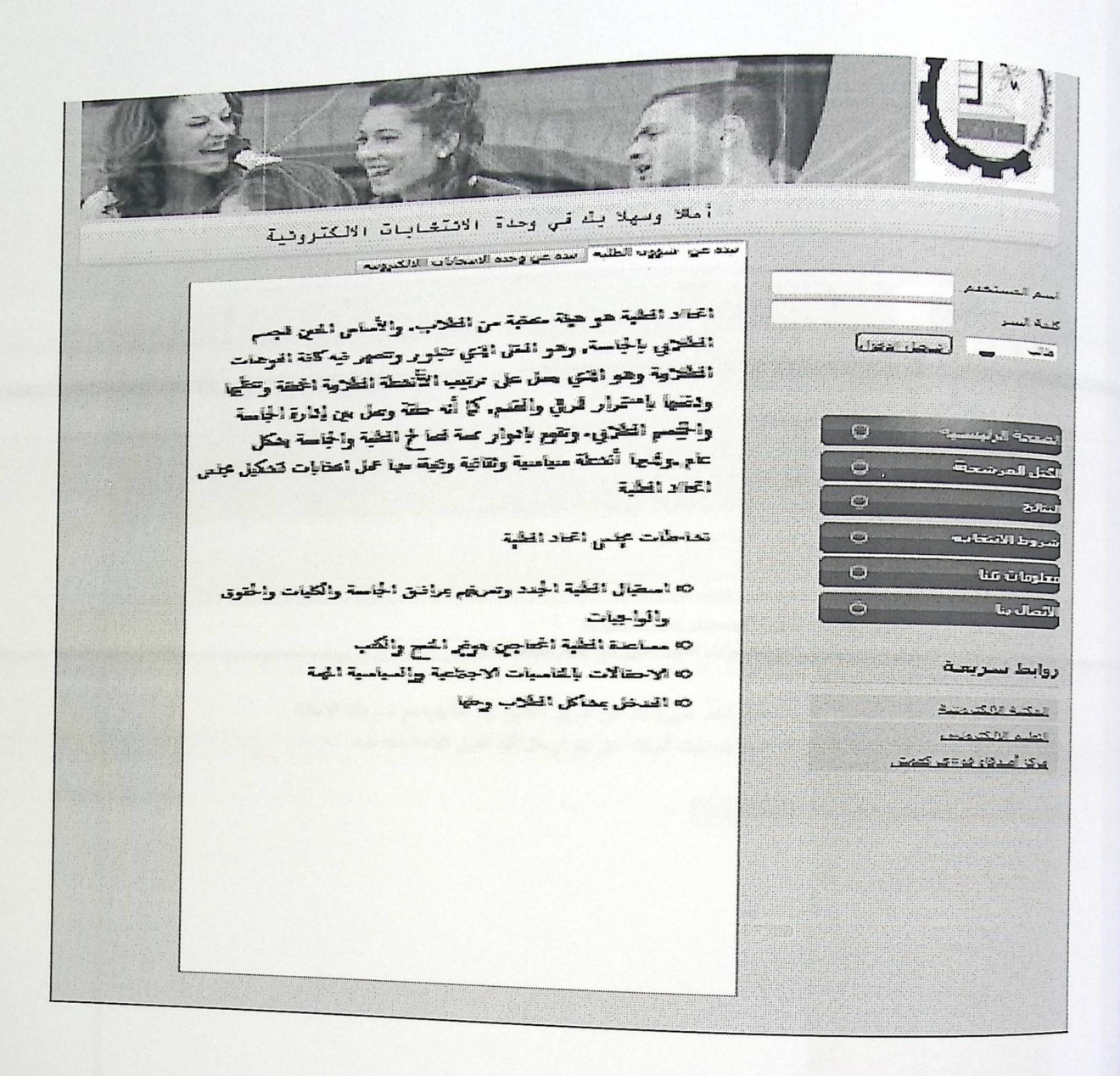

الشكل(6.17) شاشة الطالب الرئيسية.

# شاشة التسجيل للطالب

يقوم الطالب في هذه الشاشة بالتسجيل للانتخابات, فيجب عليه أخذ صورة للتأكد من هويته<br>. قرائع المستخدمات .<br>وإكمال عملية التسجيل.

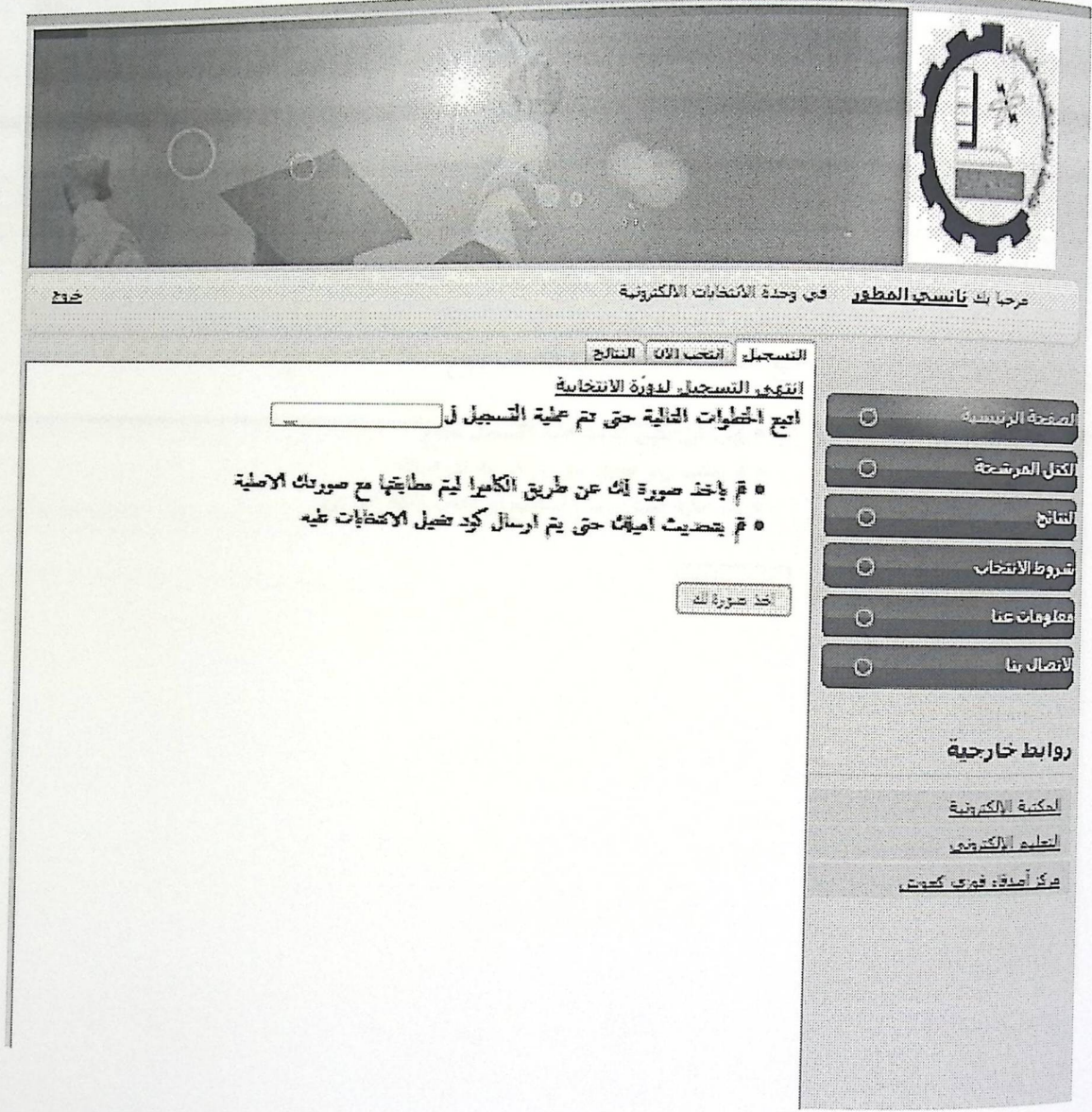

الشكل (6.18) شاشة التسجيل للانتخابات.

# شاشة الانتخاب

<sub>حيث ي</sub>كون الطالب قد أنهى عملية التسجيل ودخل في مرحلة الانتخاب فعليه أن يقوم بأخذ صورة له والتا<sub>كد من</sub><br>مطابقتها للصورة التي تم التقاطها في مرحلة التسجيل <sub>.</sub>

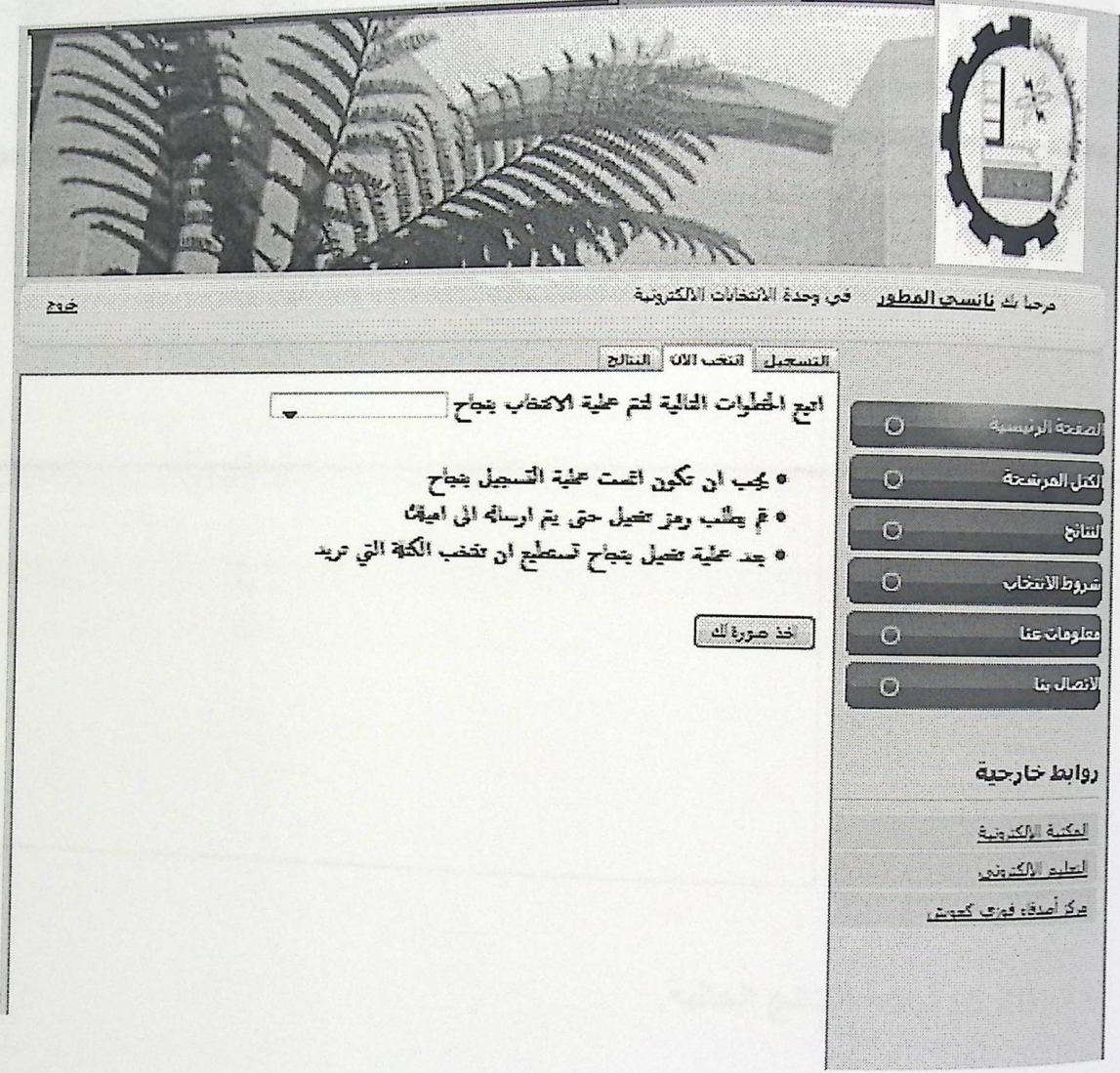

الشكل (6.19) شاشة الانتخاب.

# شاشة النتائج

<sub>حي</sub>ث تعرض هذه الشاشة نتائج الانتخابات وفقا للدورة الحالية<sub>.</sub>

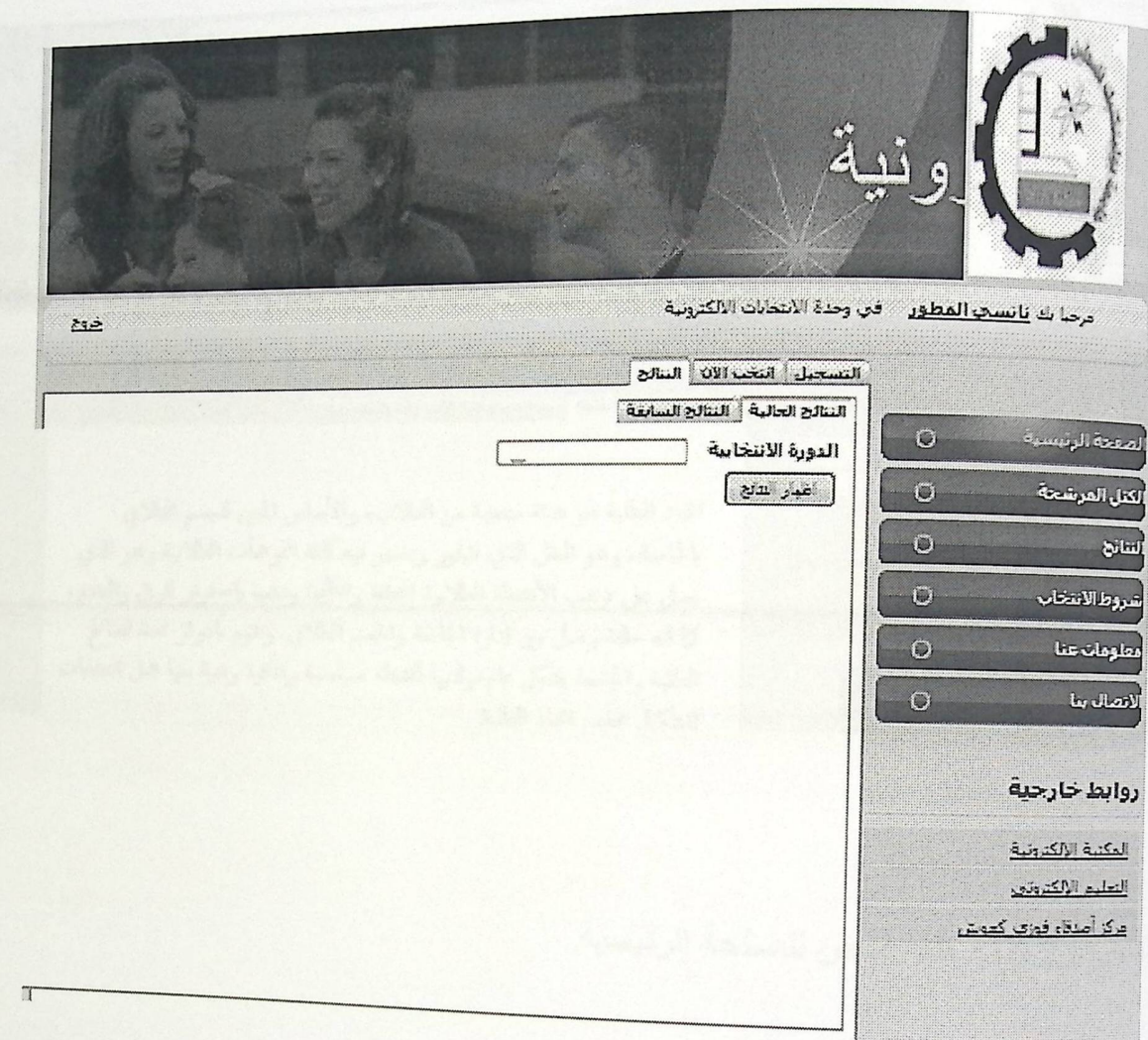

الشكل(6.20) شاشة النتائج الحالية.

# 6.6 فحص النظام

فحص الشاشة الرئيسية

.<br>فحص هذه الصفحة يظهر الخطأ في حال إدخال اسم المستخدم أو كلمة المرور بشكل خاطئ, أو إدخالهم بشكل<br>فحص شعر مسلم الخالية اذا كان مسئول النظام أو طالب قص —<br><sub>ص</sub>حيح ولكن بعدم اختيار الحالة إذا كان مسئول النظام أو طالب<sub>.</sub>

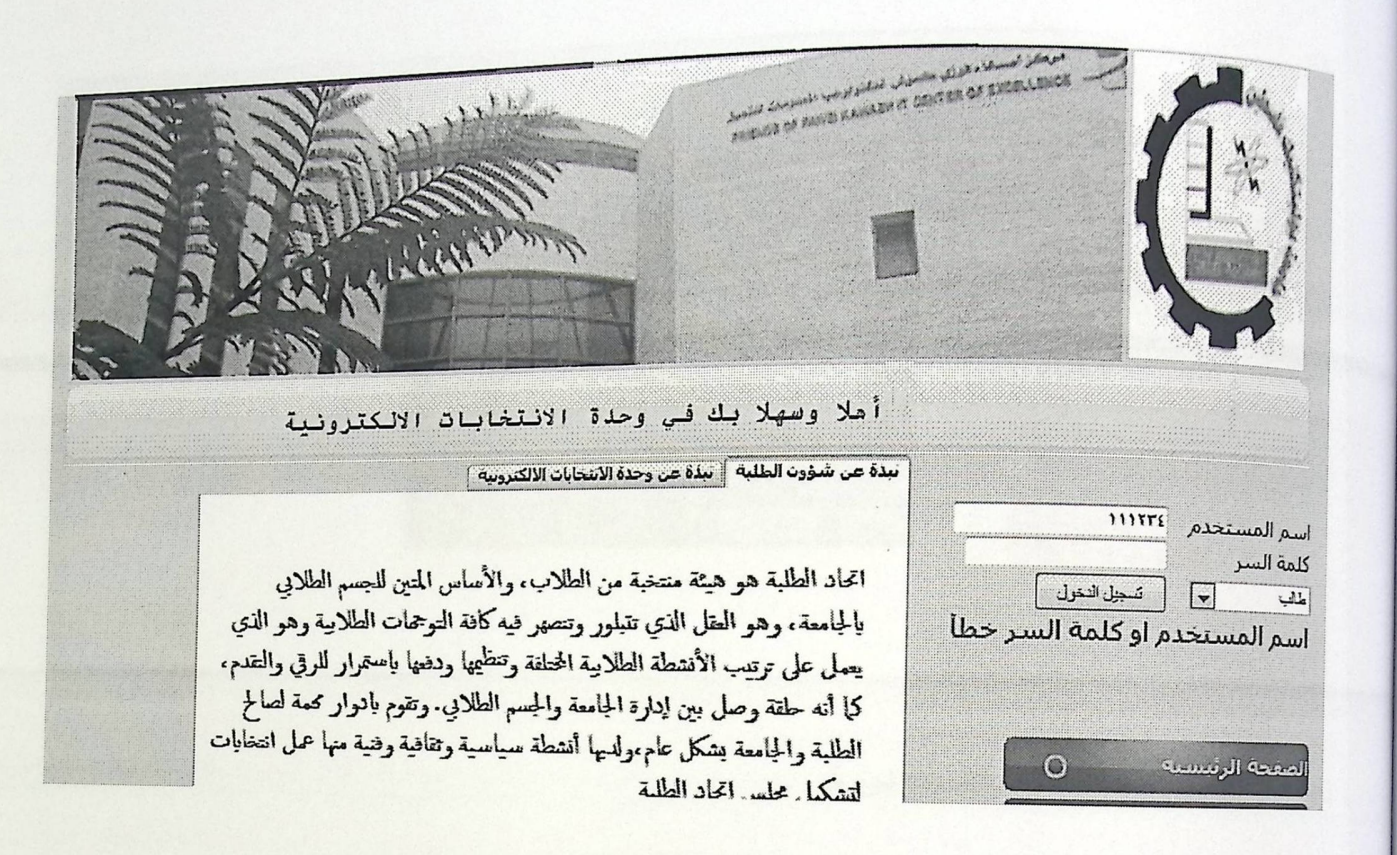

الشكل(6.21) شاشة فحص للصفحة الرئيسية.

فعص شاشة إضافة دورة

يتم في هذه الصفحة إدخال تاريخ بداية ونهاية التسجيل وتاريخ بداية ونهاية الدورة الانتخابية والتأكد من أنه<br>يتم في هذه الصفحة ينم هي<br><sub>يضيف دور</sub> <sub>5 , وي</sub>عطيني أنه تم إضـافـة دور ة جديدة ويعطـي اسم للدور ة تلقائيا بتاريخ السنـة الحالية.

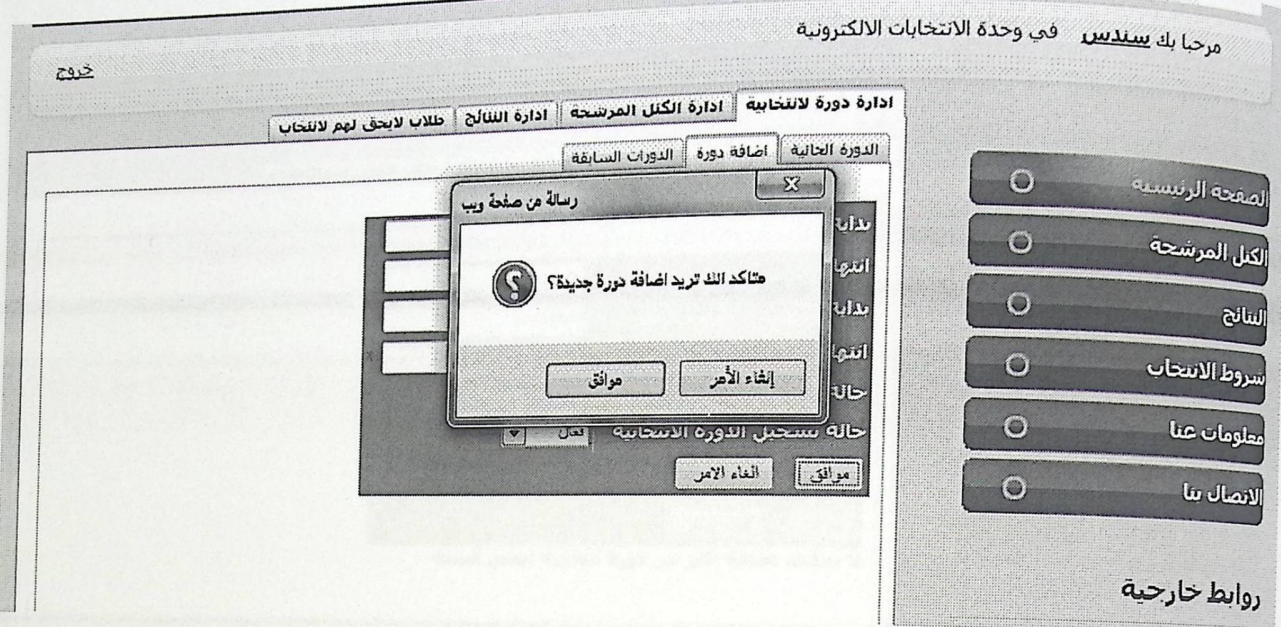

الشكل(6.22) شاشة تأكيد إضافة دورة.

فحص شاشة إضافة دورة انتخابية أخرى لنفس السنة

<sub>يتم فحص</sub> إذا تقبل النظام دورة انتخابية أخرى لنفس السنة أم لا ويظهر ل<sub>ب</sub>ي رسالة أنه لا .<br><sub>يمكل</sub>ك إضافة أكثر من دورة انتخابية لنفس السنة.

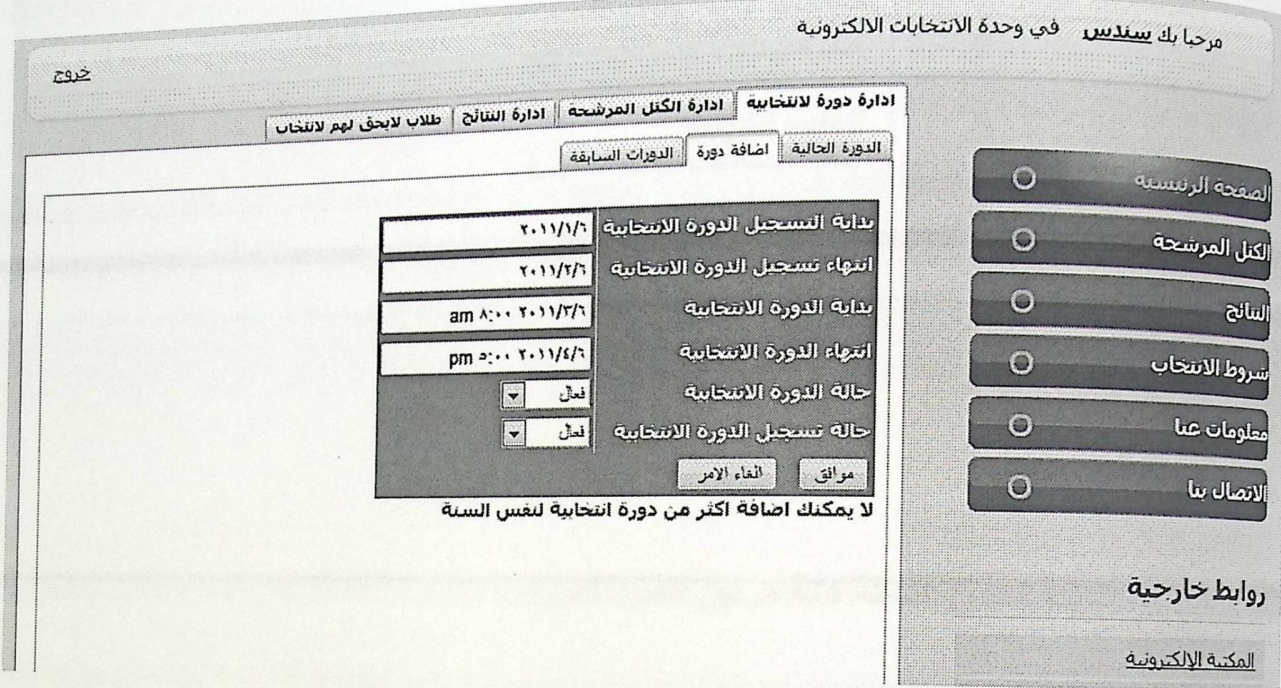

الشكل(23.6) شاشة فحص دورة ثانية لنفس السنة.

شاشة فحص إضافة كتلة مرتين لنفس الدورة <sub>يتم الفحص</sub> في هذه الشاشة بأنه يقبل كتلة مرتين لنفس الدورة , النظام لا يقبل ويظهر رسالة<br>بتم الفحص مسمد مست بأن الكتلة مضافة مسبقاً.

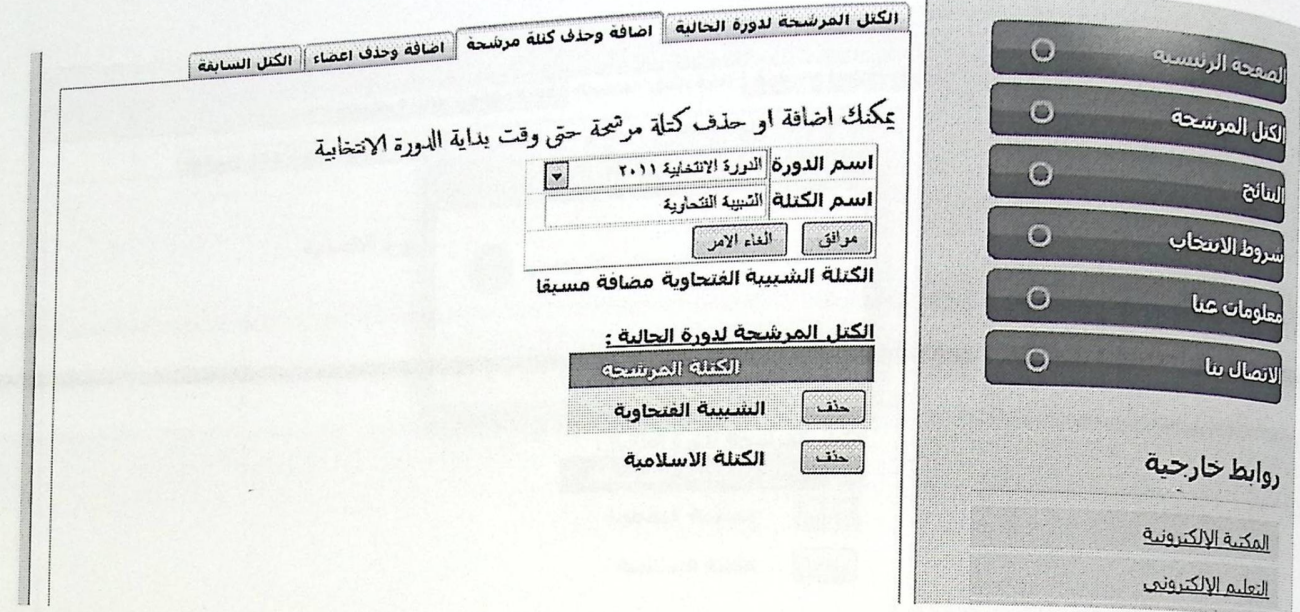

الفكل(6.24) شَاشَةَ فَحص إضَافَةَ كِتَلَةَ مِرتينِ لَنْفُسِ الدورة.
شاشة فحص حذف كتلة مرشحة .

يتم التأكد في هذه الصفحة أنه يمكننا حذف الكتلة المرشحة وحذف أعضائها.

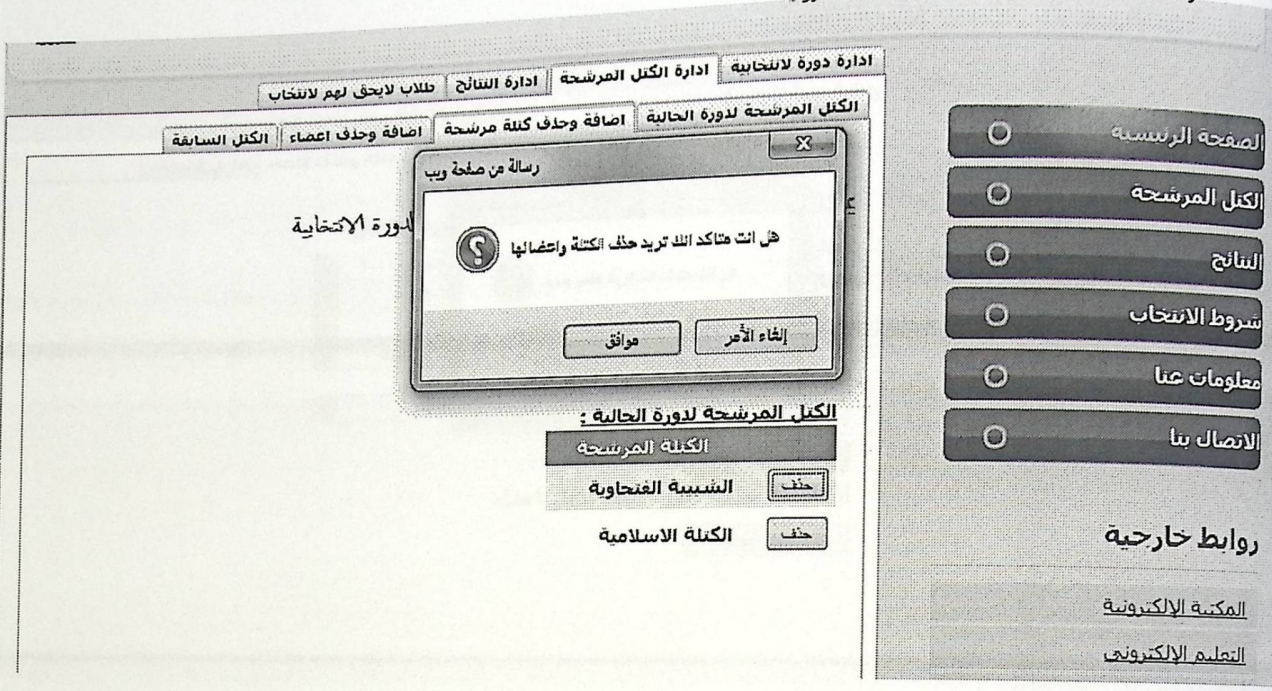

الشكل(6.25) شَاشَةَ تَأْكِيدَ حَنْفَ كَتَلَةَ مِرشَحَةَ.

شاشة فمص إضافة وحذف أعضاء

يتم فحص إمكانية إضافة عضو جديد أو حذفه.

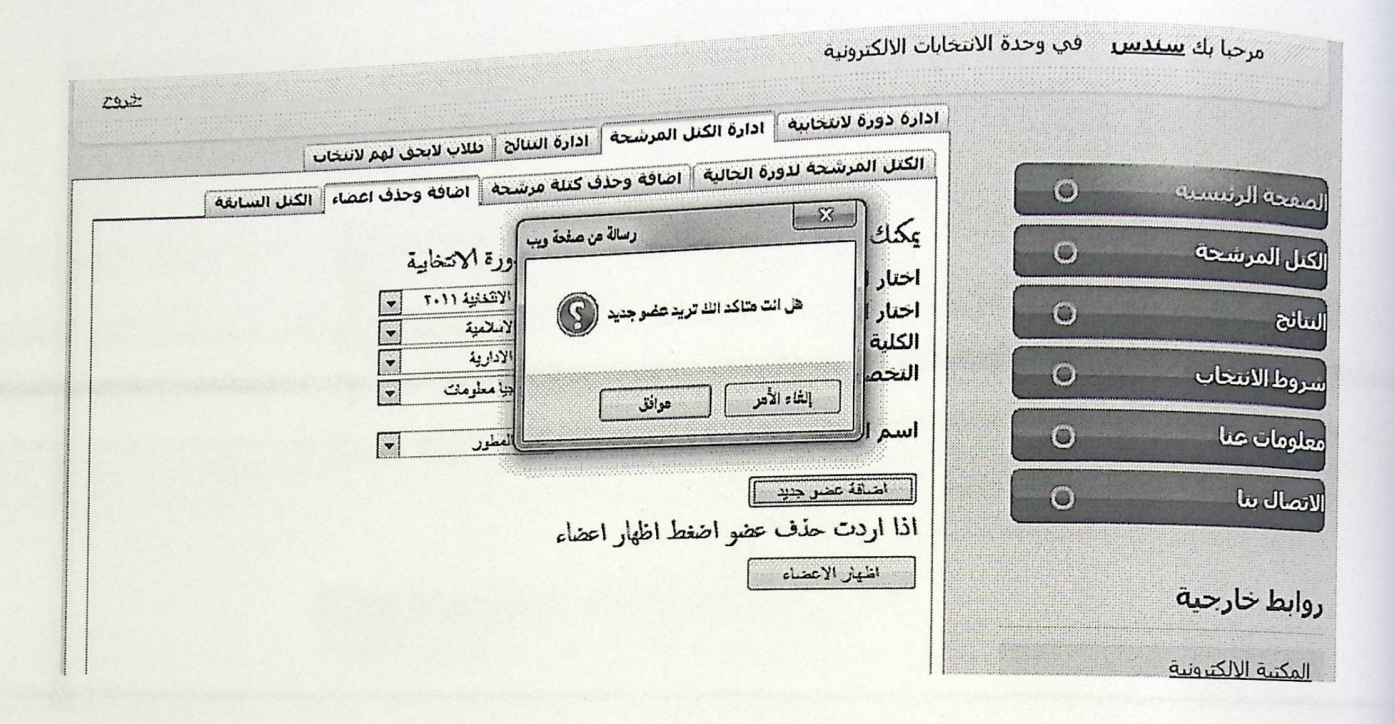

الشكل(6.26) شاشة تأكيد إضافة أعضاء.

شاشة فحص اضافة عضو الى كتلة محددة .

<sub>يتم ا</sub>ضافة عضو ال<sub>ى</sub> احد الكتل المرشحة وبعد اختيار اضافة عضو جديد يتم اظهار رسالة تم<br>. اضافة العضو بنجاح .

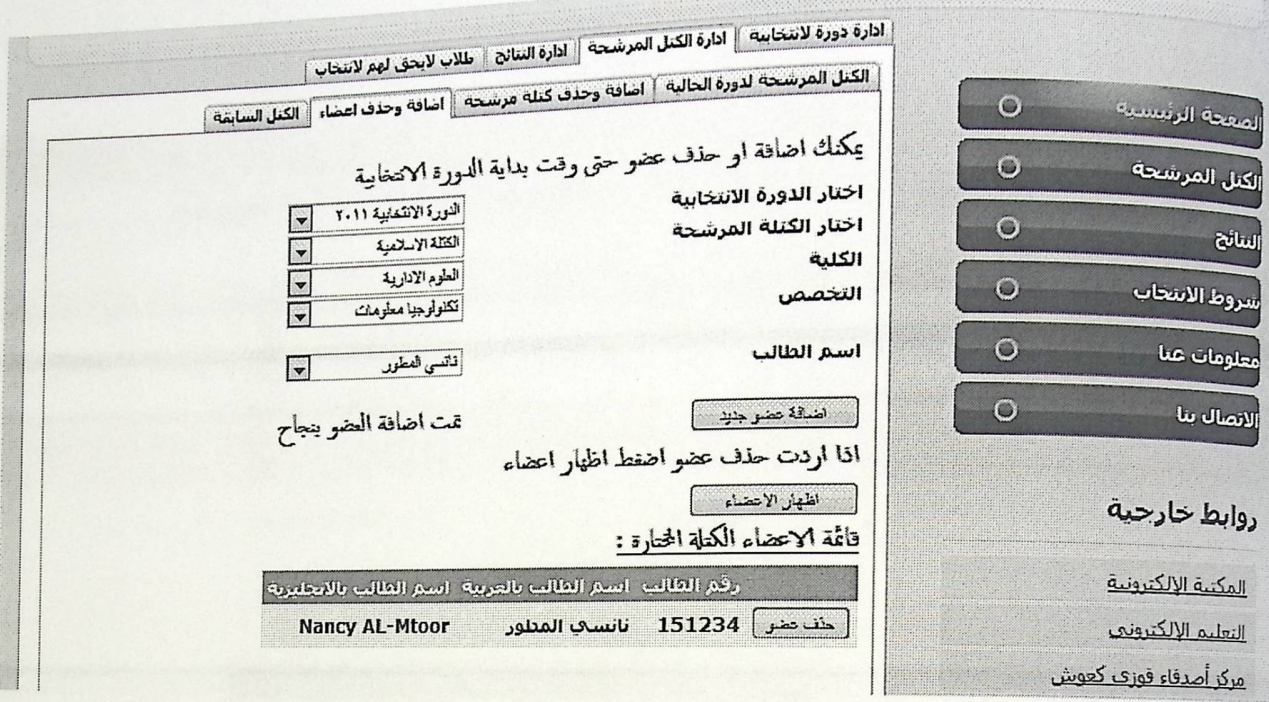

الشكل (6.27) شاشة فحص إضافة عضو إلى كتلة مرشحة .

شاشة فحص إضافة عضو موجود .

<sub>عند إ</sub>ضافة عضو موجود مسبقا إلى احد الكتل المرشحة يتم إظهار رسالة خطا بأنه تم إضافة العضو مسبقاً.

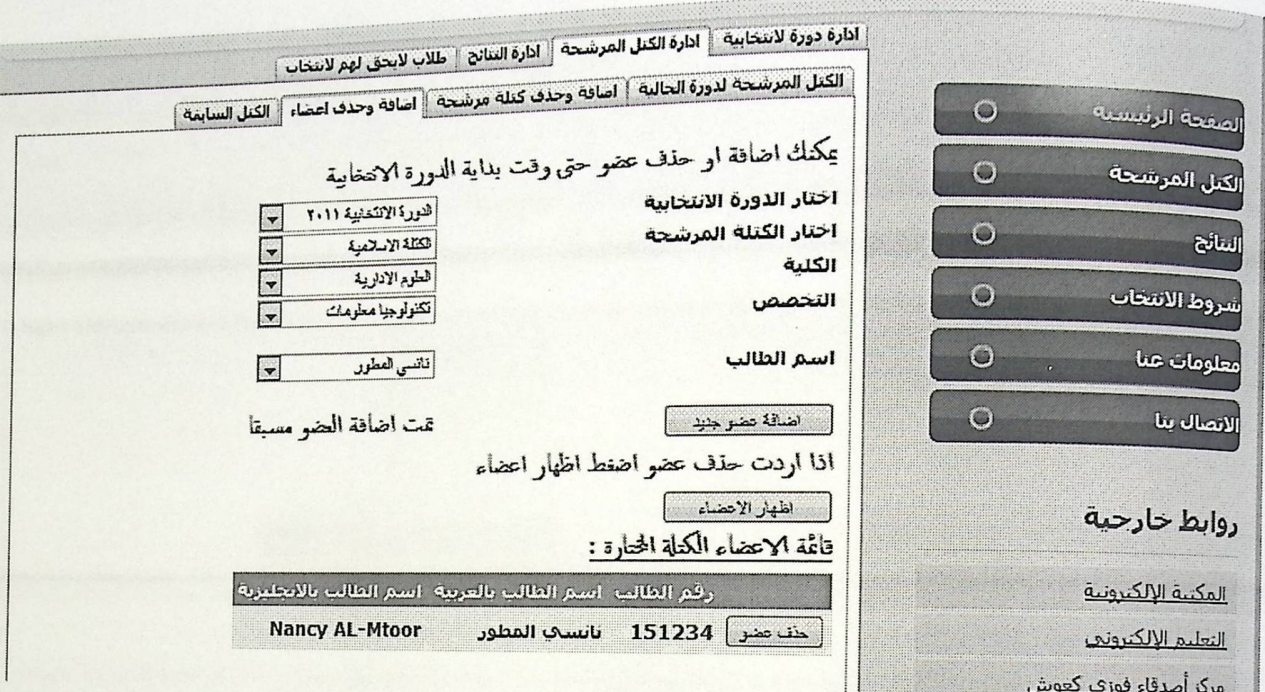

الشكل (6.28) شاشة فحص إضافة عضو موجود .

## <sub>شاشة</sub> فحص إضافة طالب إلى قائمة المرفوضين .

يتم إضافة طالب إلى قائمة الطلاب المرفوضين , وعند اختيار أضف الطالب يتم بعث رسالة بأنه تمت إضافة طالب بنجاح إلى القائمة .

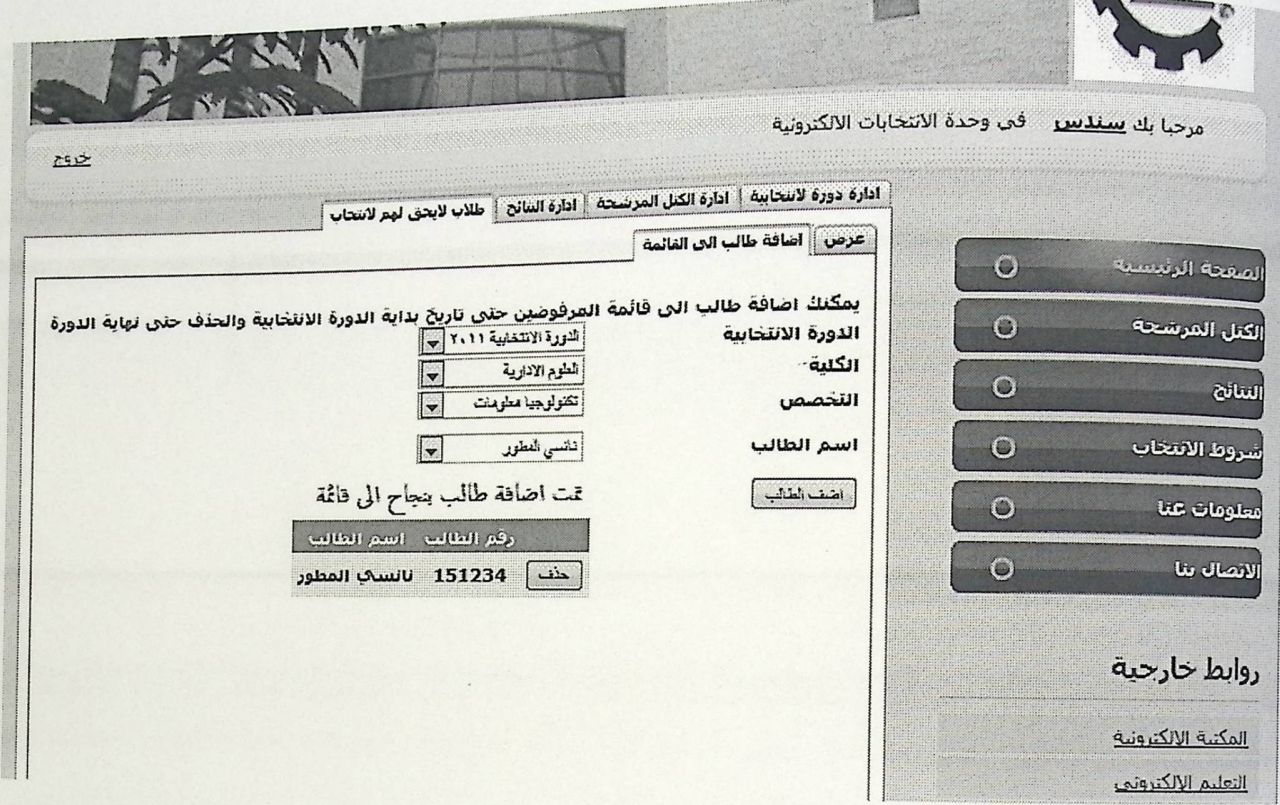

الشكل (6.29) شاشة فحص إضافة طلب إلى قائمة المرفوضين .

## شاشة فحص إضافة طالب مضاف إلى فائمة المرفوضين .

يتم اختيار الطالب وعند اختيار أضف الطالب يتم إظهار رسالة بأن الطالب مضاف مسبقا الى قائمة المرفوضين .

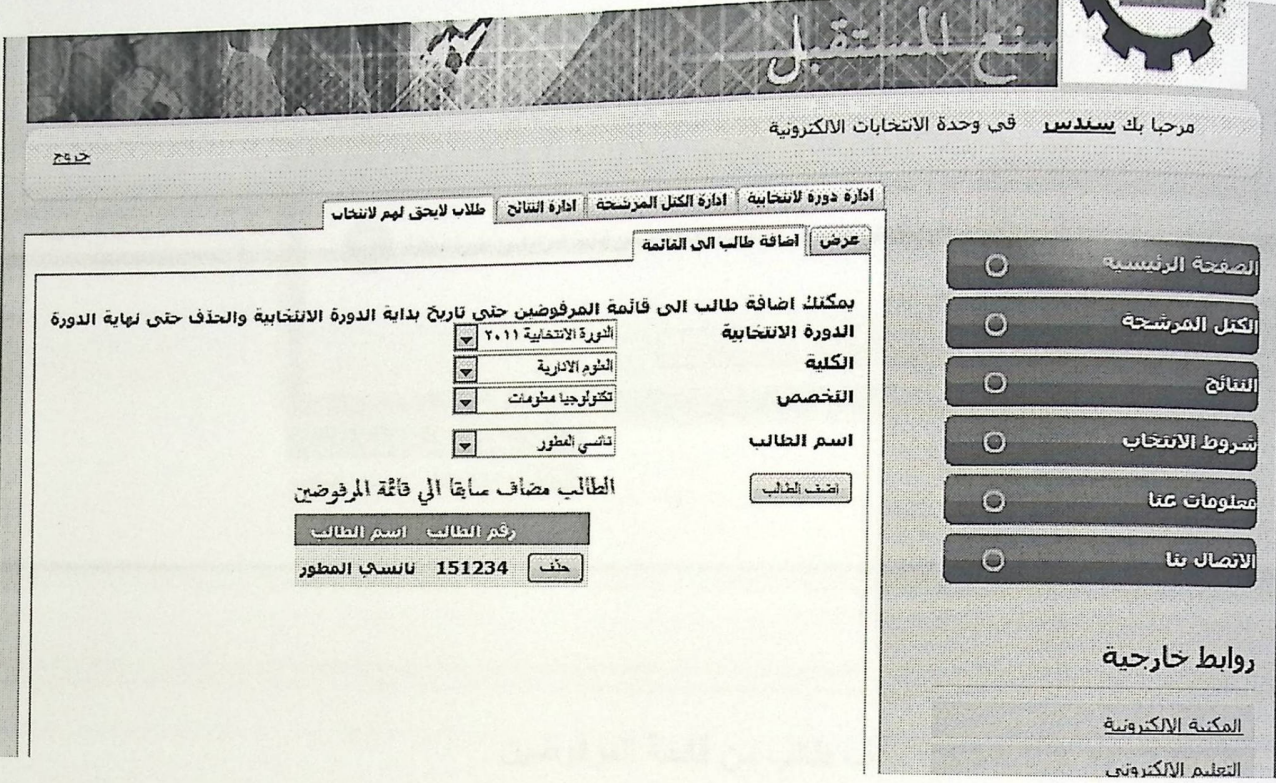

الشكل (6.30) شَاشَةَ فَحص إضافَةَ طَالبٍ مضافٍ إلى فَائِمةِ المرفوضينِ .

شاشة تأكيد حذف طالب من قائمة المرفوضين .

<sub>عند ح</sub>ذف طالب من قائمة الطلاب المرفوضين يتم إظهار رسالة تأكيد على حذف الطالب من القائمة .

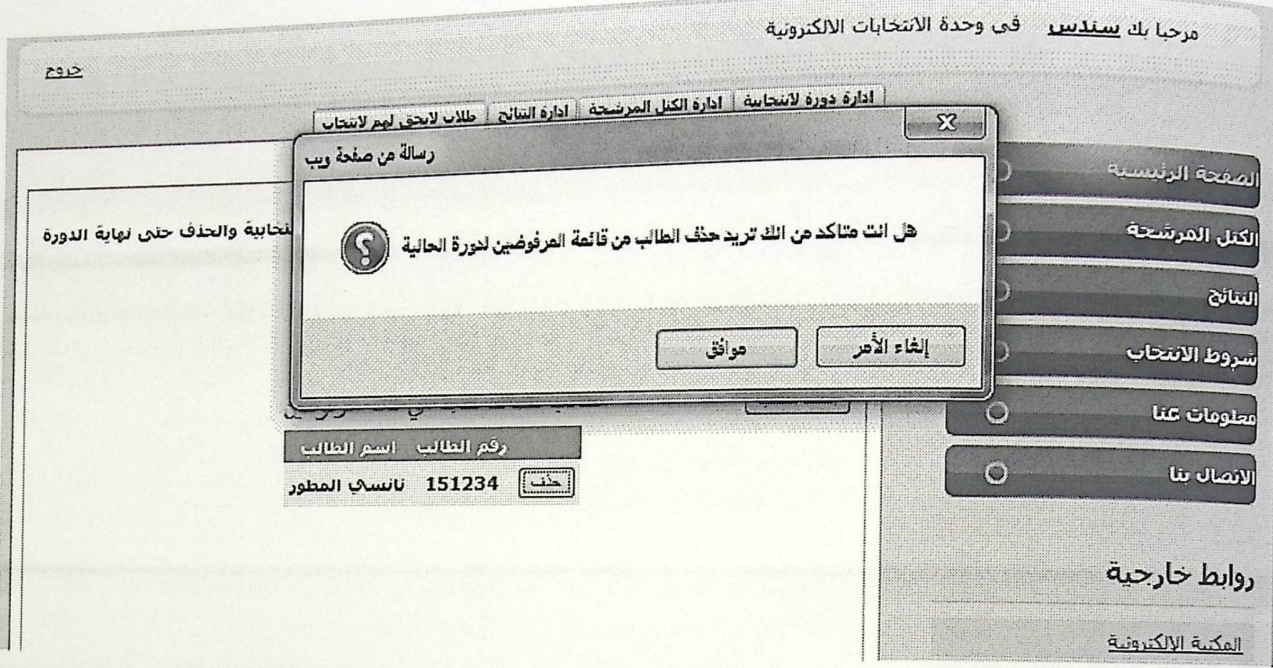

الشكل (6.31) شاشة تأكيد حذف طالب من قائمة المرفوضين .

## شاشة فحص الانتخاب قبل التسجيل

يتم الفحص في هذه الشاشة أنه يمكن الانتخاب قبل التسجيل وهذا لا يجوز فيجب التسجيل أولاً ومن ثم الانتقال إلى الانتخاب .

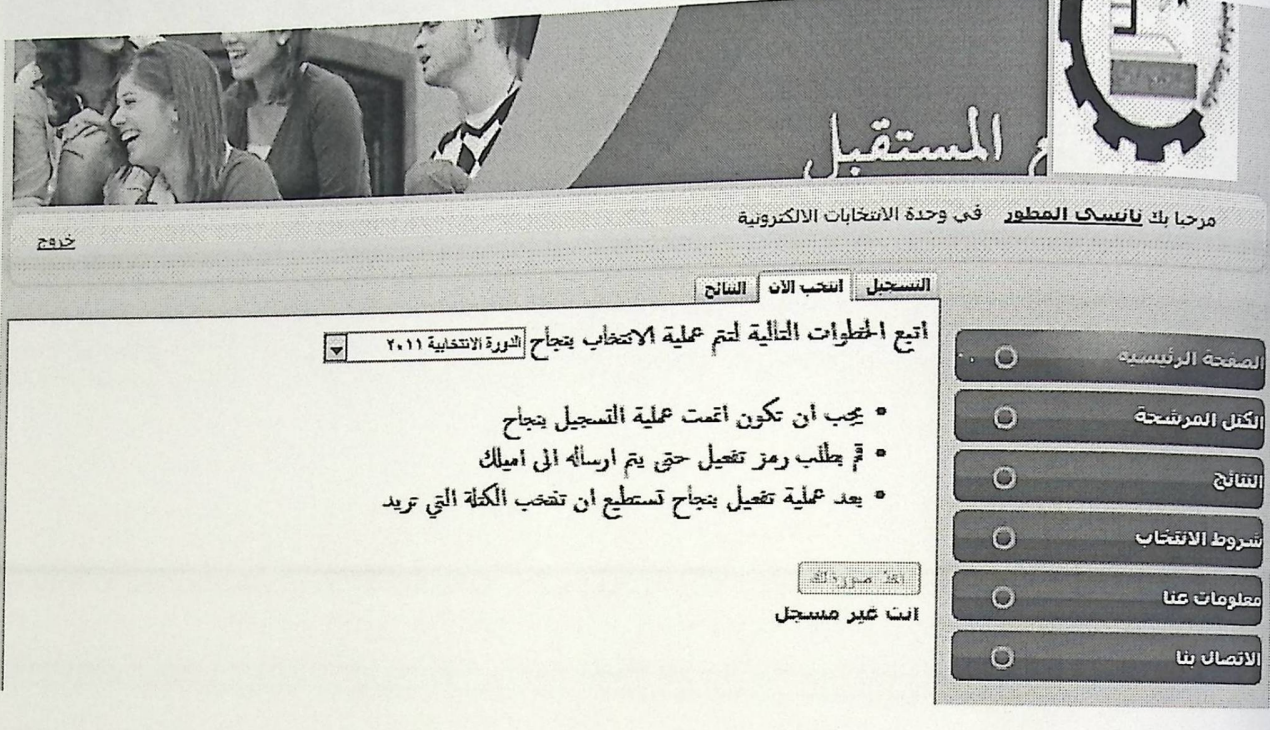

الشكل (6.32) شاشة تأكيد حذف طالب من قائمة المرفوضين .

شاشة فحص الانتخاب قبل التسجيل

يتم الفحص في هذه الشاشة أنه يمكن الانتخاب قبل التسجيل وهذا لا يعبد المستخدمة ومن ثم الانتقال إلى الانتخاب .

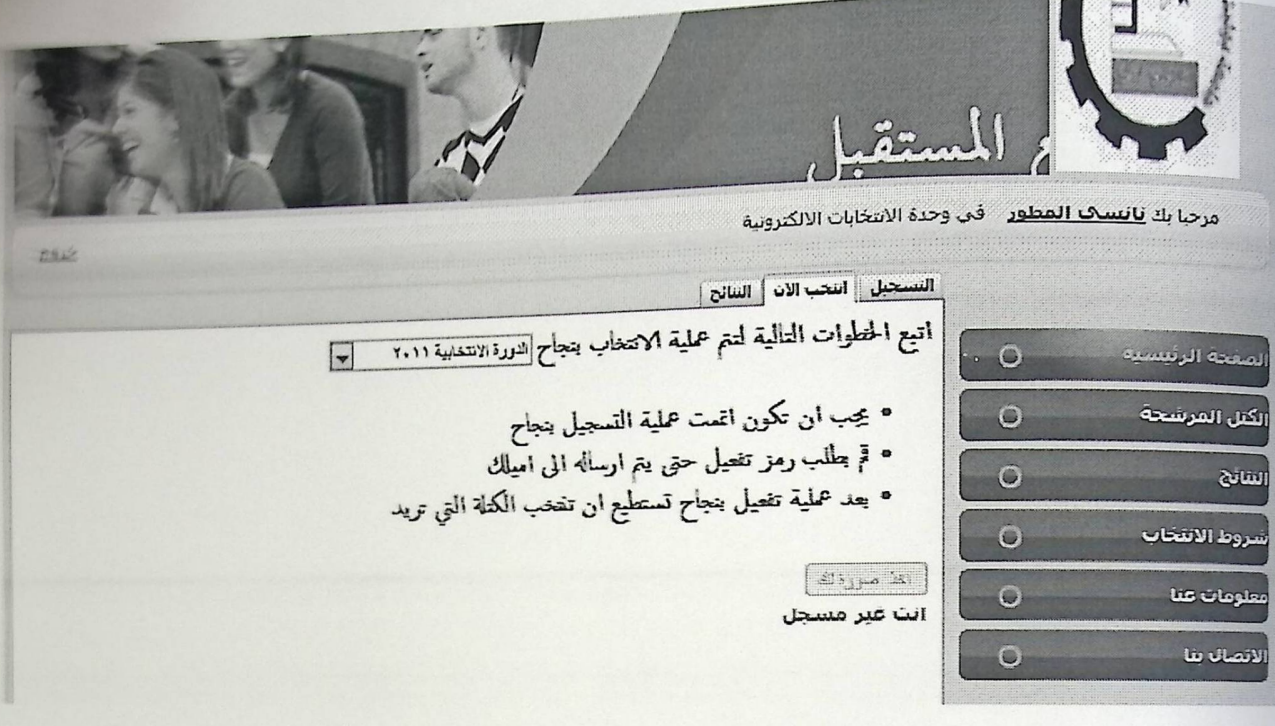

الشكل (6.32) شَاشَةَ تَأْكيد حَنْفَ طَالَبٍ مِنْ قَائِمَةَ الْعَرِفَوْضِينَ .

شاشة فحص عرض النتائج y <sub>يم</sub>كن عرض النتائج <mark>قبل بدء الدور ة الانتخابية.</mark>

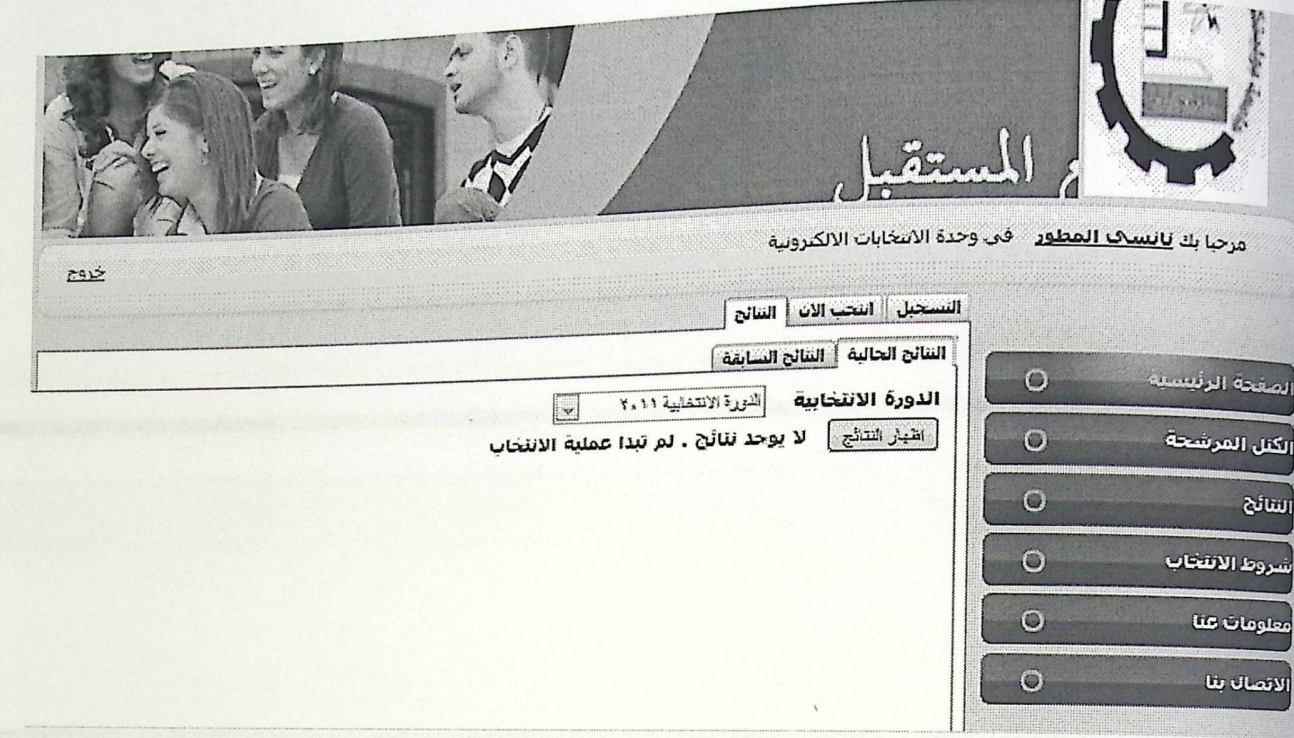

الشكل (6.33) شاشة فحص النتائج قبل الانتخاب.

النتانج والتوصيات النصحي لاست.<br><sub>- تم</sub> تحقيق النتائج المتوقعة للمشروع بعمل موقع للانتخابات الالكترونية يستخدم أحد البرمجيات للتحقق من هوية المنتخب . ـ فحص النظام بشكل دوري . ـ عمل تحديث لقاعدة البيانات .

الأعمال المستقبلية

.<br>نامل إن شاء الله مستقبلا أن يطور النظام وتطور فكرته حتى تستخدم فكرته فعليا في انتخابات مجلس اتحاد الطلبة ,ولاحقا في انتخابات البلديات.

المصطلحات والمختصرات

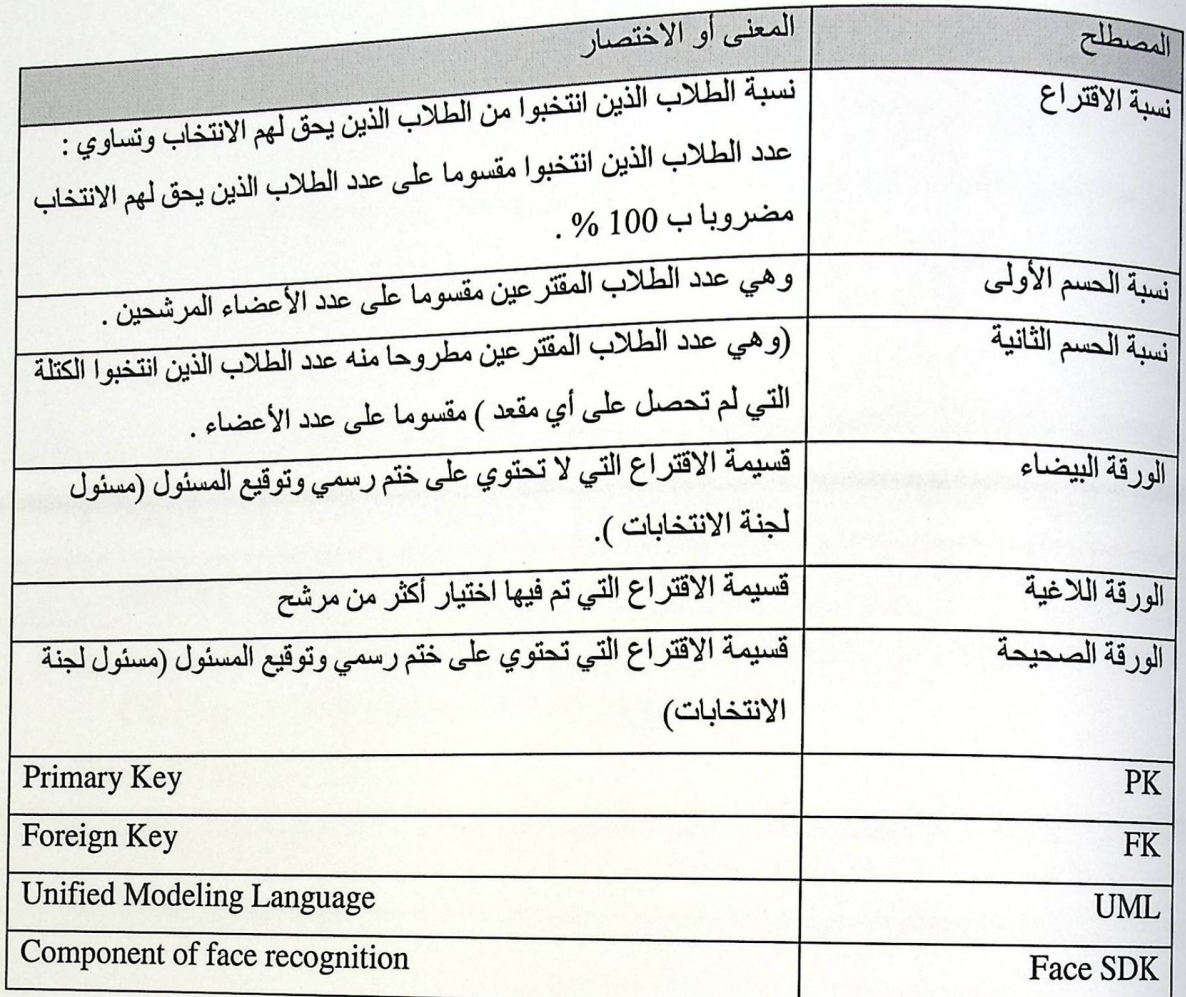

المصادر والعراجع

المصادر والمراجع الأجنبية

- 1- (Somerville, Ian. Software Engineering. 6th edition. Addison-Wesley. 2001).
- 2- Object-Oriented Software Engineering . 6th edition. I Jacobson, M Christerson, P Jonsson, G Overgaard
- 3- www.luxand.com.
- 4- www.asp.com.
- 5- www.amazon.com.

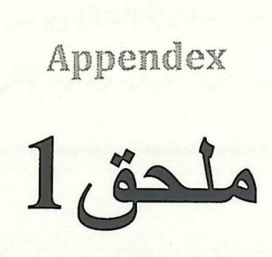

## \*كود فحص التطابق في الصور وحساب نسبة االتطابق

<sub>نبعث ر</sub>قم الطالب إذا رقم الطالب صحيح والطالب منتظم يشغل الكاميرا ويأخذ صورة للطالب ,أما اذا كان رقم الطالب صحيح وهو غير منتظم يظهر رسالة أنك غير مننظم ولا يحق لك الانتخاب .

<sub>اذا تطابقت الصورة وكانت النتيجة أعلى من 50% يسمح له أن يكمل عملية الانتخاب ويخزن القيمة في الجدول</sub> <sub>الخاص</sub> بالتطابق أما اذا كانت النتيجة أقل يقول له أن الصورة غير متطابقة ويطلب منه أن يأخذ صورة أخرى .

بحضر لي الدورة الانتخابية وبعدها يفحص اذا كان الطالب له قيمة تطابق في الجدول,اذا كانت موجودة يعمل لها تعديل(Update) واذا غير موجودة يعمل لها ادخال(Insert).

<sub>في حا</sub>ل أن قيمة التطابق غير موجودة في الجدول (يعني أنه أول مرة يتصور) فيطلب منه أن يأخذ صورة ويحسب قيمة التطابق فإذا كانت أعلى من 50% يعمل لمها ادخال(Insert) ويرسل له رسالة بأن عملية الادخال تمت.أما إذا كانت القيمة أقل من 50% يطلب منه أن يتصور مرة أخرى. والكود النالي جاهز من الشركة ولكن تم الاضافة والتعديل عليه .

SqlConnection conn = new SqlConnection ("Data Source=.\\SQLEXPRESS;AttachDbFilename=E:\\PollingSystemb\\App\_Data\\P ollDatabase.mdf; Integrated Security=SSPI; User Instance=True");

SqlCommand cmd2 = new SqlCommand ("SELECT COUNT(\*) AS Expr1 FROM Students WHERE (StudentStatus = 1) AND (StudentNo =" + textBox1.Text + ")", conn);

> conn.Open(); int count =  $(int)$  cmd2. ExecuteScalar();

conn.Close();

if (count ==  $1$ )

 $\left\{ \right.$ 

 $face\_taken = read\_user\_images()$ ;

 $face\_from\_database = read_user\_image()$ ;

if (match\_face(face\_from\_database.Template,

face\_taken.Template, ref Similarity) ==  $true$ )

```
MessageBox.Show("
تم التعرف على ملامح الوجه;("
                     \mathcal{E}else
                     \left\{ \right.MessageBox.Show("
الايوجد وجه بصورة; ("
                     \mathcal{E}\mathcal{E}else if \text{(count == 0)}\left\{ \right.الرقم الذي ادخلته خاطيء او غير
                                                                       MessageBox.Show("
منتظم; ("
                    \mathcal{E}
```
public bool match\_face(byte[] right\_face, byte[] check\_face, ref float Similarity)

#### $\{$

FSDK.MatchFaces(right\_face, check\_face, ref Similarity); if (Similarity >= Threshold)  $\{$ 

الصورة متطابقة;("!

MessageBox. Show ("

MessageBox.Show("Similarity = " + (Similarity \*  $100)$ . ToString());

```
SqlConnection conn = new SqlConnection ("Data
SqlConnection Comments.<br>Source=.\\SQLEXPRESS;AttachDbFilename=E:\\PollingSystemb\\App_Data\\p
ollDatabase.mdf;Integrated Security=SSPI;User Instance=True");
                 SqlCommand cmd2 = new SqlCommand ("SELECT PollID FROM
 Polls WHERE (PollStatus = 1)", conn);
                conn.Open();
                int count = (int) cmd2. Execute Scalar();
                conn.Close();
                SqlCommand cmd3 = new SqlCommand ("SELECT COUNT (*) AS
Expr1 FROM MatchingValue WHERE (PollID = " + count + ")" + " AND
(StudentNo = " + textBox1.Text + ")", conn);
                conn.Open();
                int count2 = (int) cmd3. ExecuteScalar();
                conn.Close();
                if \text{(count2 == 0)}\{SqlCommand cmd = new SqlCommand ("INSERT INTO
MatchingValue (PollID, StudentNo, MatchValue) VALUES (" + count + ","
+ textBox1.Text + ", " + (Similarity * 100) + ")", conn);
                    conn.Open();
                    cmd.ExecuteNonQuery();
تم تحديث درجة التطابق; ("
                                         MessageBox. Show ("
                    conn.Close();
                    if ((Similarity * 100) < 50)
                    \{اعد الحاولة , بجب ان تصل
درجة التطابق اعي من;(" 50
                                                MessageBox. Show ("%
                       button2.Enabled = true;
                       button3.Enabled = false;\mathcal{E}else if ((Similarity * 100) > 50)
```

```
\{MessageBox. Show("
 سير.<br>اغلاف مربع التصوير اكمال اجراءات العملية الانتخابية;("
                         button2.Enabled = false;
                         button3.Enabled = false;
                     \, }
                 \mathcal{E}else if \text{(count2 != 0)}\mathbf{f}SqlCommand cmd4 = new SqlCommand ("UPDATE
MatchingValue SET MatchValue = " + (Similarity * 100) + " WHERE
(PollID =" + count + ") AND (StudentNo =" + textBox1.Text + ")",
conn);
                     conn. Open ();
                     cmd4.ExecuteNonQuery();
                     conn.Close();
                     if ((Similarity * 100) < 50)
                     \mathfrak{g}اعد الحاولة , بجب ان تصل
                                                    MessageBox. Show ("%
 درجة التطابق اعي من;(" 50
                        button2.Enabled = true;
                        button3.Enabled = false;
                    \mathcal{F}else if ((Similarity * 100) > 50)
                     \{تمت مطابقة الصورة يمكنك لان
اكمال اجراءات العملية الانتخابية;("
                                                     MessageBox.Show("
                        button1.Enabled = false;
                        button3. Enabled = false;button2.Enabled = false;
```

```
textBox1.Enabled = false;
```

```
\mathcal{E}\rightarrowif (\text{conn } != \text{ null})\left\{ \right.conn.Close();
                  \mathcal{E}return true;
              \mathbf{E}else
              \{الصورة غير متطابقة; ("
                                      MessageBox. Show ("
                  MessageBox.Show("Similarity = " + (Similarity *
100). To String());
                   SqlConnection conn = new SqlConnection ("Data
Source=.\\SQLEXPRESS;AttachDbFilename=E:\\PollingSystemb\\App_Data\\P
ollDatabase.mdf; Integrated Security=SSPI; User Instance=True");
                 SqlCommand \text{cm}2 = \text{new} SqlCommand ("SELECT PollID FROM
 Polls WHERE (PollStatus = 1)", conn);
                 conn.Open();
                 int count = (int) cmd2. ExecuteScalar();
                 conn.Close();
                 SqlCommand cmd3 = new SqlCommand("SELECT COUNT(*) AS
Expr1 FROM MatchingValue WHERE (POllID = " + count + ")" + " AND
(StudentNo = " + \text{textBox1} \cdot \text{Text} + "), conn);
                 conn.Open();
                int count2 = (int) cmd3. ExecuteScalar();
                 conn.Close();
```

```
SqlCommand cmd = new SqlCommand("INSERT INTO
                         \left\{ \right.Sqlcommand cm sq (command cm sq MatchValue) VALUES (" + count + ", "
MatchingValue (PollID, StudentNo, MatchValue) VALUES (" + count + ", "
Matchlingvalue (FOIIID, Scutting, 1998), \frac{1}{2} (Similarity * 100) + ")", conn);
```
conn.Open();

if  $\text{(count2 == 0)}$ 

cmd.ExecuteNonQuery();

MessageBox. Show ("

```
تم تحديث درجة التطابق; ("
```
conn.Close();

else if  $(count2 != 0)$ 

 $\left\{ \right.$ 

 $\mathcal{E}$ 

SqlCommand cmd4 = new SqlCommand ("UPDATE MatchingValue SET MatchValue =  $" +$  (Similarity \* 100) + " WHERE  $(PolID = " + count + ") AND (StudentNo = " + textBox1. Text + ")".$ conn);

conn.Open();

```
cmd4.ExecuteNonQuery();
```
conn.Close();

 $\mathcal{E}$ 

 $\mathcal{E}$ 

 $\,$  }

button2.Enabled =  $true;$ button3.Enabled =  $false;$ 

return false;

## \*الكود الذي تم أخذه من LuxandFaceSDK

ى د أخذ الصورة من الكاميرا وتخزينها في ملف صورة الطالب .

```
face\_taken = read\_take(img2);
```
button3. Enabled = true;

```
TFaceRecord fr = new TFaceRecord();
```
 $fr.\texttt{ImageHandle} = \texttt{imageHandle\_in};$ 

fr. ImageBmp =  $(IntPtr) 0;$ 

fr.FacePosition = new FSDK.TFacePosition();

 $fr.FaceImageHandle = 0;$ 

 $fr.FaceImageBmp = (IntPtr)0;$ 

```
fr.FacialFeatures = new
FSDK. TPoint [FSDK. FSDK_FACIAL_FEATURE_COUNT];
```
fr. Template = new byte  $[92480]$ ;

 $fr.have\_face = true;$ 

### try

 $\left\{ \right.$ 

FSDK.SetFaceDetectionParameters(false, true, 384);

FSDK.SetFaceDetectionThreshold((int)FaceDetectionThreshold);

if (FSDK.SaveImageToHBitmap(fr.ImageHandle, ref  $fr.\texttt{ImageBmp}$  = FSDK. FSDKE\_OK) MessageBox.Show("Error Displaying Picture"); if (FSDK.DetectFace(fr.ImageHandle, ref fr.FacePosition) != FSDK.FSDKE\_OK)  $\{$  $fr.have\_face = false;$ MessageBox.Show("No faces found");  $\mathcal{E}$ 

```
else<br>
(<br>
FSDK.CreateEmptyImage(ref fr.FaceImag<br>
FSDK.CopyRect(fr.ImageHandle,<br>
(int) (fr.FacePosition.xc - Math.Round(fr.FacePosition.w *<br>
(int) (fr.FacePosition.yc -<br>
(ath.Round(fr.FacePosition.w * 0.5)),
                        else 
                             FSDK. CreateEmptyImage(ref fr.FaceImageHandle),
                             FSDK.CopyRect(fr.ImageHandle,
                                      opyRect(fr.ImageHa<br>
Math.Round(fr.Fac<br>
nt)(fr.FacePositic<br>
.w * 0.5)),<br>
nt)(fr.FacePositic<br>
.w * 0.5)),<br>
nt)(fr.FacePositic<br>
w * 0.5)), fr.Fac
                              FSDK.CopyRec, I.F. FacePosition.W * 0.5)- Math.Round(11:12000)<br>(int) (fr.FacePosition.yc -
                                      nt)(fr.FacePositic<br>.w * 0.5)),<br>nt)(fr.FacePositio<br>.w * 0.5)),<br>nt)(fr.FacePositio<br>.w * 0.5)), fr.Fac<br>aveImageToHBitmap(
 Math.Round(fr.FacePosition.w * 0.5)),
                                   (int) (fr.FacePosition.xc +
 int)(fr.FaceF)<br>Math.Round(fr.FacePosition.w * 0.5)),
                                    (i
n
t) (fr.FacePosition.yc +
 Math.Round(fr.FacePosition.w * 0.5)), fr.FaceImageHandle);
                             FS
DK
.S
a
veimageToHBitmap(fr.FaceimageHandle, ref 
 fr.FaceImageBmp);
                             FSDK.SaveImageToFile(fr.FaceImageHandle,
 tempFileName + textBox1. Text + "\backslash\" + textBox1. Text + "_face.jpg");
                            //FSDK.SaveimageToFile(fr.FaceimageHandle, 
 tempFileName + "temp_face.jpg"); 
                            if 
(FSDK.DetectFacialFeaturesinRegion(fr.ImageHandle, ref 
fr .FacePosition, fr. FacialFeatures) != FSDK.FSDKE_OK) 
                                 MessageBox. Show ("Error detecting facial 
features"); 
                            else 
                            \{if<br>(FSDK.GetFaceTemplateUsingFe
\texttt{fr}.Template) := \texttt{FSDK}.\texttt{FSDKE_OK}templates"); MessageBox. Show ("Error retrieving face
                            \mathcal{E}\mathcal{E}\mathcal{E}Exception e)
                catch (Ex
                \{
```
Appendex

Palestine Polytechnic University

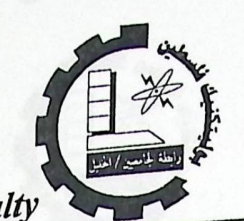

 $\sim$ 

دامعة بوليتكنك فلسطين<br>عمادة الشؤون الطلابية

Department of Student Affairs and Faculty

# نموذج رقم(1)<br>نموذج ترشيح

نحن الواردة أسماؤنا أدناه نرغب في ترشيح أنفسنا لانتخابات المؤتمر الطلابي لدورة 2010-2010

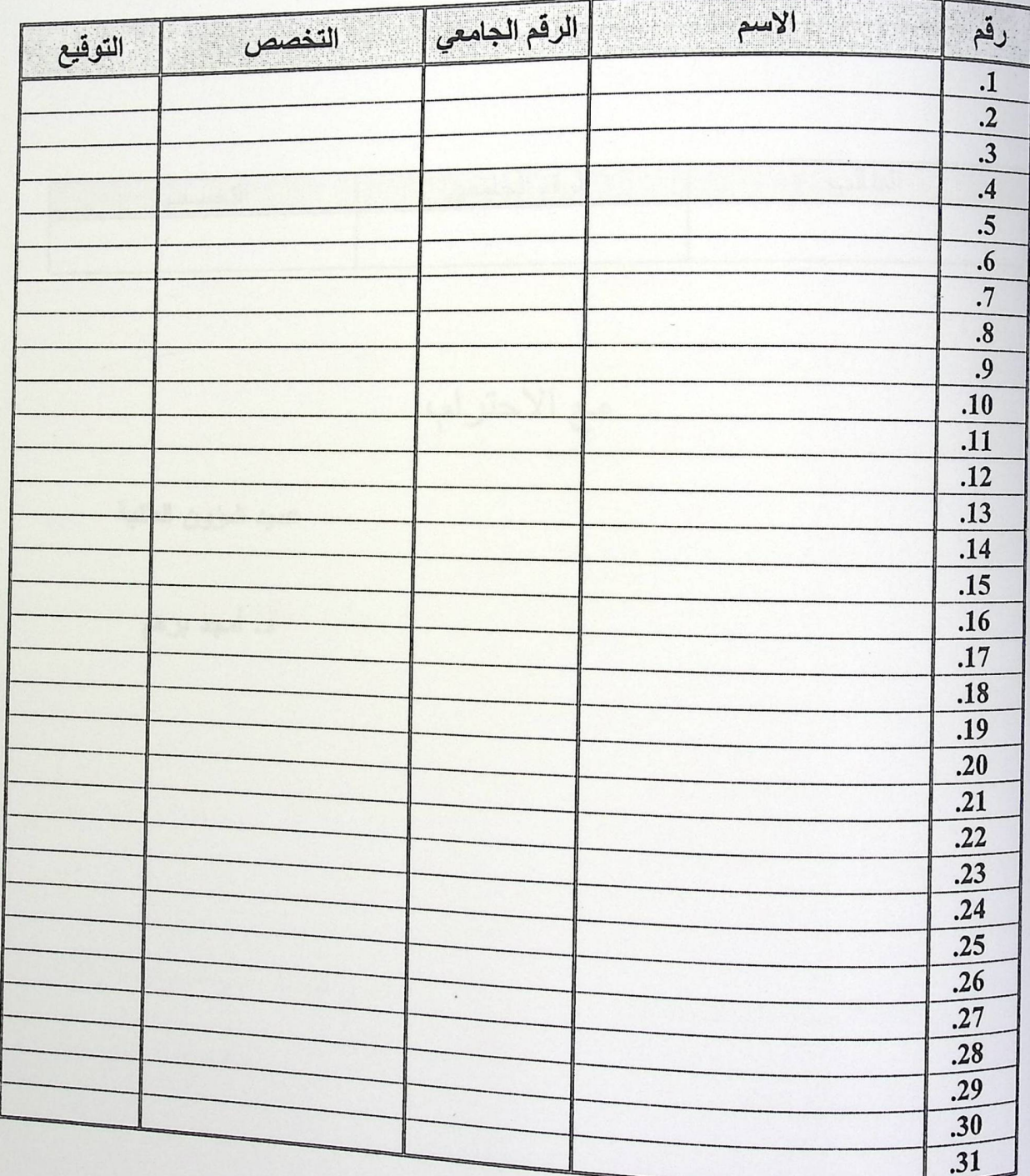

بسم الله الرحمن الرحيم جامعة بوليتكنك فلسطين<br><sub>عمادة</sub> الشؤون الطلابية Palestine Polytechnic University Department of Student Affairs and Faculty نموذج رقم ( 2 )<br>الموضوع: رفض ترشيح الإخوة الكتلة الزقم الجامعي الطالب التخصص مع الاحترام، عميد شؤون الطلبة د. أمجد برهم

 $\,1$ 

اللجنة العليا لانتخابات المؤتمر الطلابي العام دورة 2009-2010

نموذج رقم [3]

تعريف بشخصية طالب

نعية طيبة وبعد لسادة رئيس وأعضاء اللجنة العليا لانتخابات المؤتمر الطلابي العام أرغب بالاقتراع ولكن لا أحمل الهوية الشخصية أو بطاقة التسجيل، فأرجو الموافقة والسماح لي بالاقتراع في الصندوق الخاص بتخصصبي علماً بأن كل من المدرسين التالية أسماؤهم يعرفني كطالب منتظم في النخصص. اسم وتوقيع الطالب:\_\_\_\_\_\_\_\_ اسم وتوقيع المدرسين المعرفين:  $- (1)$  $- (2)$ مقرر اللجنة الطيا للانتخابات/A لأليس اللجنة العليا للانتخابات/B د. أمجد برهم د. سمير خضر

Palestine Polytechnic University

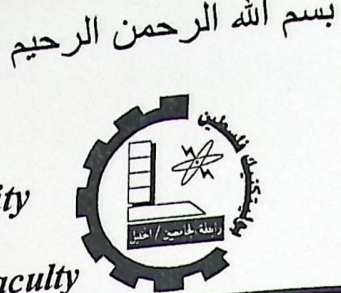

دامعة بوليتكنك فلسطين<br><sub>عمادة</sub> الشؤون الطلابية

Department of Student Affairs and Faculty

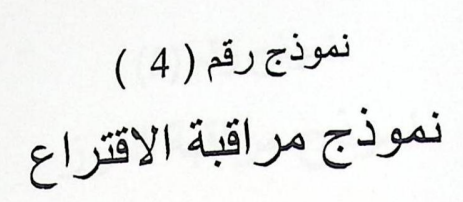

صندوق رقم

اسم الكتلة

N

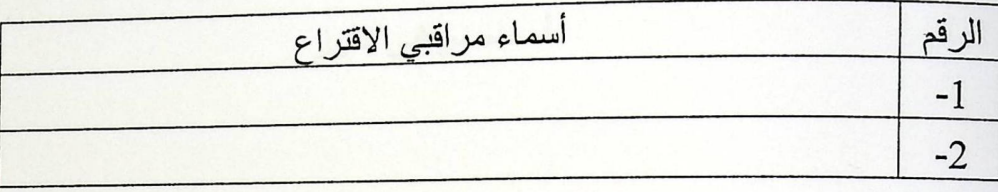

ممثل الكتلة: الاسم:\_ التوقيع:

التاريخ:

بسم الله الرحمن الرحيم <sub>ل</sub>همة بوليتكنك فلسطين<br><sub>عمادة</sub> الشؤون الطلابية Palestine Polytechnic University Department of Student Affairs and Faculty <sup>نموذج رقم (5)</sup><br>نموذج مر اقبة الفر ز صندوق رقم اسم الكتلة

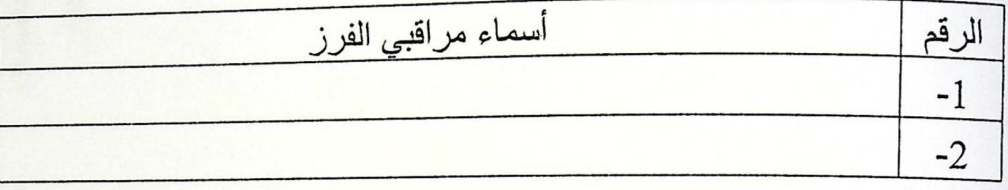

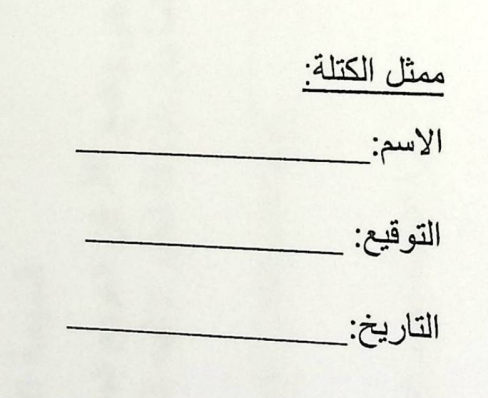

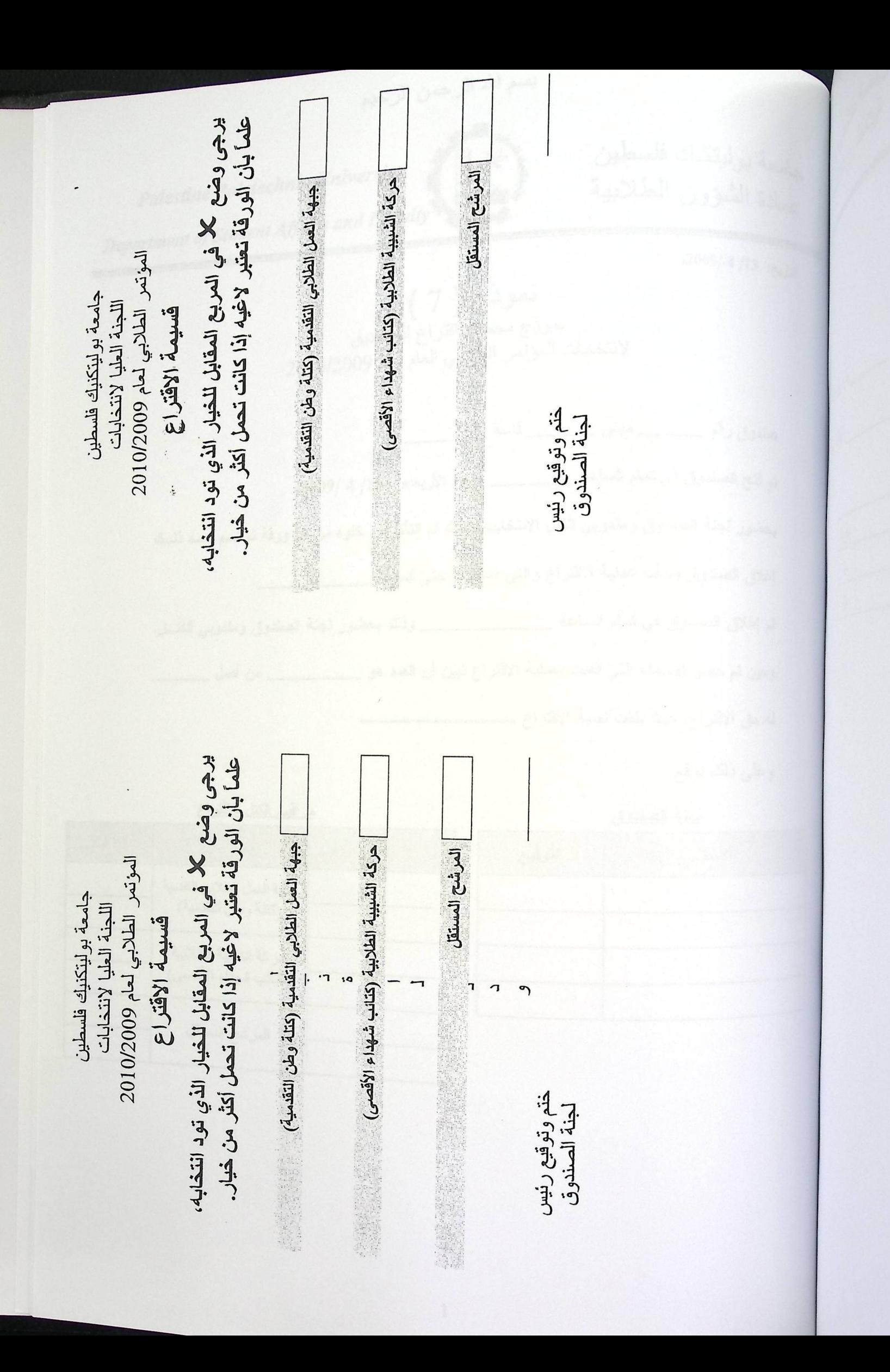

بسم الله الرحمن الرحيم جامعة بوليتكنك فلسطين Palestine Polytechnic University عمادة الشؤون الطلابية Department of Student Affairs and Faculty التاريخ: 13/ 4/ 2009م نموذج (7) نموذج محضر اُقتراع الصناديق<br>لانتخابات المؤتمر الطلابي العام لعام 2010/2009 حنذوق رقع \_\_\_\_\_ حينى \_\_\_\_\_ فاعة \_\_\_\_\_\_\_ تم فتح الصندوق في تمام الساعة \_\_\_\_\_\_\_ يوم الأربعاء 15/ 4/ 2009م بحضور لجنة الصندوق ومندوبي الكتل الانتخابية، حيث تم التأكد من خلوه من أي ورفة ثم تسم بعسد ذلسك إغلاق الصندوق وبدأت عملية الاقتراع والتي استمرَّت حتى الساعة \_\_\_ <sub>تم</sub> إغلاق الصندوق في تمام الساعة \_\_\_\_\_\_\_\_\_\_\_\_\_\_\_\_\_\_\_\_\_\_ وذلك بحضور لجنة الصندوق ومندوبي الكتـــل. وحين تم حصر الأسمـاء التي قامت بعملية الاقتراع تبين أن الـعدد هو \_\_\_\_\_\_\_\_\_\_\_\_\_\_ من أصل \_\_\_\_\_\_\_\_\_\_\_ 

وعلى ذلك نوقع،

لجنة الصندوق

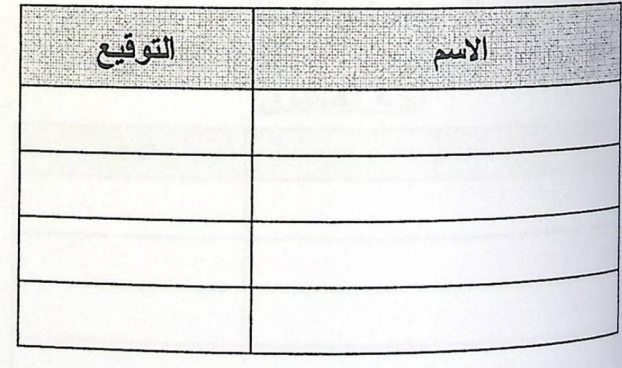

مراقبي الكتل للاقتراع

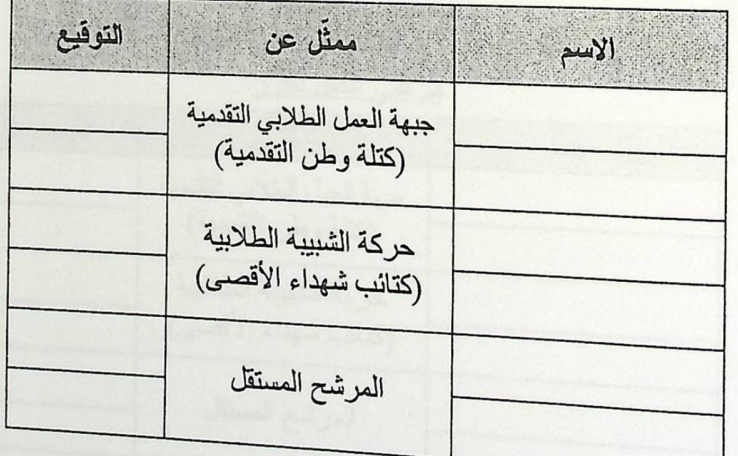

بسم الله الرحمن الرحيم دامعة بوليتكنك فلسطين Palestine Polytechnic University .<br>عمادة الشؤون الطلابية Department of Student Affairs and Faculty التاريخ: 12 / 4 /2009م نموذج ( 8 ) محضر فرز نتائج انتخابات المؤتمر الطلابي العام لعام 2010/2009م لصندوق رقم ( ) ..<br><sub>الانتخابي</sub>ة، حيث تم التأكد من أن عدد الأوراق المختومة في الصندوق بساوي عدد الطلبة الذين انتخبوا. بع الانتهاء من عملية الفرز تبين ما يلي: 1. عدد أصحاب حق الاقتراع 2. عدد المقترعين 3. الأوراق المحتسبة: أ. الصحيحة ب. البيضاء الأوراق اللاغية وقد كانت نتائج الصندوق كما يلي: <u>igo</u>\_ جبهة العمل الطلابي التقدمية (كتلة وطن التقدمية)  $\boldsymbol{\mathsf{x}}$  $64 -$ حركة الشبيبة الطلابية (كتائب شهداء الأقصى) × ــ صوتا المرشح المستقل  $\mathbf{x}$ مراقبي الكتل للفرز لجنة الصندوق التوقيع ممثل عن  $241$ التوقيع الاسم جبهة العمل الطلابي التقدمية (كتلة وطن التقدمية) حركة الشبيبة الطلابية (كتائب شهداء الأقصى) المرشح المستقل

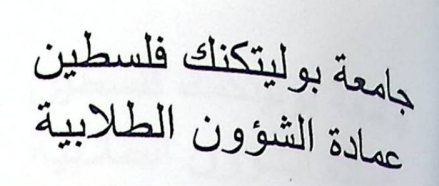

 $2009/4/15$  : tylu

المستشرحهن الرحيم

Palestine Polytechnic University Department of Student Affairs and Faculty

نموذج (9) نتائج انتخابات مجلس اتحاد الطلبة لجامعة بوليتكنيك فلسطين

جرت انتخابات المؤتمر الطلابي العام في جامعة بوليتكنيك فلسطين يوم الأربعاء الموافسق 15 / 4 /2009 بر<br><sub>في</sub> جو ديمقراطي ساده الهدوع والنظام وأشرف على الانتخابات لجنة مشكّلة وفسق النظــام مـــن الناليـــة أسمائهم:

> نائب رئيس الجامعة للشؤون الأكاديمية 1. د. سمير خضر نائب رئيس الجامعة للشؤون الإدارية 2. د. نافذ ناصرالدين 3. د. أمجد برهم عميد شؤون الطلبة مدير دائرة القبول والتسجيل 4. ا. روبين الحرباوي قائم بأعمال مدير الدائرة المالية 5. ١. أنور شاهين 6. د. محمد سلهب عضو هيئة تدريسية

وقد تنافس على مقاعد المؤتمر الطلاب العام وعددها 31 مقعداً ( 3 ) كتل طلابية وهم:

- 1. حركة الشبيبة الطلابية (كتائب شهداء الأقصى)
- 2. جبهة العمل الطلابي التقدمية (كتلة وطن التقدمية)
	- 3. المرشح المستقل

وتم توزيع الطلبة أصحاب حق الاقتراع على تسعة <mark>صناديق اقتراع، وقد جرت الانتخابات والفسرز بوجسود</mark> مرافَبين عن الكتل المرشَّحة والمستقلين، وكان توزيع الصناديق كما يلي:

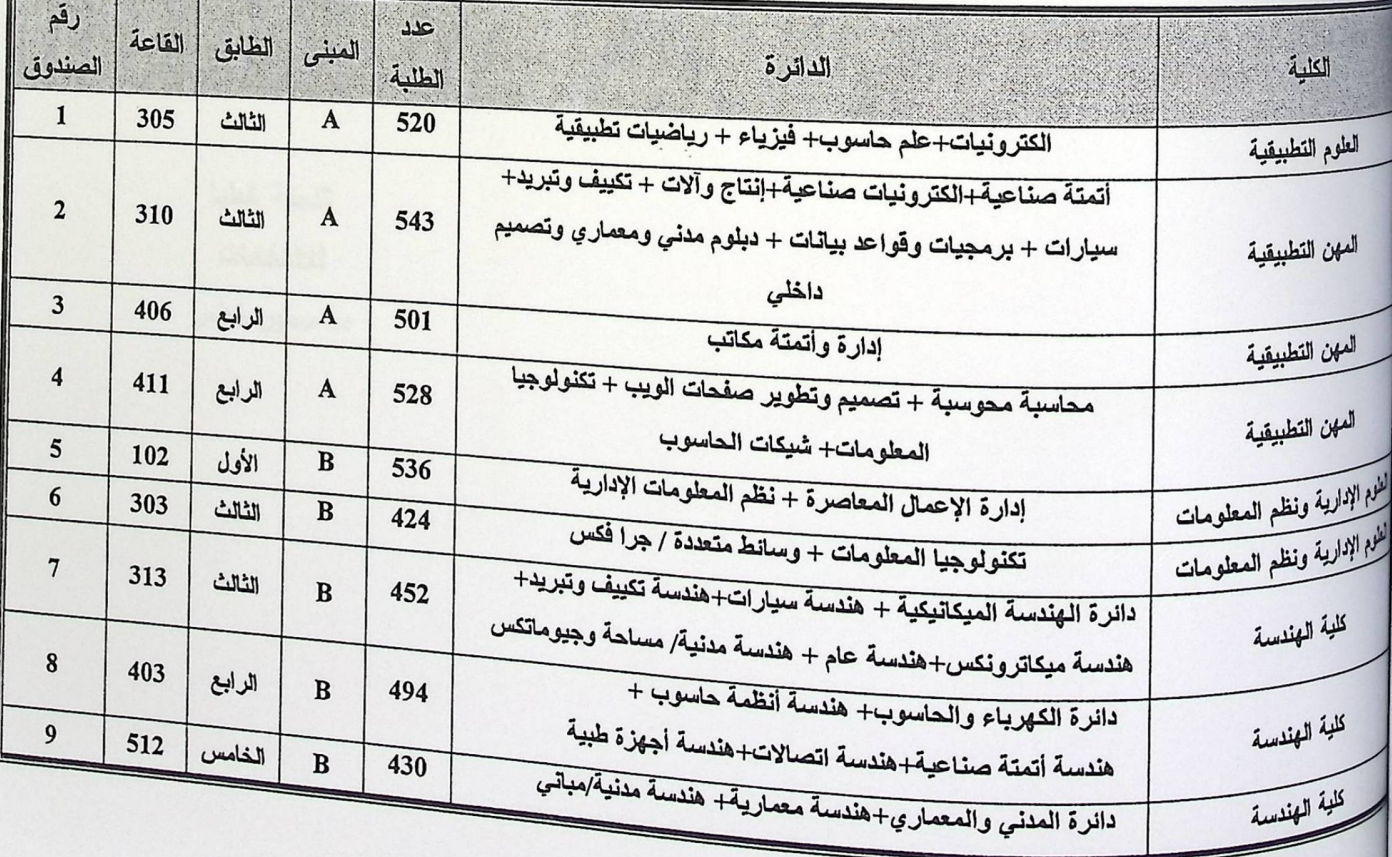

Palestine Polytechnic University Department of Student Affairs and Faculty

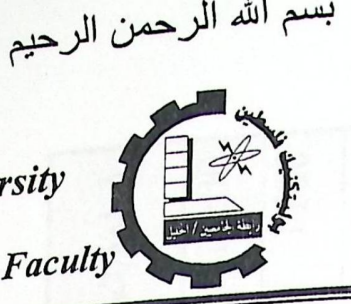

جامعة بوليتكنك فلسطين عمادة الشؤون الطلابية

التاريخ: 15 /2009م

نموذج ( 10 ) إعلان نتائج انتخابات مجلس اتحاد الطلبة لجآمعة بوليتكنيك فلسطين

<sub>جرت</sub> انتخابات المؤتمر الطلاب*ي* العام ف*ي جامعـــة بو*ليتكن<u>بـــك فلــسطين</u> يـــوم الأربعـــاء الموافــق 2009/4/15 في جو ديمقراطي ساده الهدوع والنظام وأشرف على الانتخابات لجنة مسشكّلة وفسق النظام وقد تنافس على مقاعد المؤتمر الطلاب العام وعددها 31 مقعداً ( 3 ) كتل طلابيسة، وبعد <sub>فرز الأصوات واحتساب المقاعد وفق دستور مجلس الطلبــة بلغــت نــسبة الاقتــراع ( % )</sub> وكانت النتائج كما يلي:

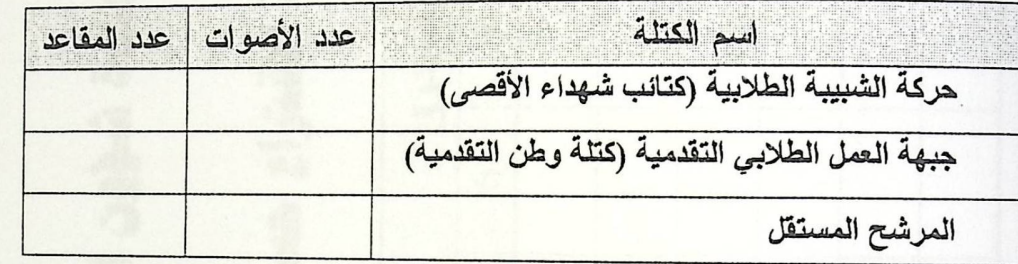

اللجنة العليا للانتخابات د. سمير خضر

DOIL<sub>E</sub>  $12:00$  $1:00$ 1:30  $2:00$ 00:01 قراءة الساعة  $\frac{1}{2}$ جدول تفريغ قراءة نسبة الأقتراع حسب الساعة لجميع الصناديق  $\overline{c}$  $\infty$  $\rightarrow$ رقم الصندوق عمادة شؤون الطلبة  $\sim$ نموذج (11)  $\circ$  $\overline{z}$  $\infty$  $\circ$ عدد المقتر عين التسبة

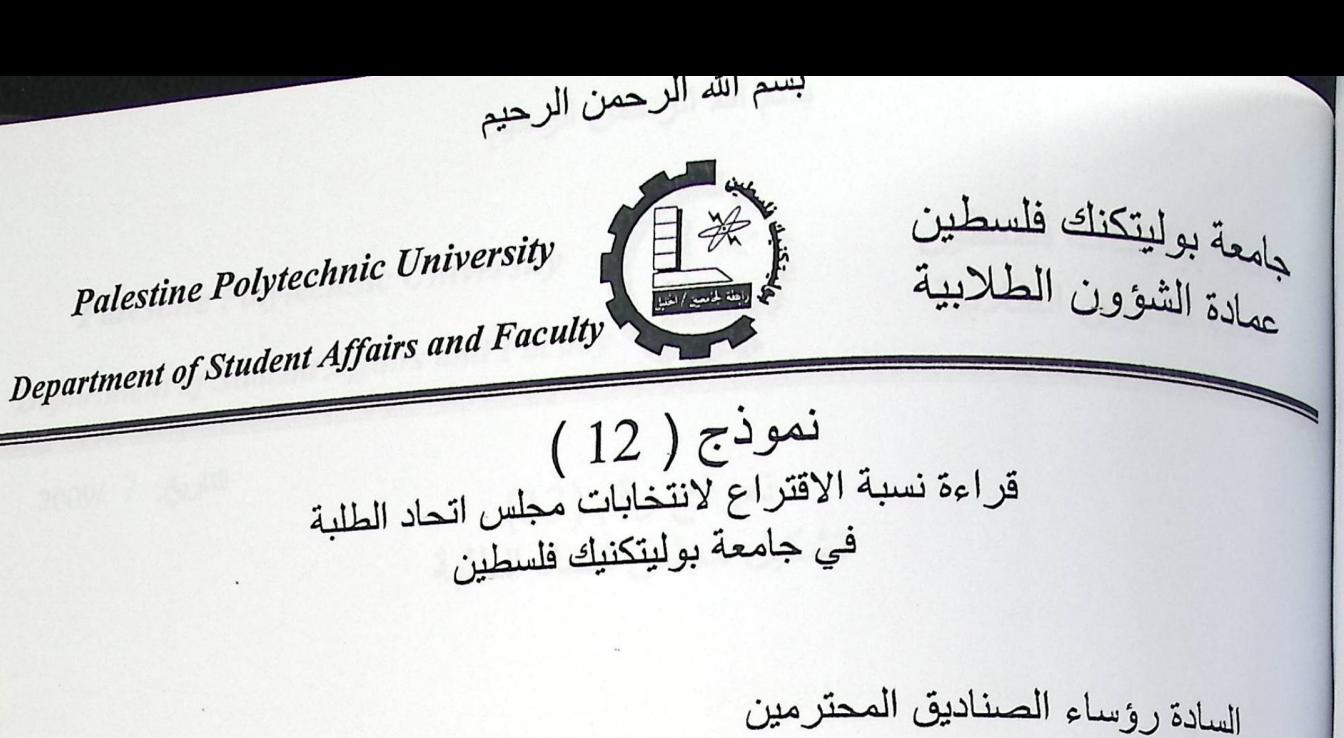

يرجى تسجيل نسبة الاقتراع في صناديقكم كما هو مبين في الجدول أدناه:

الصندوق رقم :

 $\ddot{\cdot}$ 

عدد أصحاب حق الاقتراع:

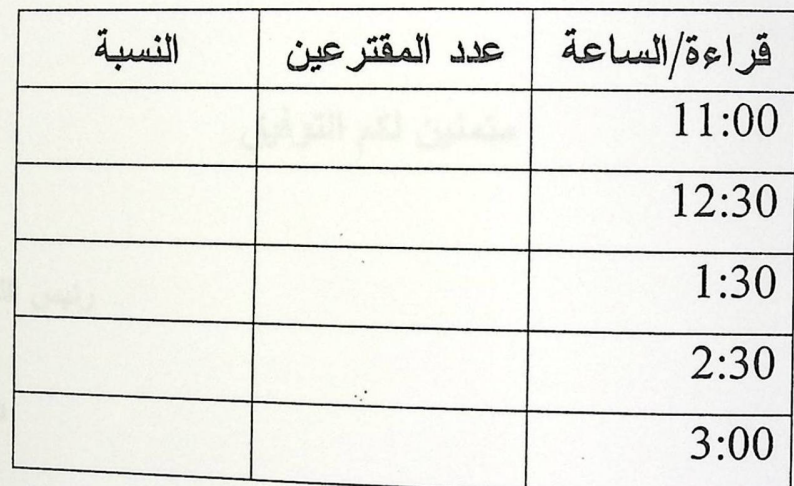

بسم الله الرحمن الرحيم جامعة بوليتكنك فلسطين Palestine Polytechnic University عمادة الشؤون الطلابية Department of Student Affairs and Faculty نموذج رقم (13)<br>تشكيل مجلس اتحاد الطلبة التاريخ: / 2009/

الإخوة في

استنادا إلى نتائج الانتخابات الرسمية فقد قررت لجنة الانتخابات العليا تكليفكم بتشكيل مجلس اتحساد الطلبة ومنحكم فرصة لتّلاثة أيام دراسية حسب الدستور بدءاً من صباح يوم التلاتساء الموافسق / الموافق / 2009م. /2009 وحتى نـهايـة دوام يوم

متمنين لكم التوفيق

رئيس اللجنة العليا للانتخابات

المحترمين

د. سمير خضر

نسخة/الملف
$\sqrt{1}$ دامعة بوليتكنك فلسطين<br>مامدة الشؤون الطلابية Palestine Polytechnic University Department of Student Affairs and Faculty 2009/ / 泡泡 نموذج رقم (14) الإذوة أعضاء المؤتمر الطلابي لدورة 2009-2010 عن كتلة المحترمين <sub>لدعوكم</sub> عمادة شوون الطلبة لحضور الجلسة الأولى للموتمر الطلاب*ي* المنتخب وذلك من اجل انتخاب رنيسا في مبنى فاعة مع الاحترام عميد شؤون الطلبة د. أمجد برهم • نسخة / لجنة الانتخابات العليا للمؤتمر الطلابي

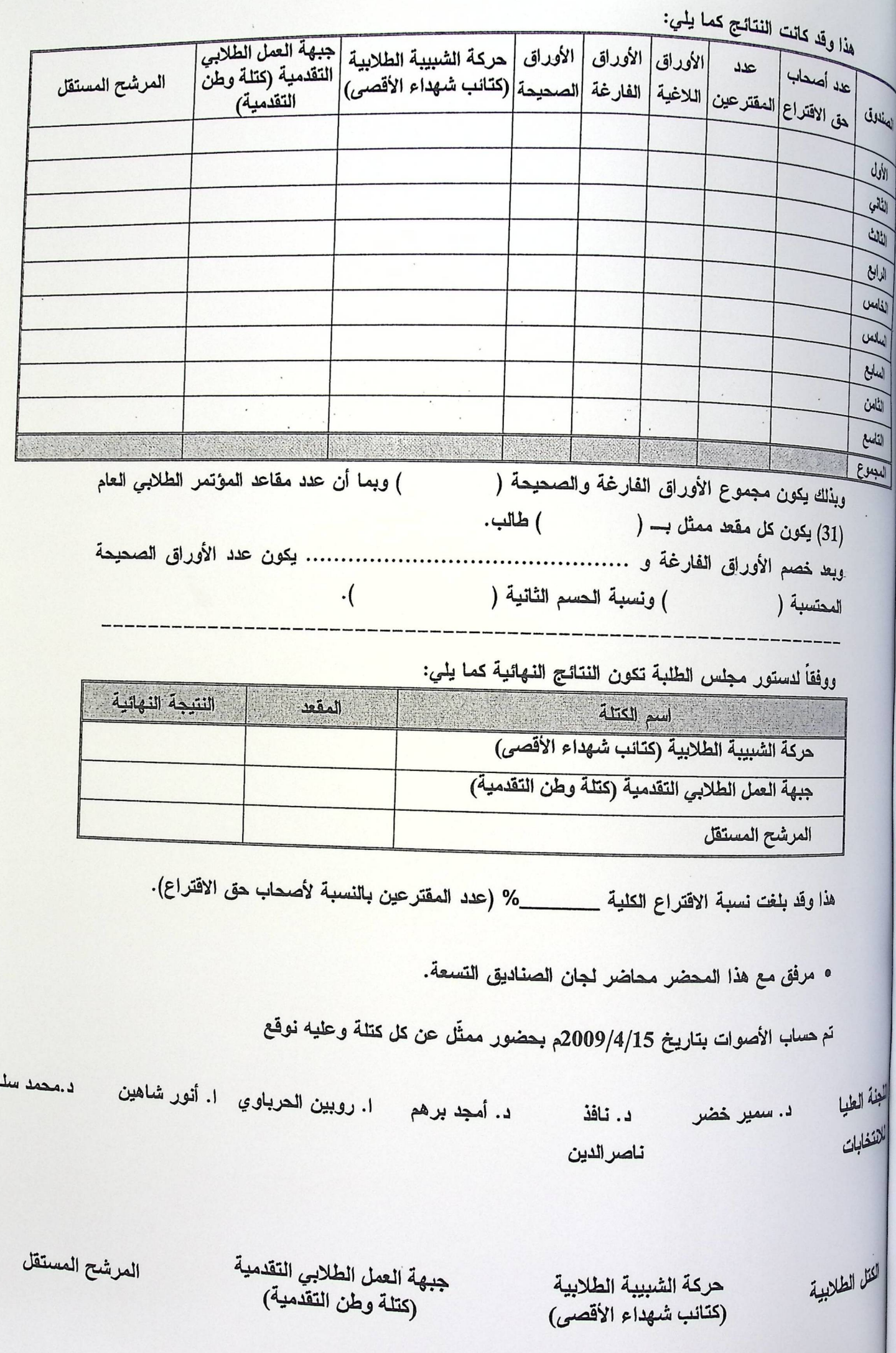

پب